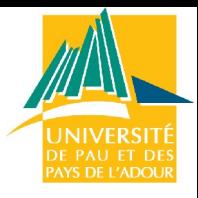

Administration Système & Réseau

#### Philippe.Arnould@univ-pau.fr

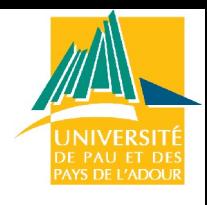

# Plan

- Introduction
- Administration système : Linux
	- Détail des taches
	- Distributions
	- Installation et démarrage
	- Fonctionnement et gestion des paquets
	- Modification de la configuration
	- Noyau et modules
- Administration de services réseau :
	- DHCP, NFS, NIS, Samba, DNS, Postfix

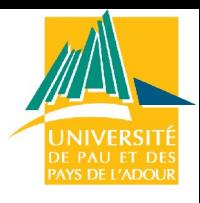

# Introduction

- Qu'est-ce qu'un administrateur système?
- À l'université c'est un métier spécifique :
	- Voir site [Referens](http://referens.univ-poitiers.fr/version/men/emploi.asp?ID=E2C23&BAP=X&F=08)
	- [http://cri.univ-pau.fr](http://cri.univ-pau.fr/)
- La journée des administrateurs système :
	- <http://www.sysadminday.com/>
- Ressources sur [wikipédia](http://fr.wikipedia.org/wiki/Administrateur_syst?mes)

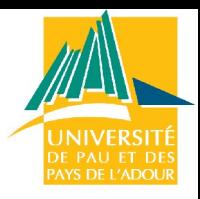

- Historiquement chaque administrateur avait un cahier ou il notait l'ensemble des informations concernant ses serveurs aujourd'hui on peut utiliser Wiki, base de données, ...
- Quelles sont les informations nécessaire d'enregistrer ?
- le matériel, les interfaces, la taille de la mémoire, les numéros de série, le téléphone de la maintenance,....
- Les logiciels...
- Les problèmes et les solutions...

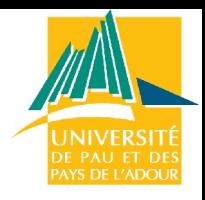

- Pour installer la machine:
	- noter les informations sur les périphériques de la machine
	- les adresses matérielles des cartes et périphériques (@mac, IRQ, E/S, ...)
	- noter tout ce qui concerne la machine (mémoire taille des disques

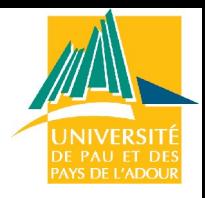

- Préparation pour installer le Système d'exploitation ou un logiciel
	- calculer l'espace disque nécessaire pour chaque application à installer
	- lire la notice d'installation pour regarder si votre système d'exploitation est compatible.
	- préparer les médias d'installation
	- (re) lire le guide d'installation

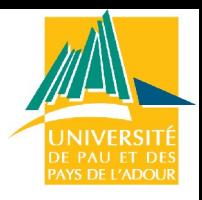

- Installation du système d'exploitation
	- vérifier que l'installation par défaut est valable pour votre système
	- Fixer les interruptions et E/S sur les périphériques si nécessaire
	- suivre l'installation pas à pas et noter tous les choix et les erreurs

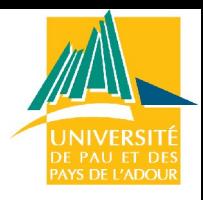

- Configuration du système d'exploitation et logiciels
	- vérifier les conditions de sécurité sont respectées (port réseau, droits,...)
	- installer le système et les applications
	- créer les utilisateurs, mot de passe
	- faire une sauvegarde du système
	- créer un journal du système

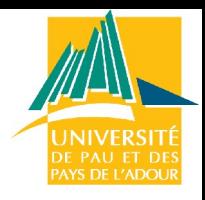

- Quotidiennement :
	- surveiller les ressources du systèmes (cpu, mémoire,...)
	- être rigoureux sur l'arborescence et l'emplacement des fichiers
	- mettre à jour les failles de sécurité et suivre le journal système (log)
	- sauvegarder et tester les sauvegardes
	- intervenir sur le réseau (si pas de spécialiste...)
	- former les utilisateurs de la machine :
		- · mot de passe, sauvegarde,...

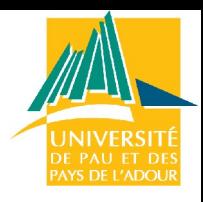

- Enregistrer
	- les modifications
	- les problèmes
	- utilisation du système
	- Description du matériel
	- Description des logiciels

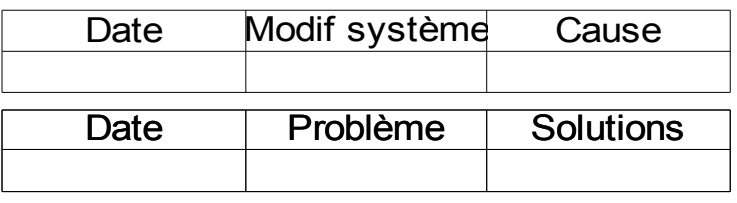

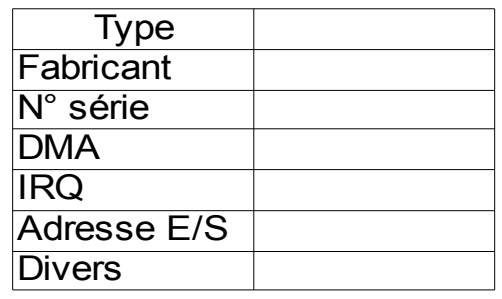

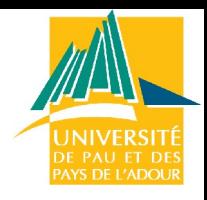

- Commandes Unix à connaitre :
	- gestion des fichiers
		- ls, mv, cp, rm, grep, file, find,...
	- visualisation :
		- cat, more, pg, less, head, tail,...
	- répertoire
		- cd, mkdir, rmdir, pwd...
	- le tout en utilisant :
		- $\cdot$  <,>,>>, <<, |
	- éditeur de texte :

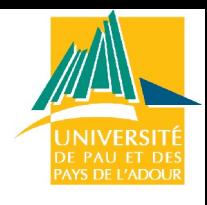

# Plan

- Introduction
- Administration système : Linux
	- Détail des taches

#### – **Distributions**

- Installation et démarrage
- Fonctionnement et gestion des paquet
- Modification de la configuration
- Noyau et modules
- Administration de services réseau :
	- DHCP, NFS, NIS, Samba, DNS, Postfix

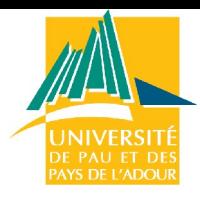

# Distributions Linux

- Ensemble cohérent et stable de composants d'un système d'exploitation dont l'installation, l'utilisation et la maintenance sont facilitées.
- Intégration d'un logiciel d'installation et des outils de configuration.
- Il existe de nombreuses distributions, chacune ayant ses particularités : certaines sont dédiées à un usage spécifique (pare-feu, routeur, grappe de calcul...), d'autres à un matériel spécifique.
- On peut créer sa propre distribution :

– Linux from scratch

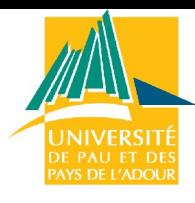

# Distributions Linux

- <http://distrowatch.com/>
	- Comparatifs, articles,...
- Choix [Debian](http://distrowatch.com/table.php?distribution=debian) ...

### La distribution Debian

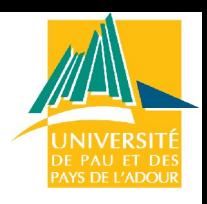

Système d'exploitation libre

noyau Linux : tâches élémentaires

Logiciels applicatifs

1500 paquets = logiciel pré-empaqueté dans un format pratique pour l'installation

Les auteurs de Debian :

Développement basé sur le volontariat Les volontaires travaillent en respectant un ensemble de directives développées en coopération lors de discussions sur les listes de diffusion

### Les archives Debian

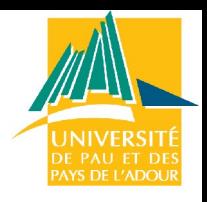

Sites miroir Debian [\(ftp de UPPA\)](http://ftp.univ-pau.fr/linux/mirrors/)

**/dist : distributions (certains vieux paquets)**

/pool : nouvelle place des paquets des versions et pré-version de Debian

**/tools : Utilitaires DOS : disquettes, partitionnement…**

/doc : Documentation

/indices : Fichier Maintainers et fichiers override

/project : Matériel pour les développeurs (outils en développement…)

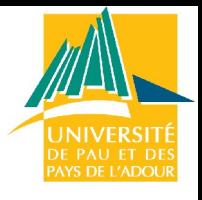

## Les distributions Debian

Il y a 3 distributions dans le répertoire */dist/*

**stable**

**testing**

**unstable = sid**

Également *frozen*

### La distribution *stable*

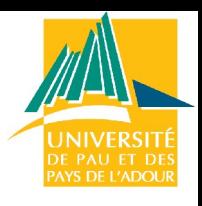

Distribution stable :

/**stable/main :** paquets de la version la plus récente du système Debian **/stable/non-free/ :** paquets dont la distribution est restreinte (licence) **/stable/contrib/ :** paquets libres mais dépend d'un paquet non-free Les problèmes de *stable*

http://ftp-master.debian.org/

## La distribution *testing*

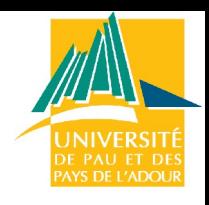

Paquets enregistrés dans */testing/* après avoir subi des tests dans *unstable.*

main, contrib et non-free également

Les nouveaux paquets sont rangés dans */pool/*

Paquets :

avec moins de bogues critiques pas de dépendances qui les rendent instables

Distribution prête à être candidate à une sortie

## La distribution *unstable*

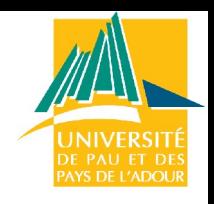

Paquets enregistrés dans */unstable/* après avoir été téléchargés

restent jusqu'à leur passage dans *testing*

Cette distribution contient l'image la plus récente du système en déplacement

les utilisateurs doivent utiliser et tester ces paquets ils sont prévenus de leur état

Avantage :

toujours dernière version du projet

## La distribution *frozen*

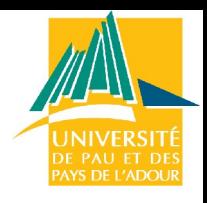

Lorsque *testing* est mûre elle est gelée :

on accepte plus de nouveau code (seulement des corrections) un nouvelle arbre *testing* est crée dans */dists/* avec un nouveau nom de code

Quelques mois de tests : *cycles de test*

on garde des traces des bugs lorsque leur nombre descend en dessous d'une limite fixée :

*frozen* devient *stable*  précédente *stable* devient obsolète

### Les noms de code

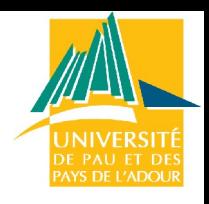

Faciliter le travail des miroirs

•

**Sept 2008 : stable est un lien symbolique vers Etch et testing vers Lenny**

*unstable* est un lien symbolique vers *sid* qui est toujours la distribution instable

Noms de code (nom du film Toy Story) •buzz (Buzz Lightyear) est le cosmonaute, •rex est le tyranosaure, •bo (Bo Peep) est la fille qui s'occupe du mouton, •hamm est la tirelire en forme de cochon, •slink (Slinky Dog) est le chien •potato est, bien sûr, Mr. Potato •woody est le cowboy, •sarge est un chef des Hommes de l'Armée de Plastique Vert, •etch (Etch-a-Sketch) est le tableau, •sid est le garçon d'à côté qui détruit les jouets.

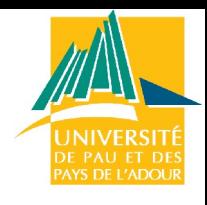

# Plan

- Introduction
- Administration système : Linux
	- Détail des taches
	- Distributions
	- **Installation et démarrage**
	- Fonctionnement et gestion des paquets
	- Modification de la configuration
	- Noyau et modules
- Administration de services réseau :
	- DHCP, NFS, NIS, Samba, DNS, Postfix

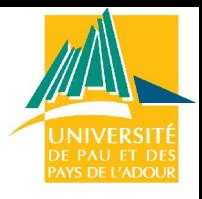

## Les types d'installation

CDROM avec disquettes de boot

CDROM bootable (pratiquement tous les ordinateurs)

Clé USB

Installation réseau :

NFS + disquette de boot réseau Donner le nom de la machine serveur (réseau local)

WWW + disquette de boot réseau Donner l'adresse web du serveur (éventuellement du proxy)

Installation Debian : <http://www.debian.org/releases/stable/>

Portable : <http://www.linux-laptop.net/>

### Trouver le matériel

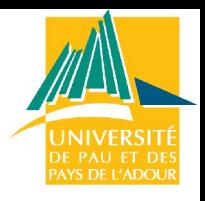

Cartes ISA, PCI (DD, carte vidéo, carte réseau…)

3 méthodes :

ouvrir le PC

trouver avec Debian : lspci –v | less more /proc/interrupts more /proc/ioports

trouver avec d'autres OS (autre Linux : ex redhat meilleure) ou Windows

### Installation

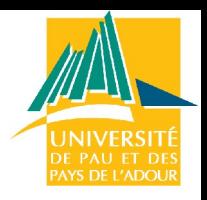

1. Installation de Windows (en premier)

Partitionner le disque dur, laisser de la place libre pour Linux Installer Windows

#### 2. Installation Linux

Partitionner le disque dur / : système Swap /home : répertoires utilisateurs /usr : logiciels

3. GRUB pour le double boot

### Installation Debian

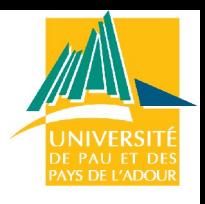

Se reporter a :

http://www.debian.org/releases/testing/installmanual

Préparer les disquettes de boot et root (IDEPCI) Booter Partitionner le disque dur (Fdisk…) Install OS Installer puis configurer les pilotes Installer puis configurer le système de base Installer GRUB Relancer le système Install (download all)…

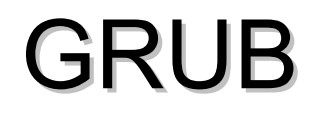

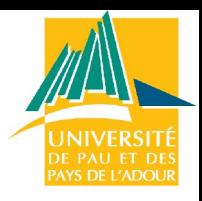

 $\Rightarrow$  Outil pour installer le secteur de démarrage

GRUB permet le double boot : Linux/Windows

fichier /boot/grub/menu.lst installation avec grub-install

```
default 0
title Ubuntu hardy (development branch), kernel 2.6.24-19-generic
root (hd0,4)
kernel /boot/vmlinuz-2.6.24-19-generic root=UUID=1f18e8ba-
    af5f-45b3-9562-6fb2898ec65e ro quiet splash lang=fr
initrd /boot/initrd.img-2.6.24-19-generic
quiet
# on /dev/sda1
title Windows Vista/Longhorn (loader)
root (hd0,0)
```

```
savedefault
makeactive
chainloader +1
```
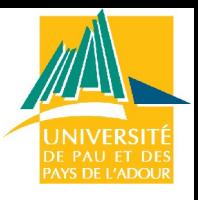

## Démarrage d'un ordinateur

Lancement du BIOS qui interroge les dispositifs déclarés bootables dans le setup

Le premier qui répond envoie son MBR (Master Boot Record) qui est exécuté : Consultation de la table des partitions du disque Recherche du premier secteur (Boot Record) de la partition active

Si partition active = DOS : BR=instructions pour lancer Windows Si partition active = Linux : BR = menu qui permet de lancer le noyau Linux

Noyau = fichier compressé : il détecte le matériel puis monte l'arborescence des fichiers. Enfin il exécute le programme **/sbin/init = scripts de démarrage**

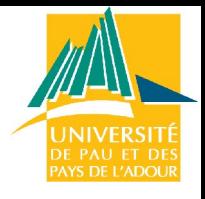

### Runlevels

Le *runlevel* par défaut (donné dans /etc/inittab) spécifie les scripts a effectuer par le programme *init*

Linux a 7 *runlevels*

- 0 : stoppe le système
- 1 : mode *single-user*

2 à 5 : modes multi-utilisateurs (texte, graphique…)

- 2 Multiuser, without NFS
- 3 Full multiuser mode
- 4 unused
- 5 X11
- 6 : reboot le système

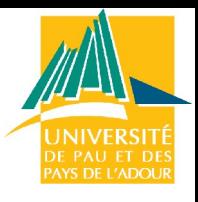

## Démarrage : /etc/inittab

 $\Rightarrow$  Le noyau démarre le processus init qui lance les actions définies dans /etc/inittab

```
# The default runlevel.
id:2:initdefault:
# Boot-time system configuration/initialization script.
# This is run first except when booting in emergency (-b) mode.
si::sysinit:/etc/init.d/rcS
# What to do in single-user mode.
~~:S:wait:/sbin/sulogin
# /etc/init.d executes the S and K scripts upon change
# of runlevel.
l0:0:wait:/etc/init.d/rc 0
l1:1:wait:/etc/init.d/rc 1
l2:2:wait:/etc/init.d/rc 2 ………
```
### /etc/inittab : runlevels

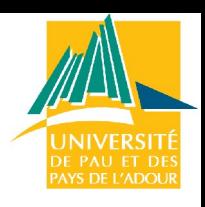

#### $\Rightarrow$  Par défaut le runlevel est 2 (id:2)

- $\Rightarrow$  Multi-utilisateur
- $\Rightarrow$  Exécution des scripts contenus dans /etc/rc2.d dont le nom commencent par **S**
- $\Rightarrow$  Fichiers de /etc/rc2.d = liens symboliques vers /etc/init.d
- Les deux chiffres correspondent à l'ordre de lancement
- $\Rightarrow$  init 3 puis init 2 ou reboot pour activer les chgts

#### **ls /etc/rc2.d/**

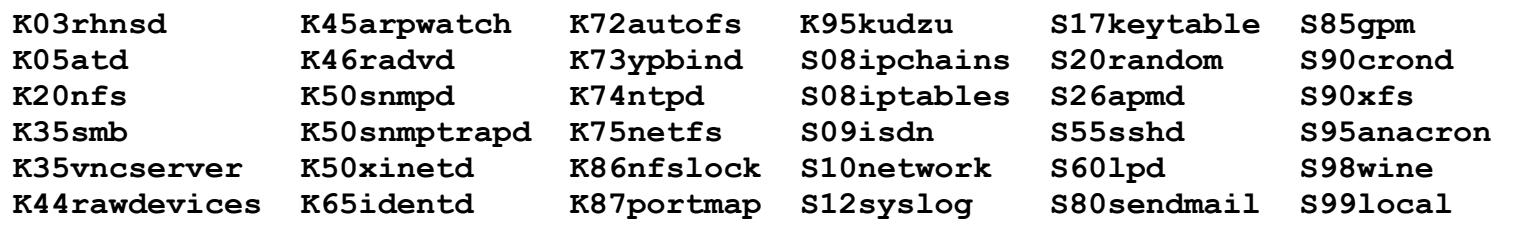

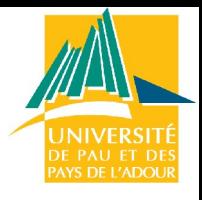

### Déconnexion

Déconnexion et arrêt (*volontaire*)

- Pour se déconnecter, entrer **exit** ou **logout.** Cela relance l'attente de login.
- $\Rightarrow$  Ne pas éteindre brutalement
	- $\Rightarrow$  Chaque processus actif doit recevoir du noyau la directive de s'arrêter et les systèmes de fichiers doivent être démontés.
	- $\Rightarrow$  Coupure brutale : réparations = fsck même avec ext3....
- Arrêter le système, l'administrateur **root** lance :
	- $\Rightarrow$  arrêt immédiat : halt (= shutdown -h now)
	- $\Rightarrow$  arrêt différé shutdown -h <nb mn>
		- $\Rightarrow$  il s'écoule <nb min> minutes entre l'avertissement et l'arrêt.
	- reboot : shutdown -r [<nb mn> | now] ou reboot ou ctrl-alt-del
	- On peut éteindre à l'invite du message : *The system is halted*

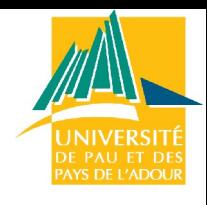

# Plan

- Introduction
- Administration système : Linux
	- Détail des taches
	- Distributions
	- Installation et démarrage

#### – **Fonctionnement et gestion des paquets**

- Modification de la configuration
- Noyau et modules
- Administration de services réseau :
	- DHCP, NFS, NIS, Samba, DNS, Postfix

### **Documentation**

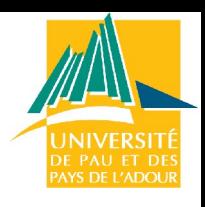

#### Documentation générale

- $\mathcal X$  En tout premier lieu consulter les HOWTO dans /usr/doc/HOWTO S'ils n'ont pas été installés,
- $\mathcal X$  Rechercher la doc sur les paquetages installés regroupés dans /usr/doc
- $\mathcal X$  Consulter le "Man" (= manuel) : en ligne de commande, man commande

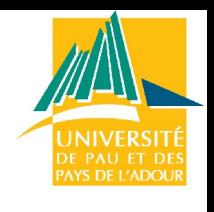

### Les répertoires

**/** : répertoire racine (contient tous les autres)

**/root** : répertoire personnel de l'utilisateur root

**/home** : répertoires utilisateurs

**/etc** : fichiers de configuration

**/bin** : exécutables indispensables au fonctionnement du système

**/sbin** : comme **/bin** mais pour les commandes d'administration

**/tmp** : fichiers temporaires (souvent créés par le système)

**/dev** : Périphériques et fichiers spéciaux
### Le répertoire /usr

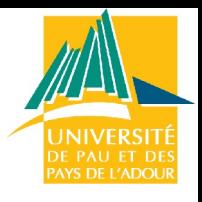

#### Important

/usr/bin et /usr/sbin : exécutables non vitaux

/usr/man, /usr/doc et /usr/info : manuel, documentation et infos

/usr/local : place pour installer des logiciels

/usr/include : pour le compilateur C

/usr/src/linux : sources du noyau

/usr/X11R6 : X-Window Système

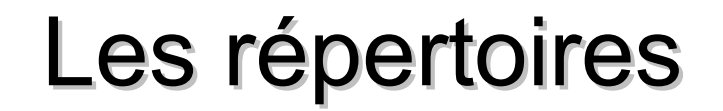

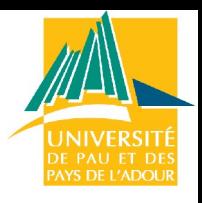

/var : fichiers variables changés par le système

/var/log : journaux divers (ex : syslog, auth.log à lire régulièrement pour voir les tentatives de piratages)

/var/spool : fichiers en file d'attente

/var/spool/lpd : imprimante /var/spool/mail : courrier

**ls /**

**bin dev home lib misc opt redhat6.0 sbin usr zelda0 boot etc initrd lost+found mnt proc root tmp var zelda1**

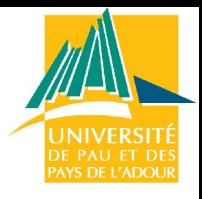

### Nom des périphériques

Les périphériques sont contenus dans /dev :

/dev/fd0 : premier lecteur de disquette /dev/fd1 : second lecteur de disquette /dev/hda1 : première partition sur /dev/hda…

Les types de périphériques :

/dev/hda : disque IDE ou cd-rom sur la première nappe (maître) /dev/hdb : disque IDE ou cd-rom sur la première nappe (esclave)

/dev/hdc : disque IDE sur la deuxième nappe (IDE maître) /dev/hdd : disque IDE sur la deuxième nappe (IDE esclave)

/dev/sda : 1er disque SCSI (sdb, sdc…)

/dev/ttyS0 : 1er port série (COM 1) : ttyS1, ttyS2…

### Système de fichiers

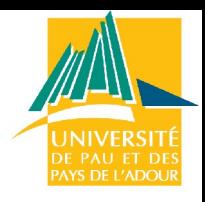

Organisation des fichiers propres à un OS

MS-DOS : 8 caractères maxi, pas de permission : *msdos* Linux = *ext2* ou *ext3*

Un périphérique physique peut contenir plusieurs systèmes de fichiers

pour rendre accessible un système de fichier on lui donne un répertoire dans un autre système de fichier = point de montage Monter = associer un système de fichier à un point de montage

Ex : montage d'un cdrom sur /dev/cdrom

Le répertoire auquel on accède se trouve sur le DD

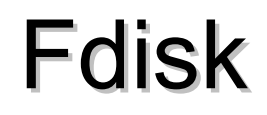

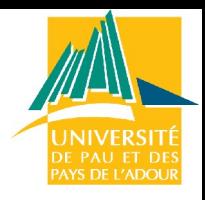

#### Édition et modification de la table des partitions

fdisk /dev/hda1

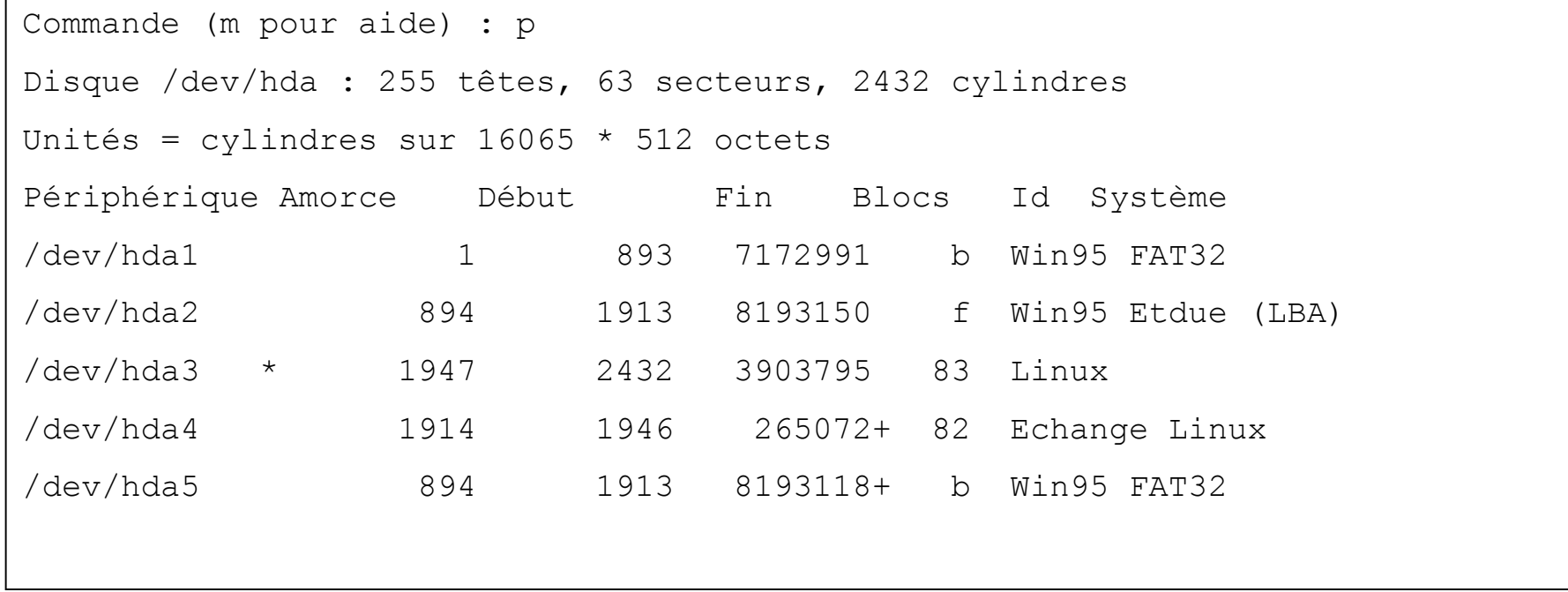

#### Montages provisoires

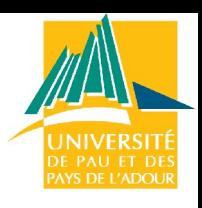

#### Commande *mount* :

Exemple : si on a un CD dans le lecteur */dev/hdc*

mkdir /tmp/cederom mount /dev/hdc /tmp/cederom

Après utilisation, il faudra libéré le disque

```
umount /tmp/cderom
```
#### On peut préciser le type de système de fichier

```
mount –t vfat /dev/fd0 /tmp/disquette
mount –t vfat /dev/fd0 /tmp/disquette –o ro (read only)
```
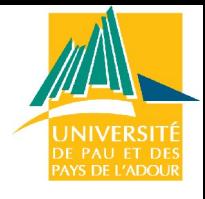

### Montages automatiques

#### */etc/fstab* indique les montages a effectuer au démarrage

noauto : mount /floppy suffit

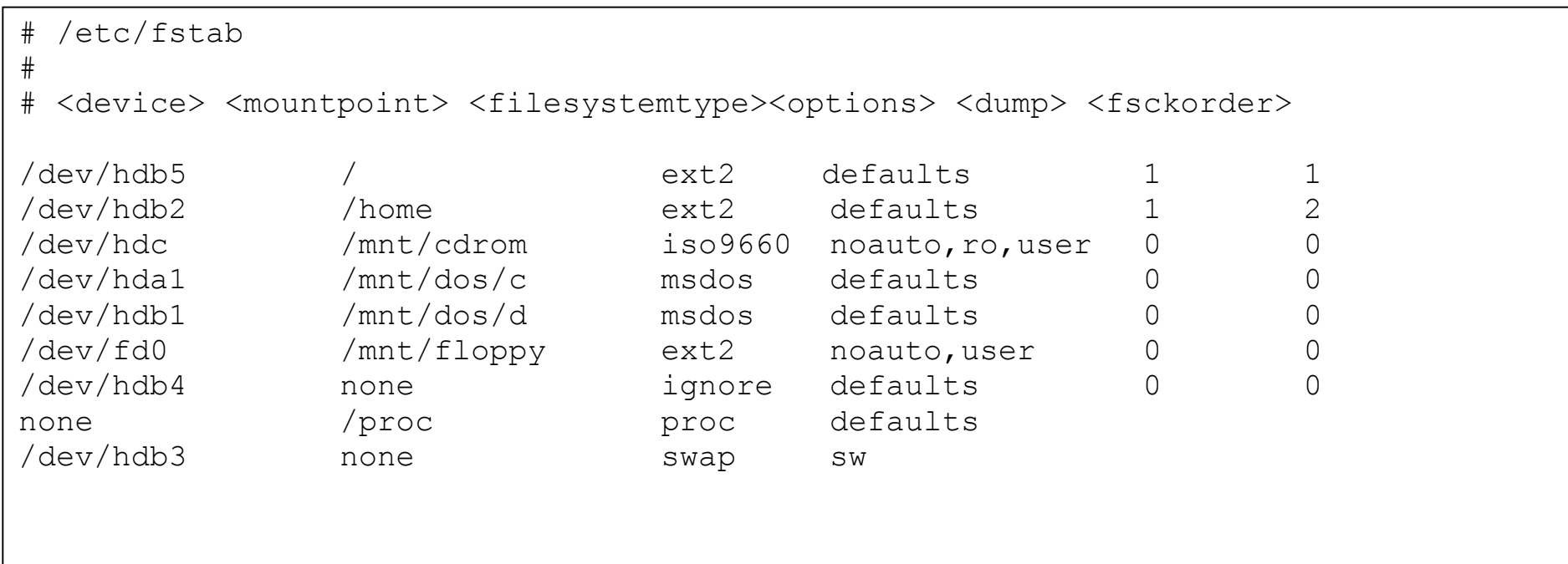

# Montages automatiques

Device : (/dev/hdc) périphérique physique

Mountpoint : (/mnt/cdrom) point de montage

File system type : (iso9660) type du système de fichier du périphérique

Option : (noauto,ro,user) liste d'options à utiliser lorsqu'on monte le système de fichier

auto, noauto : le SF doit ou non être monté automatiquement ro : read-only user : permet à tous les utilisateurs de monter : ex disquette

Dump : indique si un SF doit être pris en compte lors d'un dump

Fsckorder : indique si un SF doit être vérifié

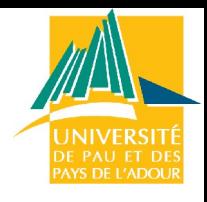

### Montages de partitions Windows

VFAT : Windows 98

mount –t vfat /dev/hda1 /windows

NTFS : Windows XP

mount –t ntfs /dev/hda1 /windows

Si ces options ne sont pas supportées : recompiler le noyau en les ajoutant en module ou en dur (voir partie compiler un noyau)

Pour un montage automatique ajouter dans /etc/fstab

/dev/hda1 /windows ntfs defaults 0 0

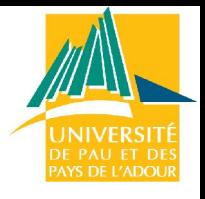

#### X Window

X = abstraction du matériel graphique (carte vidéo, souris…)

Les programmes (Clients X) s'adressent au serveur X qui traduit dans le langage du matériel

Le serveur inclut un pilote pour la carte vidéo

Les programmes (Clients X) s'adressent au serveur X qui traduit dans le langage du matériel

Client X spécial : le gestionnaire de fenêtre (fvwm, afterstep…)

Lancer l'environnement X : startx ou xdm, gdm (gnome) ou kdm (KDE)

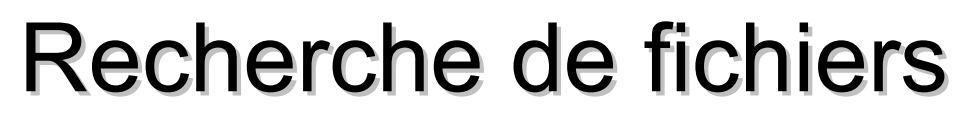

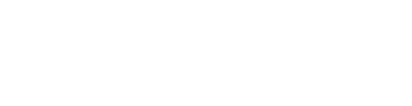

#### **whereis** *commande*

pour rechercher les fichiers exécutables, les fichiers de configuration, les sources et les pages de manuel de *commande*. La recherche s'effectue dans /bin, /usr/bin, /etc ...

#### **find** *rep* **-name** *expression*

permet de rechercher les fichiers dans le rép (ou à défaut dans le rép. courant) avec une expression pour sélectionner.

```
whereis w ---> w: /usr/bin/w /usr/man/man1/w.1
which ftp
find -name smb* recherche d'un fichier de configuration
find /usr -name pine localiser une application
find / -name grasp*
```
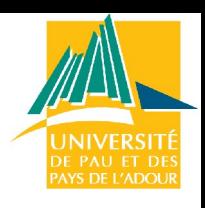

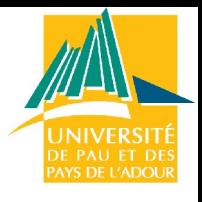

### Paquets Debian

Ils contiennent les fichiers nécessaires pour implémenter un ensemble de commandes (logiciels)

Paquets binaires

Contiennent les exécutables, fichiers de conf, man pages, licence… Format spécifique .deb

Paquets sources

Dépendances documentées dans le fichier *control* associé à chaque paquet

Outils : manipuler, gérer, découper, construire, installer les paquets

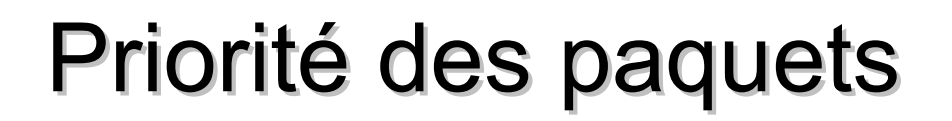

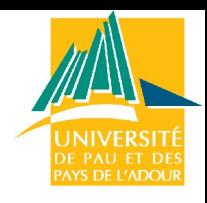

Priorité assignée par les personnes maintenant la distrib

#### **Required**

Paquets indispensables au fonctionnement du système **(à ne pas désinstaller)**

#### **Important**

Paquets devant être présent sur tous les système Unix-like : infrastructure de base

#### **Standard**

Emacs, une partie de latex…

#### **Optional**

X11, latex complet, de multiples applications

**Extra** : conflit avec des paquets de priorité supérieure

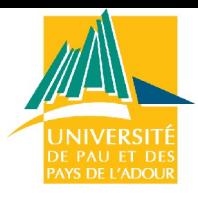

### Dépendance des paquets (1)

A *depends* on B

B doit absolument être installé pour que A fonctionne A dépend d'une certaine version de B (limite inférieure)

#### A *recommends* B

On juge que la plupart des utilisateurs n'installerons pas A sans avoir les fonctionnalités fournies par B

A *suggests* B

B contient des fichiers en relation avec des fonctionnalités de A

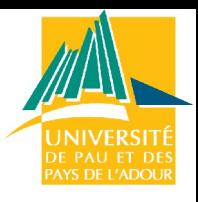

### Dépendance des paquets (2)

A *conflicts with* B

A ne fonctionnera pas si B est installé sur le système Souvent à cause de fichiers de A qui sont des améliorations de fichiers de B

A *replaces* B

Des fichiers installés par B sont remplacés par des fichiers de A

A *provides* B

Tous les fichiers et fonctionnalités de B sont contenus dans A

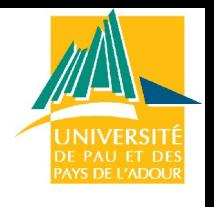

### Outils de gestion

Il existe différents outils de gestion des paquets Debian

dpkg : installation basée sur les fichiers apt-get : installation centrée sur les archives APT dselect : outils de gestion des paquets à l'aide de menus

Outils pratiques

apt-cache : recherche une archive de paquet dans le cache local dpkg-reconfigure : reconfigure un paquet déjà installé dpkg-source : gère les fichiers de paquets de sources

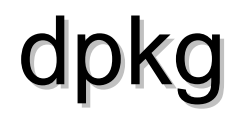

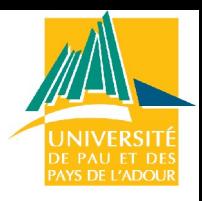

Outil de base pour la manipulation de fichiers .deb

**Utilisation** 

Ramener le fichier .deb (web) Installer : *dpkg –i nom\_du\_fichier.deb*

Autres options

*dpkg -r* : remove (laisse les fichiers de conf) *dpkg -P* : purge (enlève également les fichiers de conf)

*man dpkg* pour les multiples autres options

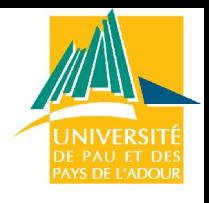

### Exemple d'installation avec dpkg

Installation d'un logiciel pour visualiser un fichier MPEG

Recherche du nom du paquet (google)

*mpg123.deb*

Téléchargement de l'archive (site miroir de la Debian)

*ftp://debian…/mpg123.deb*

Installation

*dpkg –i mpg123.deb*

# APT (1)

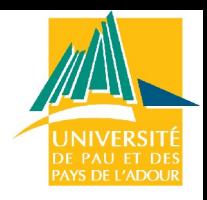

APT : interface pour le système de packages de la Debian

Commandes : apt-get, apt-cache et apt-cdrom

Installation : apt-get

Recherche sur différents supports : miroir local ou réseau Apt-get install et apt-get remove Différentes options : paquets de unstable, testing…

Dépendances : récupère automatiquement les paquets avec le drapeau *recommends* mais ne s'occupoe pas des *suggests*.

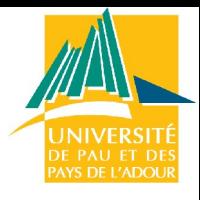

# APT (2)

#### Exemple

apt-get install telnetd apt-get install –t unstable libc6 apt-get remove --purge useless-old-package

Système de mise à jour

apt-get update puis apt-get –u upgrade : récupère les paquets recommandés apt-get –u dist-upgrade : récupère et vérifie les dépendances

### Utilisation d'APT

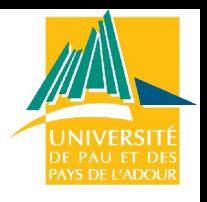

Recherche du nom du paquet

apt-cache search mpg Affiche le nom de tous les paquets contenant dans leur nom ou dans leur description la chaîne « mpg » BD local : /var/cache/apt/

Installation

apt-get install mpg123 Consultation de /etc/apt/sources.list (stable, unstable…) Téléchargement en fonction dans /var/cache/apt/archives/ Installation : utilise dpkg

**more /etc/apt/sources.list**

**deb http://http.us.debian.org/debian stable main contrib non-free deb http://http.us.debian.org/debian unstable main contrib non-free**

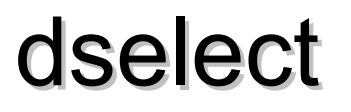

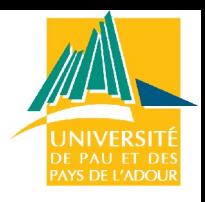

Utilitaire fonctionnant au dessus de dpkg et APT : haut niveau

Contrôle avancé sur le choix des paquets (dépendances)

Processus d'installation

Choix de la méthode d'accès : multi\_cd, multi\_nfs, multi\_mount, apt Mise à jour de la liste des paquets Sélection des paquets Installation et mise à jour des paquets désirés Configuration des paquets non configurés Suppression des paquets non désirés

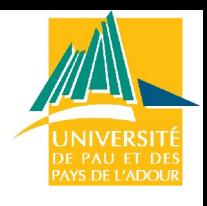

## Informations : fichiers et paquets

- $\Rightarrow$  Information sur les fichiers
	- $\Rightarrow$  dpkg –S nom : trouve le paquet à partir du nom de fichier installé
- $\Rightarrow$  Information sur les paquets
	- $\Rightarrow$  apt-get check : met à jour le cache et vérifie les dépendances
	- $\Rightarrow$  apt-cache search texte : cherche un paquet à partir de texte
		- $\Rightarrow$  Base de donnée locale
		- $\Rightarrow$  Tous les paquets ne sont pas présent en local
	- $\Rightarrow$  apt-cache policy paquet : information sur la priorité d'un paquet
	- $\Rightarrow$  dpkg –s paquet : état et description d'un paquet installé
	- $\Rightarrow$  dpkg –L paquet : liste les noms de fichiers installés par le paquet

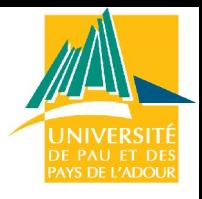

#### Paquets RPM

Format de paquets pour Redhat/Fedora et Mandriva

Fichier .rpm

Download du fichier sur Internet rpm –i fichier.rpm équivalent de dpkg –i fichier.deb

Avantages du système APT

Mise à jour automatique Recherche et installation automatisée des paquets

Debian, Redhat/Fedora ou Ubuntu

Version stable de Debian en retard sur les autres (mais stable) Ubuntu, Redhat/Fedora, Mandriva plus accessibles aux débutants

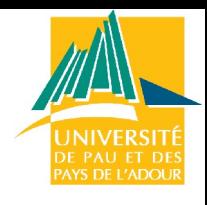

# Plan

- Introduction
- Administration système : Linux
	- Détail des taches
	- Distributions
	- Installation et démarrage
	- Fonctionnement et gestion des paquets
	- **Modification de la configuration**
	- Noyau et modules
- Administration de services réseau :
	- DHCP, NFS, NIS, Samba, DNS, Postfix

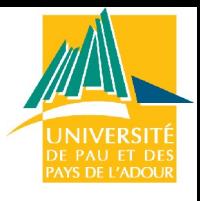

### Gestion des utilisateurs

Le fichier /etc/passwd contient la liste des comptes locaux d'une machine

Exemple :

nom\_du\_compte : mot\_de\_passe : numero\_utilisateur : numero\_de\_groupe : commentaire : répertoire : programme\_de\_demarrage

```
root:x:0:0:root:/root:/bin/bash
bin:x:1:1:bin:/bin:/bin/bash
daemon:x:2:2:daemon:/sbin:/bin/bash
news:x:9:13:News system:/etc/news:/bin/bash
uucp:x:10:14::/var/lib/uucp/taylor config:/bin/bash
```
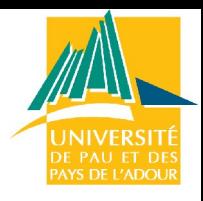

### /etc/passwd : mot de passe

Mots de passe classiques

Le mot de passe crypté apparaît dans /etc/passwd /etc/passwd accessible en lecture à tous

Problème de sécurité

**Options** 

\* = interdire l'accès Vide = autoriser à tout le monde

Les numéros d'utilisateur et de groupe (UID et GID) sont utilisés pour les droits d'accès aux fichiers

Compte privilégié : UID = 0

#### Mots de passe shadow

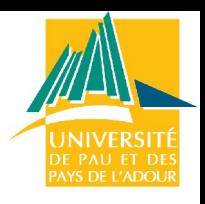

Mots de passe shadow

x apparaît dans /etc/passwd (pas le password crypté)

Le mot de passe crypté est stocké dans le fichier /etc/shadow

/etc/shadow accessible en lecture uniquement au root Plus de sécurité

L'utilisation de shadow est optionnelle

Choix à l'installation

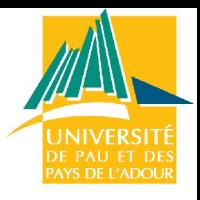

### Ajouter des utilisateurs

A la main (non shadow):

Ajouter une ligne dans /etc/passwd dur:!:1234:100:Marcel Dur:/home/dur:/bin/bash Créer le home directory cp –a /etc/skel /home/dur chown –R dur /home/dur Donner un mot de passe passwd dur

Commande *adduser* : procédure automatique (shadow)

Commande *useradd* : ligne de commande (options)

Outils graphiques selon les distributions de Linux

#### Autres commandes

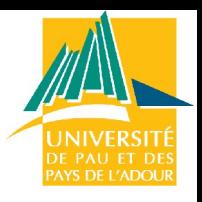

Suppression d'un utilisateur *user*

userdel – r user

pwconv et pwunconv

Crée le fichier /etc/shadow à partir de /etc/passwd Transforme /etc/passwd

groupconv et groupunconv

Crée le fichier /etc/gshadow à partir de /etc/group Transforme /etc/group

groupadd et groupdel : ajout et suppression de groupes

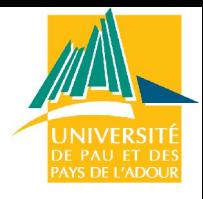

### Ajouter des utilisateurs : adduser

```
Enter a username to add: philippe
Adding user eric...
Adding new group philippe (1000).
Adding new user philippe (1000) with group philippe.
Creating home directory /home/philippe.
Copying files from /etc/skel
Enter new UNIX password:
Retype new UNIX password:
passwd: password updated successfully (shadow non activé)
Changing the user information for philippe
Enter the new value, or press return for the default
         Full Name []: Philippe Arnould
         Room Number []: 7879
         Work Phone []:
         Home Phone []:
         Other []:
Is the information correct? [y/n] y
```
#### Shadow ou non

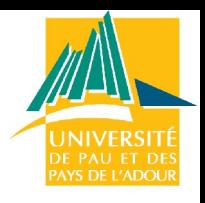

**/etc/passwd** (non shadow)

eric:U5jK4WnaGix5g:1000:1000:Eric G:/home/eric:/bin/bash

*Pas d'entrée dans /etc/shadow*

**/etc/passwd** (shadow)

eric:x:1000:1000:Eric G:/home/eric:/bin/bash

*Mot de passe crypté dans /etc/shadow (U5jK4WnaGix5g) Autre avantage : on peut désactiver le compte (\*) sans effacer le mot de passe*

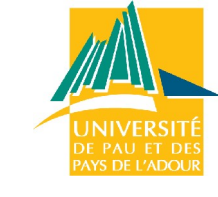

#### Sécurité

Utiliser des mots de passes compliqués

Pour vérifier que vos administrés utilisent des passwords complexes (diminue les risques de piratages) :

Installer le paquet *john* : cracker de mot de passe Lancer en root Vérifier quels sont les utilisateurs utilisant des mots de passes trop simples.

```
john –incremental /etc/shadow (si shadow)
john –incremental /etc/passwd (sinon)
```
Ces commandes affichent la liste des utilisateurs dont le mot de passe a été cracké

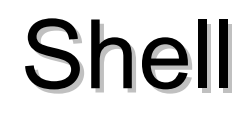

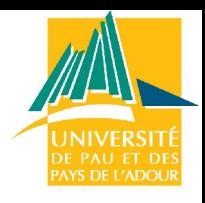

Interpréteur de commande :

Permet de lancer les programmes csh, ksh, zsh, bash… Gestion et surveillance des processus (pour le root)

Variables d'environnement

printenv

```
PWD=/root
USER=root
LANG=fr_FR
COLORTERM=
DISPLAY=:0.0
LOGNAME=root
SHELL=/bin/bash
HOME=/root
TERM=xterm
PATH=/sbin:/usr/sbin:/bin:/usr/bin:/
usr/X11R6/bin:/usr/local/bin
```
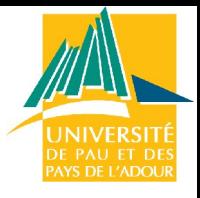

#### PATH

Indique où résident les commandes

Trop long de parcourir tout le disque et trop limité de se contenter des exécutables du répertoire dans lequel on se trouve

Variable définie dans /etc/profile : applicable aux utilisateurs

Personnifiable dans ~/ bashrc

export PATH=\$PATH:.:/zelda0/JDK/jdk1.2/bin/

Ordre des répertoire dans le fichier = ordre de recherche

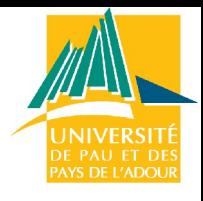

#### Connexion

L'interpréteur de commande (shell) associé est lancé automatiquement dès la saisie du login utilisateur.

exécute des scripts globaux à tous les utilisateurs et des scripts liés au compte et qui permettent une personnalisation.

affiche le prompt et se met en attente d'une commande jusqu'à la commande **exit**,
### Scripts de connexion

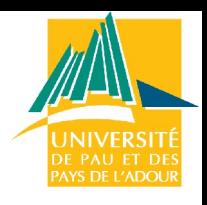

Les scripts de connexion

Script **/etc/profile** *communs à tous les users y compris* root Puis exécution de **\$HOME/.bash\_profile**. Il s'agit ainsi d'un fichier de démarrage personnel et paramétrable.

Ou exécute \$HOME/.bashrc dans lequel il est recommandé de placer toutes les fonctions ou alias personnels…

Puis le prompt utilisateur s'affiche et le shell attend une commande ...

Création de compte (adduser)

Scripts copier dans le nouveau home directory depuis /etc/skel Scripts modèles modifiables par root

### Personnaliser le shell

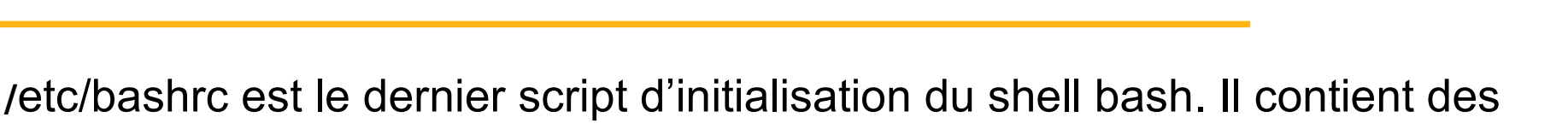

alias redéfinissables ou à compléter par l'utilisateur root.

*alias l=""ls --color=tty -F -b -T 0" alias ll="l -l" alias lp="ll | more" alias la="ll -a" alias x="startx" alias m="mc -c"*

Ou modifier .bashrc locaux (exemple : modifier le PATH)

source .bashrc

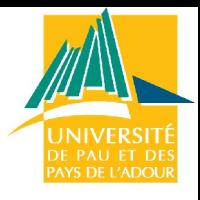

## Exemple : enlever le bip

Readline : bibliothèque de saisie de caractères avec historique et complétion utilisée par de nombreux programmes (bash, ncftp, gnuplot...).

#### Fichier ~/.inputrc

# Permettre de rentrer & recevoir des caractères accentués set meta-flag on set convert-meta off set input-meta on set output-meta on

# Pas de bip audible mais visible set bell-style visible

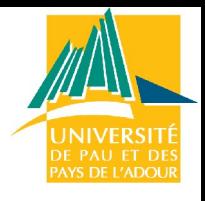

#### **Permissions**

#### ls –l /etc/resolv.conf

Mode, nb de liens ou de fichier dans un répertoire, propriétaire et groupe propriétaire, taille, date.

rw-r--r-- 1 root root 47 2002-07-08 10:09 /etc/resolv.conf

/etc/group : fichier des groupes

Modes :

Lecture, écriture, exécution (rwx) Pour le propriétaire, le groupe, les autres

## Modifier les permissions

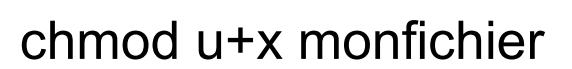

Ajoute les permission d'exécution à l'utilisateur

chmod go-r monfichier

Retire les permissions de lecture au groupe et aux autres

chmod ugo=rx monfichier

rx activées pour l'utilisateur, le groupe et les autres

chmod 777 monfichier

Nombre de 12 bits écrit en octal : r = 0444 = 000 100 100 100

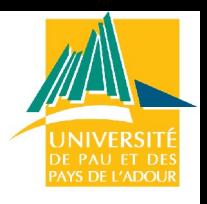

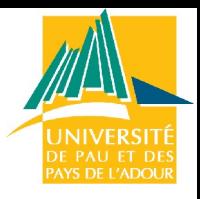

# MC : Midnigth Commander

Installer : apt-get install mc

Plusieurs fonctionnalités

Gestionnaire de fichier (permissions, emplacements…) Éditeur (copier-coller…) Visionneur (chercher des mots dans des fichiers) Démarrage automatique

exécution man, html : trouve le bon visualiseur tar, gz : affiche le contenu comme sous répertoires

Système de fichier FTP virtuel

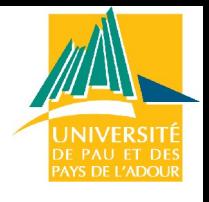

## Sauvegardes (1)

Copier un répertoire entier

cp –a /source/directory /dest/directory

Commande tar

tar cvf sauvegarde.tar /home/eric tar xvf sauvegarde.tar

c = crée une nouvelle archive v = mode verbeux (explications des actions pendant la création) f = chaîne suivante = nom du fichier à créer ou du périphérique à utiliser (tar cvf / dev/fd0 /home/eric) z=compresse ave gzip j=compressse avec bzip2

## Sauvegardes (2)

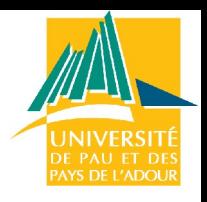

Pax : nouvel utilitaire d'archivage muti-plateforme

apt-get install pax man pax

Compression : commande *gzip* et *gunzip (bz2, zip…)*

gzip monfichier gunzip monfichier.gz

Avec tar (pas de compression) : transformation d'un répertoire en une archive

tar zcvf monfichier.tgz /home/eric mcopy monfichier.tgz a: tar zxvf monfichier.tgz

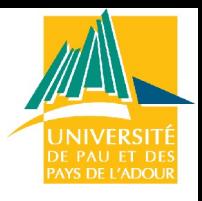

## Planification de tâches

Lancement de commandes périodiques consommant des ressources à des heures creuses (sauvegardes…)

*crontab –e*

Crée ou édite un fichier crontab pour programmer des événements régulièrement

*echo tar cvf /dev/st0 | at 3:40 monday*

Diffère une sauvegarde sur bande lundi à 3h40

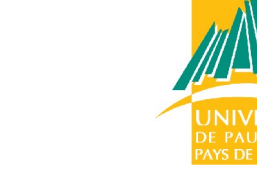

### Démon cron

Le démon *cron* se réveille chaque minute et vérifie les tâches à effectuer dans :

/etc/crontab /etc/cron.d /var/spool/cron/crontabs/*user*

crontab ma\_crontab

ma\_crontab sera la crontab par défaut pour l'utilisateur ayant fait la commande

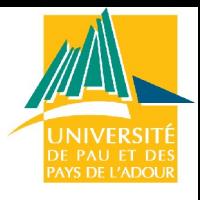

#### crontab

#### **more /etc/crontab**

```
SHELL=/bin/bash
PATH=/sbin:/bin:/usr/sbin:/usr/bin
MAILTO=root
HOME = /# minute heure jourdumois mois jourdelasemaine commande
```
01 \* \* \* \* root run-parts /etc/cron.hourly 02 4 \* \* \* root run-parts /etc/cron.daily 22 4 \* \* 0 root run-parts /etc/cron.weekly 42 4 1 \* \* root run-parts /etc/cron.monthly

#### **ls /etc/cron.daily/**

00-logwatch logrotate rpm tetex.cron 0anacron makewhatis.cron slocate.cron tmpwatch

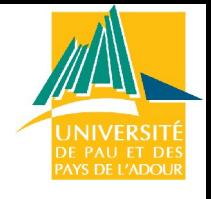

#### Fichier /etc/crontab

crontab du root

Minute : 0-59 Heure : 0-23 Jour du mois : 1-31 Mois : 1-12 ou jan, feb… Jour de la semaine : 0-7 ou sun, mon…

run-parts /repertoire

Lance tous les fichiers exécutables du répertoire donné en argument

#### Démons

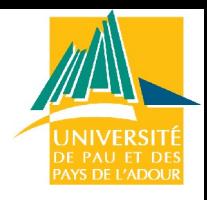

Démons lancés en mode multi-utilisateur : /etc/init.d

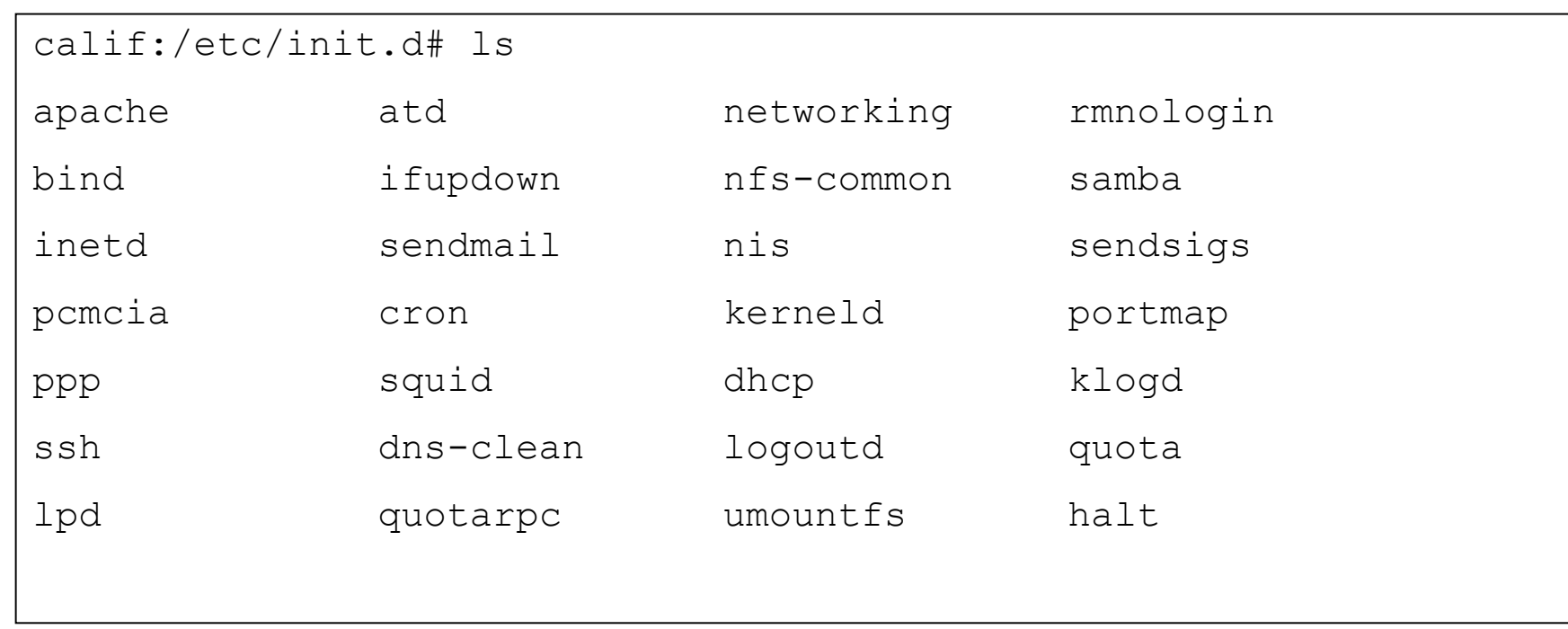

Démarrer (start), redémarrer (restart), stopper (stop)

/etc/init.d/samba stop

#### Démons : exemple

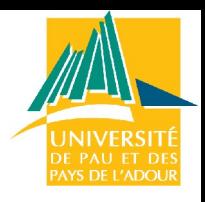

gpm : gestion de la souris en mode texte

 $/etc/init.d/qpm$  stop = plus de souris en mode texte  $/etc/init.d/gpm$  start = pour relancer

networking : gestion des communications réseau

 $/etc/init.d/networking stop = plus de communication (ex: ping)$ Attention : commande refusée si des partitions nfs sont montées. /etc/init.d/networking restart = si on veut une prise en compte d'une modification du n°IP dans le fichiers /etc/network/interfaces

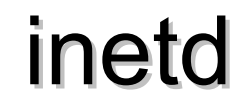

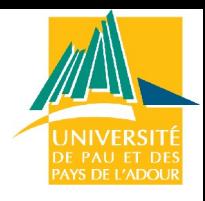

Un démon important : services réseau (telnet, ftp…)

Fichier de configuration : /etc/inetd.conf

# <service name> <sock type> <proto> <flags> <user> <server path> <args> #:STANDARD: These are standard services. #<off># telnet stream tcp nowait telnetd.telnetd /usr/sbin/tcpd /usr/sbin/in.telnetd #<off># smtp stream tcp nowait root /usr/sbin/sendmail sendmail –Am -bs

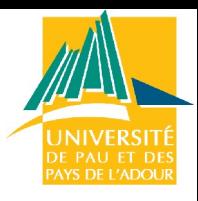

## inetd : exemple avec telnetd

 $\Rightarrow$  On recherche le nom du package du serveur telnet

- $\Rightarrow$  apt-cache search telnet = telnetd
- $\Rightarrow$  apt-get install telnetd
- $\Rightarrow$  more /etc/inetd.conf

#:STANDARD: These are standard services. telnet stream tcp nowait telnetd.telnetd /usr/sbin/tcpd /usr/sbin/in.telnetd

- $\Rightarrow$  On relance le démon inetd (prise en compte des modifs)
	- $\Rightarrow$  /etc/init.d/inetd restart

#### Les fichiers de log

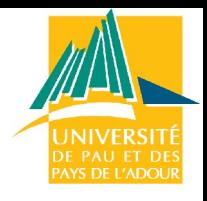

#### Répertoire */var/log*

#### **/var/log# ls**

apache exim ksymoops mail.err news user.log auth.log faillog lastlog mail.info samba uucp.log daemon.log installer.log lp-acct mail.log scrollkeeper.log wtmp debug kdm.log lp-errs mail.warn squid XFree86.0.log dmesg kern.log lpr.log **messages syslog**

#### **/var/log/samba# ls**

log.nmbd log.smbd

#### **more /var/log/syslog**

#dernière ligne après une tentative de connexion en telnet Aug 28 09:55:52 calif in.telnetd[402]: connect from calif.univ-fcomte.fr

**/var/log/dmesg :** contient le compte-rendu de l'initialisation.

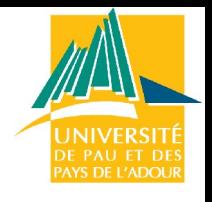

#### Vies des processus

**Noyau Linux** : lance, gère les processus et contrôle leur échanges avec les périphériques.

Il tient à jour une table des processus en exécution Le premier processus, ancêtre de tous les autres est **init.** Tous les processus sont créés par un parent et appartiennent à un utilisateur. Chacun est identifié par un numéro, son **PID**

Il peut être important de connaître le PID d'un processus, ne serait-ce pour pouvoir le "tuer", s'il ne répond plus et bloque une console

**ps** : liste des processus **ps aux** : donne tous les processus, avec leur numéro PID **ps aux | less** : pour contrôler le défilement **ps aux | grep X11** : pour n'afficher que certaines lignes **kill PID** : met fin normalement à la tâche **kill -9 PID** : action si nécessaire encore plus radicale !

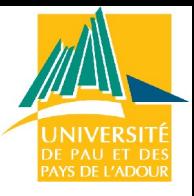

### Gestion des processus (1)

#### **ps aux**

**"USER"** à quel utilisateur appartient le processus. **"PID"** est le numéro qui identifie le processus **"%CPU"** en % les ressources du microprocesseur utilisées **"%MEM"** en % les ressources en mémoire vive utilisées **"RSS"** mémoire réellement utilisée en ko par le processus. **"START"** l'heure à laquelle le processus a été lancé.

- **pstree | less** permet de visualiser la filiation des processus sous forme arborescente.
- **pidof httpd**, pour connaitre la liste des PID des processus d'un programme

Le numéro PID d'un service est souvent stocké dans un fichier qui porte son nom, dans le répertoire **/var/run**

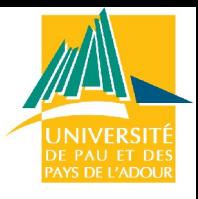

### Gestion des processus (2)

Envoi de signaux par l'intermédiaire des commandes kill et killall

Principales actions que l'administrateur peut être amené à utiliser

- **kill -15 PID** : demande normale d'arret au processus, il peut refuser (-15 peut etre remplacé par SIGTERM)
- **killall -9 httpd** : suppression plus radicale, en cas de processus récalcitrant ! (Le signal -9 par exemple s'appelle SIGKILL
- **kill \$(pidof ypserv)** : supprime le processus serveur NIS, dont le pid est obtenu le résultat de la commande pidof
- **killall -HUP httpd** : ordonne au processus de relire son fichier de configuration, ce qui évite de le relancer.

### Configuration réseau : IP

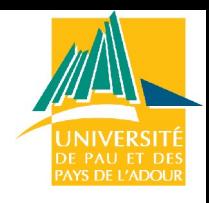

Configuration de l'interface réseau eth0 : *ifconfig*

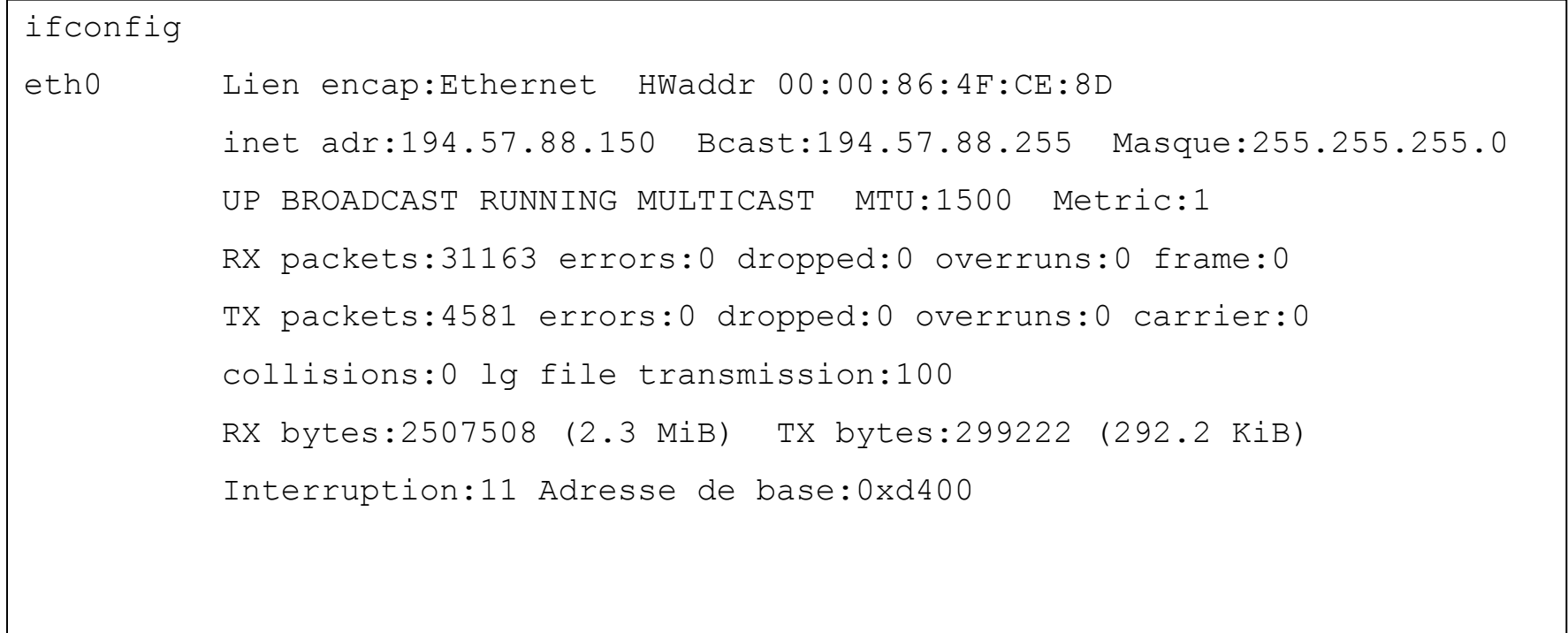

Changer la configuration

ifconfig eth0 194.57.88.151 netmask 255.255.255.0 up

### Fichier de configuration

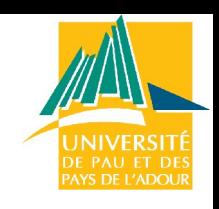

Fichier de configuration : /etc/network/interfaces

/etc/init.d/networking restart : si modifications

more /etc/network/interfaces auto eth0 iface eth0 inet static address 194.57.88.150 netmask 255.255.255.0 network 194.57.88.0 broadcast 194.57.88.255 gateway 194.57.88.254

 $\Rightarrow$  Modif : route add default gw 194.57.88.254

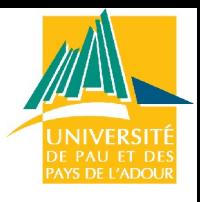

### Masque de sous-réseau

 $\Rightarrow$  Permet de déterminer à quel réseau ou sous-réseau appartient une machine

IP A : 194.57.88.150 Masque : 255.255.255.0 Network A : 194.57.88.0

IP B : 194.57.88.156 Masque : 255.255.255.128 Network B : 194.57.88.128

194 .57 .88 .10001110 255 .255.255.10000000 194 .57 .88 .10000000 = 194.57.88.128

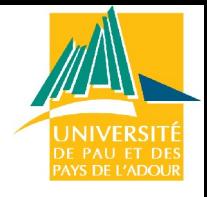

#### Passerelle

Communication entre deux machines

Et logique entre les adresses et le masque pour déterminer si elles appartiennent au même réseau

Même réseau : ARP sur le réseau local pour avoir l'adresse MAC de la machine destination Réseau différent : envoie du message vers la passerelle

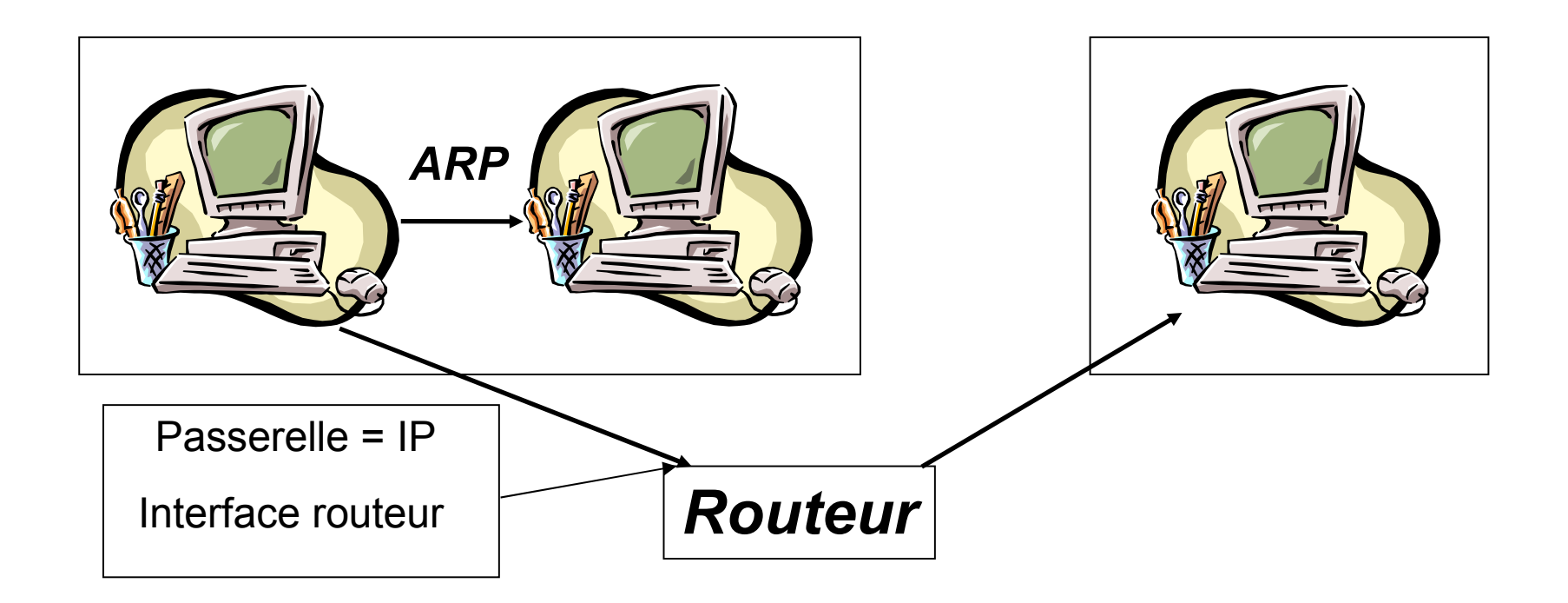

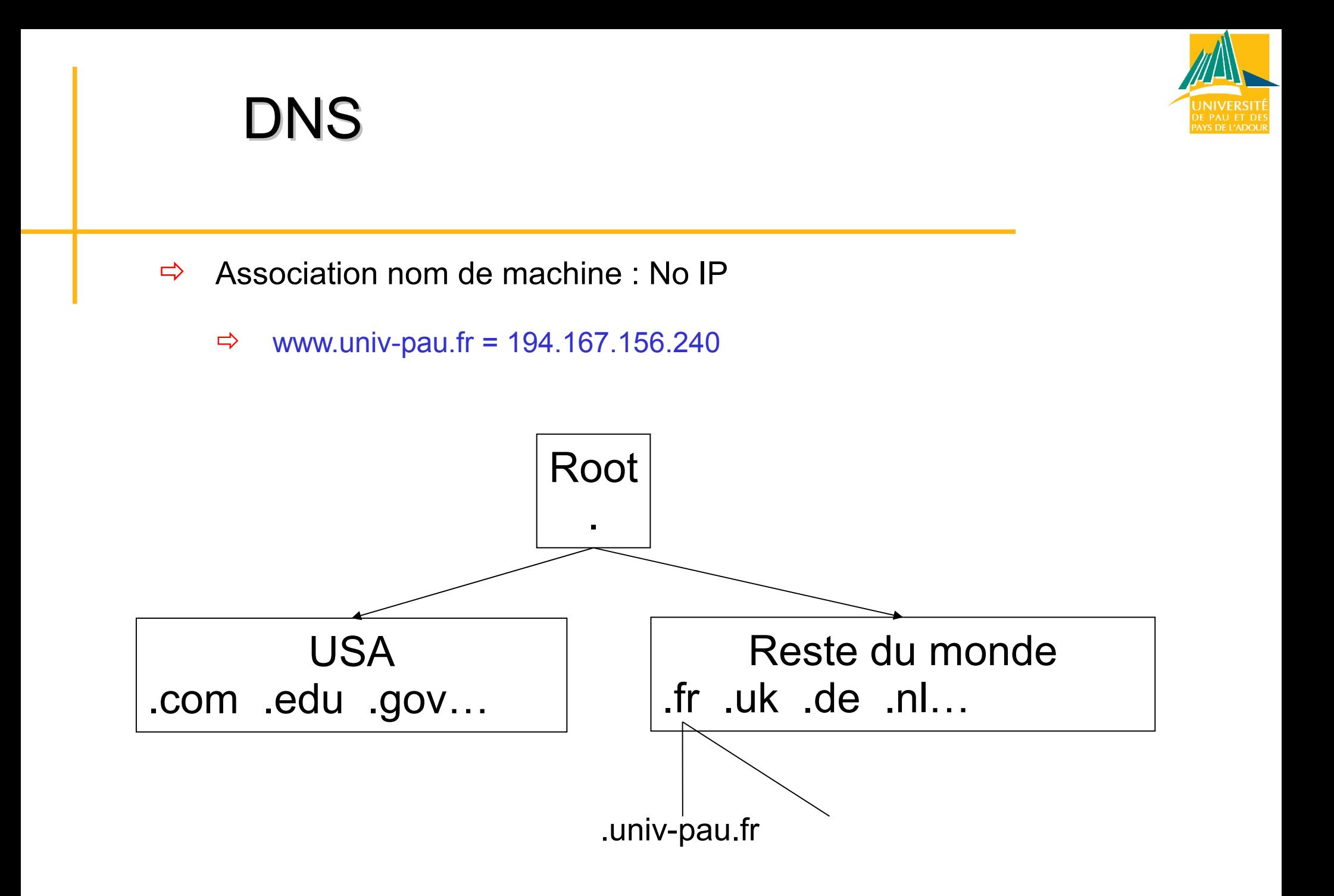

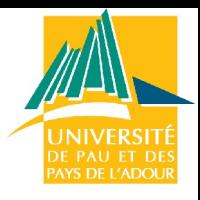

### Configuration réseau : DNS

Fichier de configuration : client DNS

```
more /etc resolv.conf
*** /etc : répertoire ***
:::::::::::::::
resolv.conf
::::::::::::::
search univ-pau.fr
nameserver 194.167.156.13
```
*search* indique le domaine par défaut

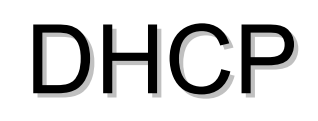

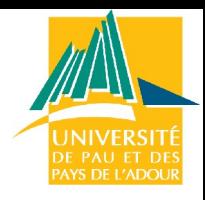

Fichier de configuration : /etc/network/interfaces

```
more /etc/network/interfaces
# /etc/network/interfaces -- configuration file for ifup(8), ifdown(8)
auto eth0
iface eth0 inet dhcp
```
Configuration automatique de l'adresse ip, de la passerelle… à chaque démarrage de la machine (ou restart de networking)

Système utilisé à l'IUT

La machine boot Lancement du démon networking = lecture de /etc/network/interfaces Configuration par DHCP

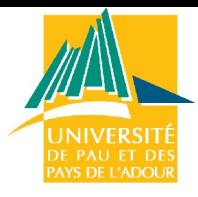

### DHCP : principe

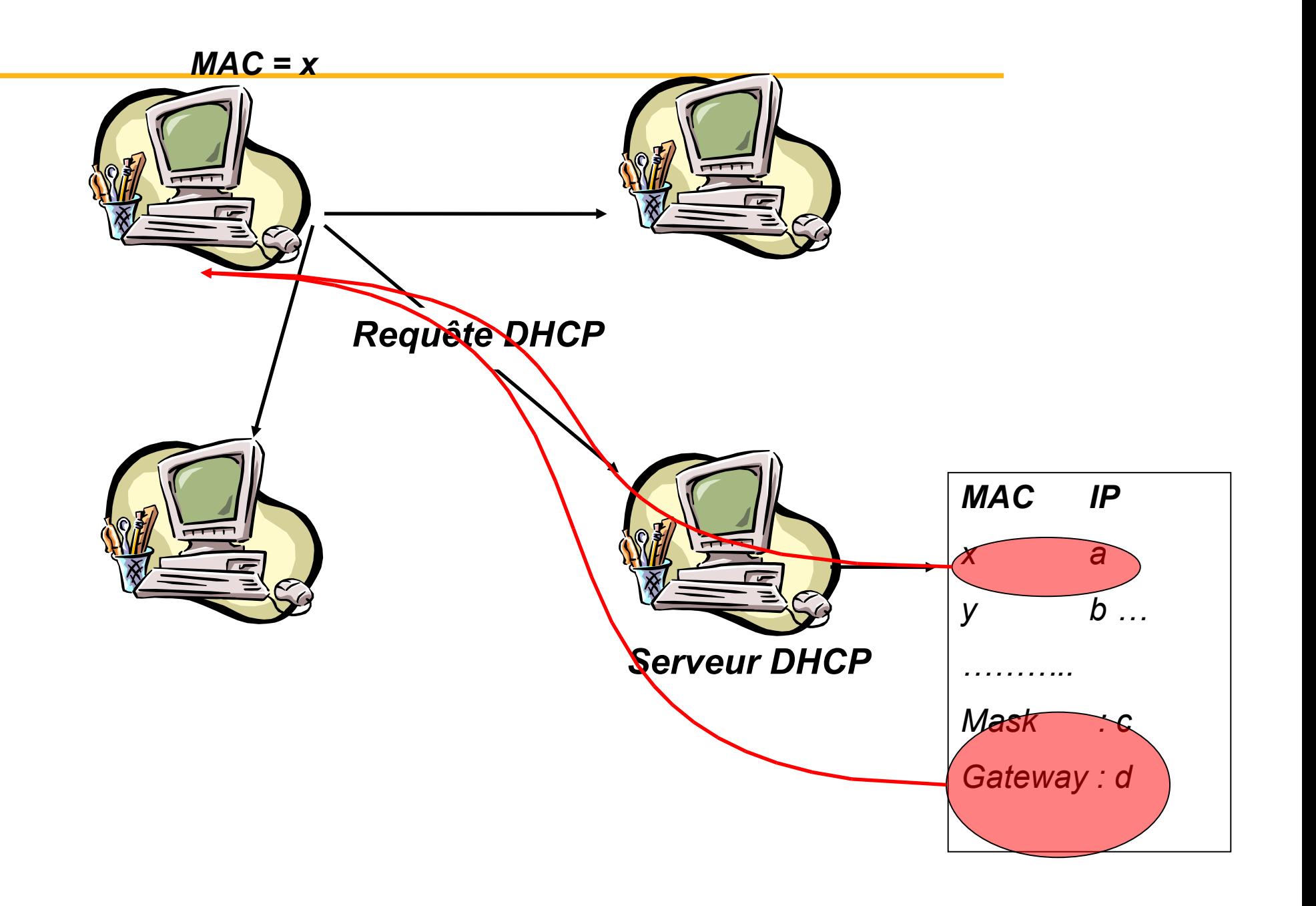

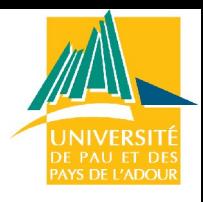

# Configuration réseau : NIS (1)

Client NIS : commandes */etc/init.d/ypbind* ou */etc/init.d/nis* suivant les distributions et les versions

Établir le nom de domaine

nisdomainname mdm

Serveur NIS

Trouvé par un broadcast Ou dans le fichier de configuration client nis : /etc/yp.conf

Relancer le démon

/etc/init.d/nis restart

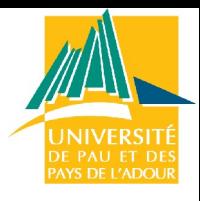

# Configuration réseau : NIS (2)

#### $\Rightarrow$  Fichier /etc/yp.conf

- # yp.conf Configuration file for the ypbind process. You can define # NIS servers manually here if they can't be found by # broadcasting on the local net (which is the default). # # See the manual page of ypbind for the syntax of this file. # # IMPORTANT: For the "ypserver", use IP addresses, or make sure that # the host is in /etc/hosts. This file is only interpreted # once, and if DNS isn't reachable yet the ypserver cannot # be resolved and ypbind won't ever bind to the server. **ypserver goldorak.univ-pau.fr**
- $\Rightarrow$  **ypwhich** = goldorak.univ-pau.fr
- **ypcat auto.home** =
	- -rw,soft goldorak:/home/goldorak1 -rw,soft goldorak:/home/goldorak0

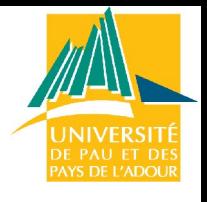

## Commandes yp

Toutes les commandes commençant par *yp* sont envoyées au serveur NIS qui les traite

ypwhich : questionnement du serveur sur son nom

yppasswd : envoi au serveur d'une demande de changement de mot de passe ATTENTION : la commande passwd ne fonctionne pas avec des comptes **NIS** 

ypcat : questionnement du serveur sur ses tables…

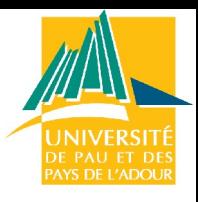

# NIS : principe côté client

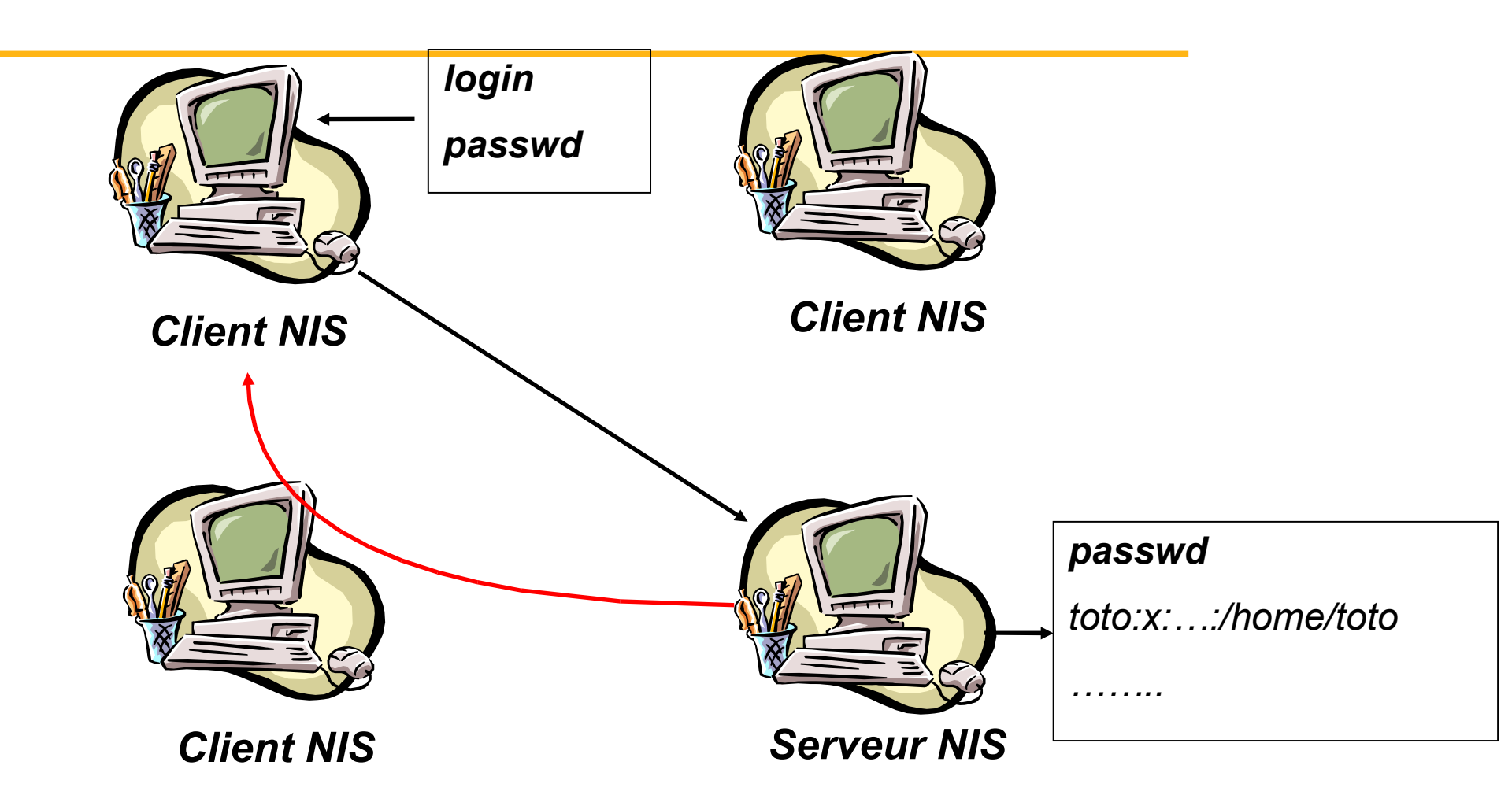

ypbind pour lier un client à un serveur NIS

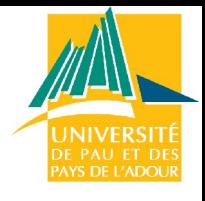

### Imprimantes

Système de gestion des imprimantes : LPR

Reçoit les requêtes d'impression Stocke les travaux dans la file Mise en forme, conversion pour le type d'imprimante utilisé Les travaux peuvent être transmis à une autre machine ou à une imprimante réseau

Fichier de configuration : /etc/printcap

**Commandes** 

lpr : imprime lpq : travaux dans la file lprm : supprime des travaux

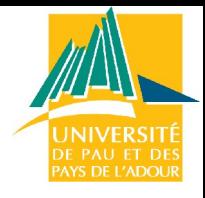

# lpq, lprm

#### **>lpq**

Printer: laserjet4050@zelda (dest laserjet4050@laserjet4050) Queue: no printable jobs in queue Server: no server active Status: job 'jc@zelda+313' removed at 11:53:38.733 Rank Owner/ID Class Job Files Size Time done garcia@zelda+516 A 516 (STDIN) 1105969 15:17:05

#### >**lprm 516**

```
Printer laserjet4050@zelda:
   checking perms 'garcia@zelda+516'
   dequeued 'garcia@zelda+516'
```
#### >**lpq**

```
Printer: laserjet4050@zelda (dest laserjet4050@laserjet4050)
Queue: no printable jobs in queue
 Status: job 'jc@zelda+313' removed at 11:53:38.733
```
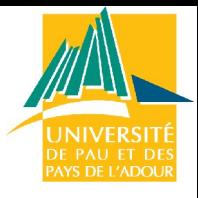

#### /etc/printcap

```
# nom court de l'imprimante locale
    lp:\mathcal{C} # nom du répertoire de la file d'attente (sd=spool directory)
             :sd=/var/spool/lpd/lp:\
              # la taille maximum du fichier est illimitée (car 0)
             :mx#0: # pas de page de séparation
             :sh:\ 
             # nom du fichier spécial pour printer locale
             :lp=/dev/lp0:\ 
             # nom du fichier de traitement du fichier
             :if=/var/spool/lpd/lp/filter:
# nom court de l'imprimante REMOTE
    lp:\mathcal{L} # nom du répertoire de la file d'attente
             :sd=/var/spool/lpd/lp:\ 
     ............................
             # nom du serveur d'impression distant (rm=remote machine)
             :rm=pc1.cfipen.fr:\ 
             # nom de l'imprimante distante (rp=remote printer)
         &nbModifications, ajout d'une imprimantesp; 
              :rp=lp:\Upsilon
```
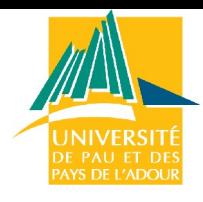

# Impression : CUPS

- The Common UNIX Printing SystemTM
- http://localhost::631/
- Permet de faciliter la gestion des imprimantes sous Unix
- [http://cups.org](http://cups.org/)
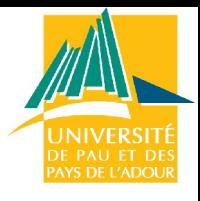

## Administration graphique

Dans le temps : tout faire à la main, en mode ligne de commande

Aujourd'hui des outils facilitent les tâches d'administration

interfaces conviviales et en automatisation de procédures. démocratisation de Linux

Ces aides n'excluent pas un minimum de connaissances

Il y a plusieurs acteurs majeurs dans le monde des outils d'administration :

**Webmin**  YaST (Suse) …

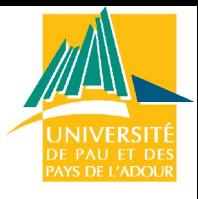

## Webmin

Interface web pour l'administration générale

#### **apt-cache search webmin**

webmin - Web-based administration toolkit

webmin-squid - squid control module for webmin webmin-sshd - SSH server control module for webmin webmin-status - server and system status control module for webmin webmin-stunnel - stunnel control module for webmin webmin-usermin - usermin control module for webmin webmin-wuftpd - wu-ftpd control module for webmin webmin-xinetd - xinetd control module for webmin webmin-filemanager - file manager module for webmin webmin-sentry - portsentry module for webmin webmin-telnet - telnet module for webmin

#### **https://localhost:10000 pour lancer l'outil**

## Webmin : copie d'écran

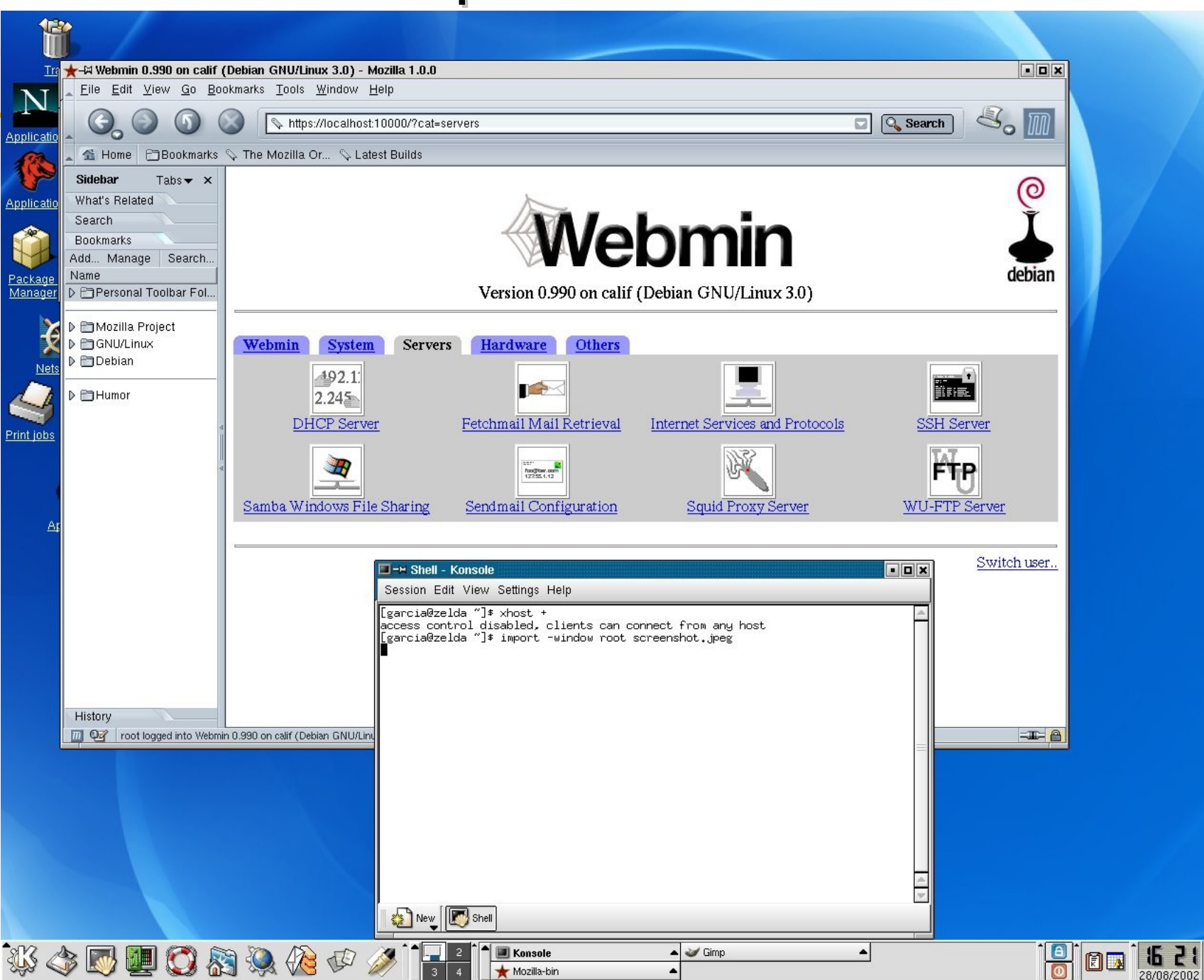

.<br>De Pau et de<mark>:</mark><br>Pays de l'adoui

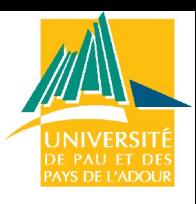

## Outils graphiques d'administration

### Webmin pour Gnome

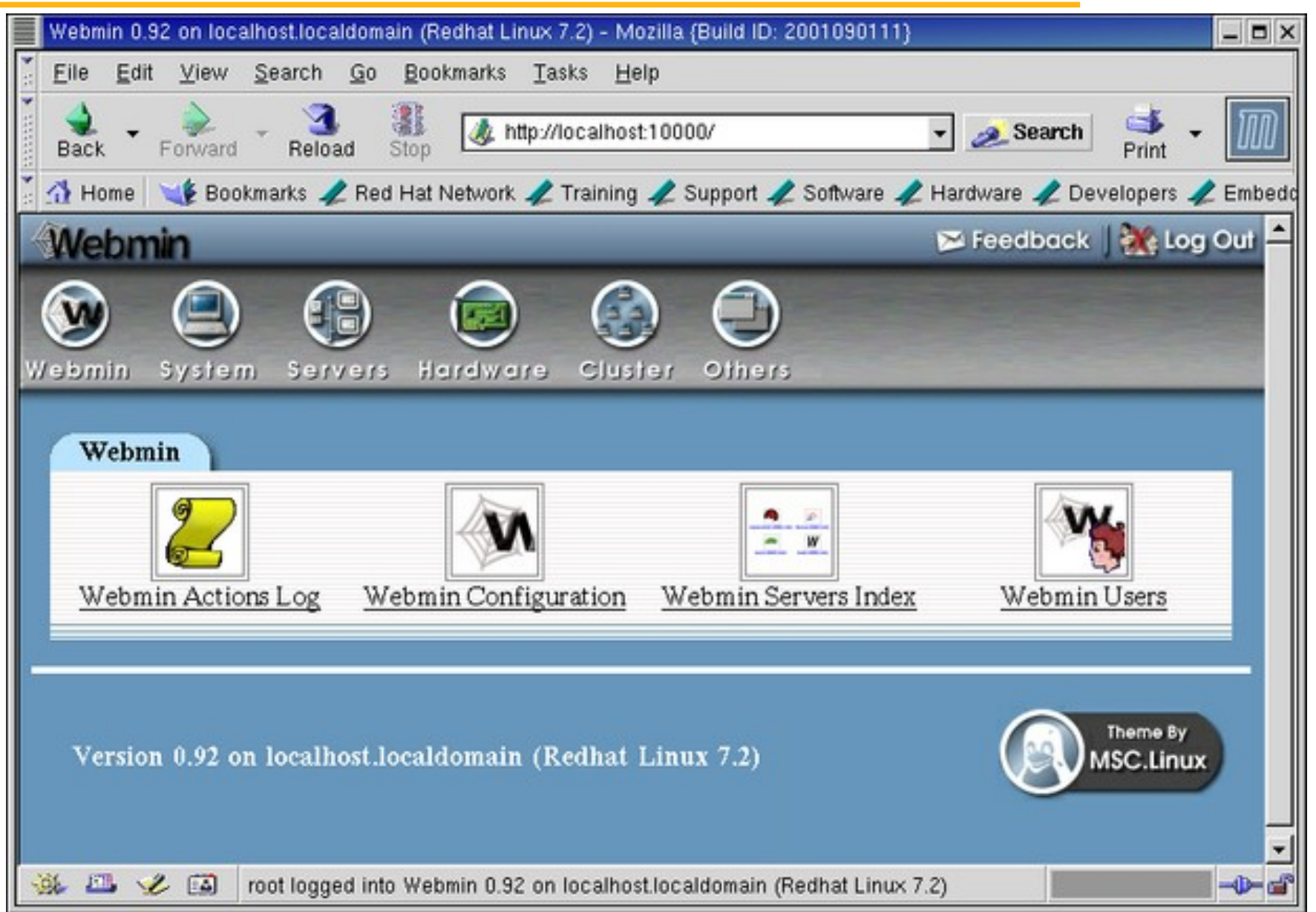

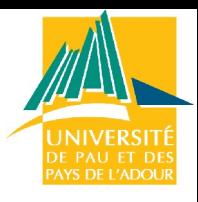

## Outils graphiques d'administration

#### Yast pour KDE

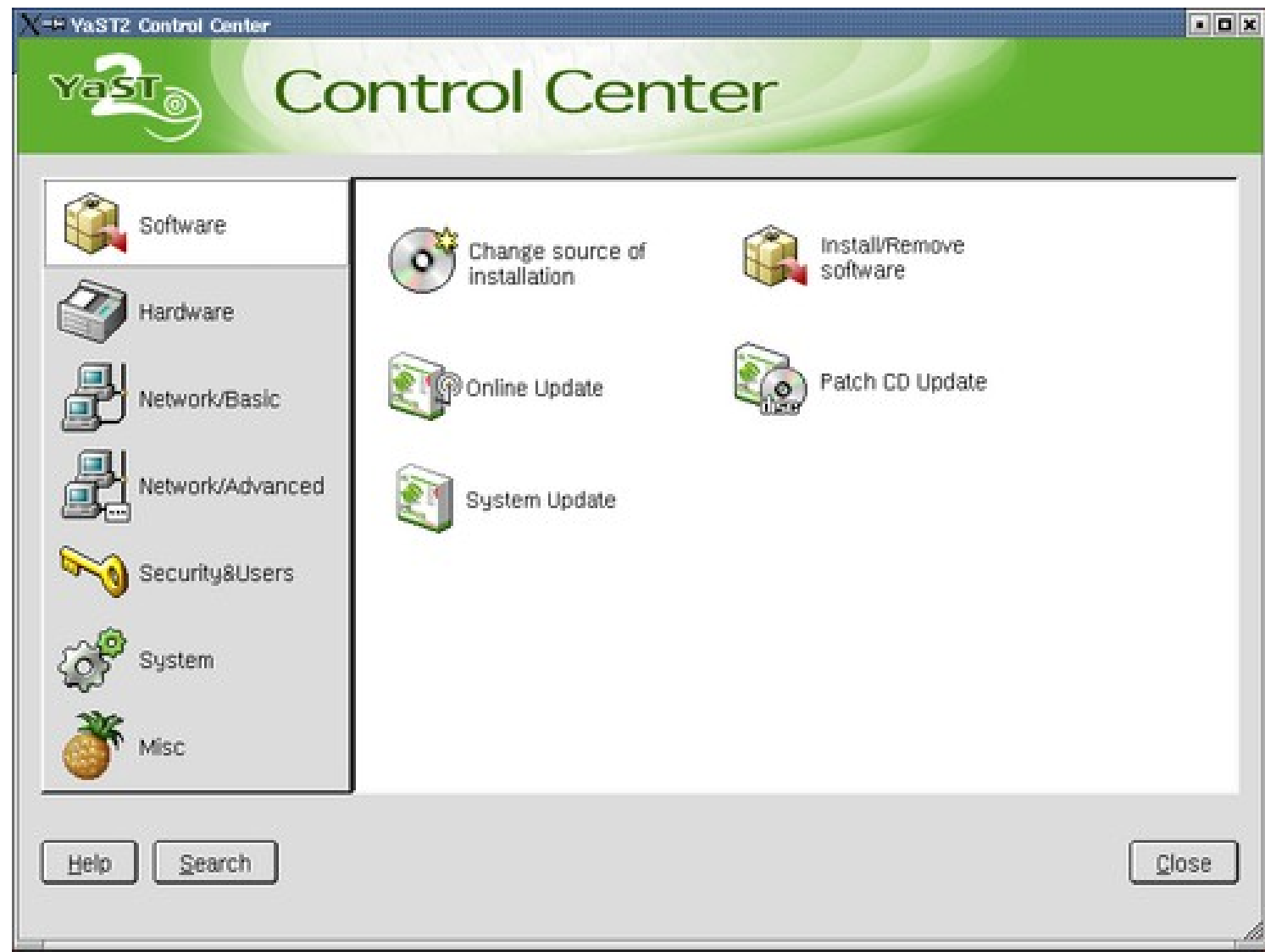

## Outils Windows : PuTTy

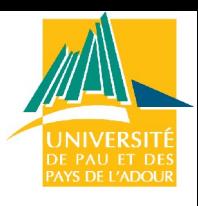

- $\Rightarrow$  Un client Telnet et SSH opensource pour Windows.
- $\Rightarrow$  SSH = cryptage des mots de passe

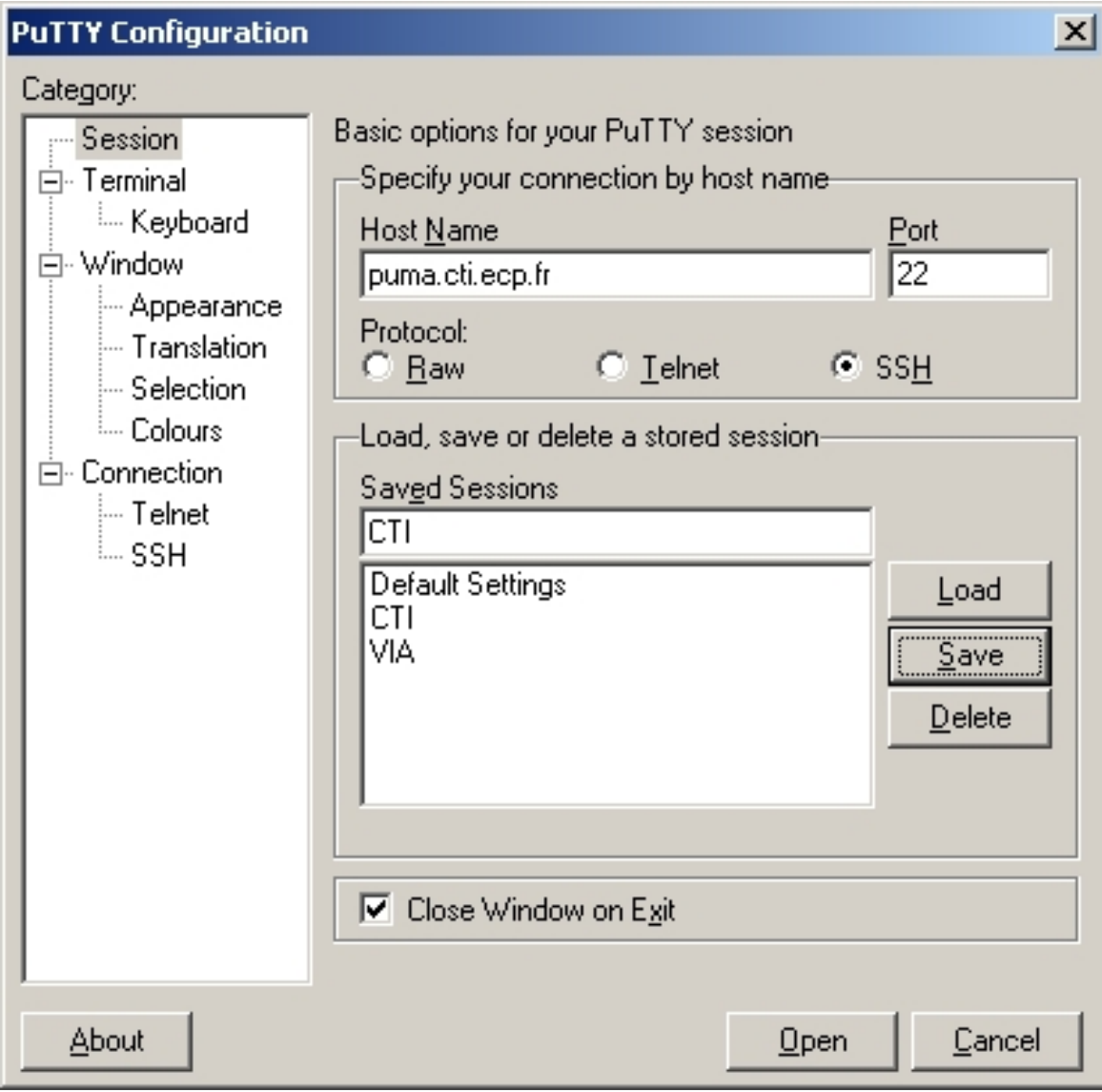

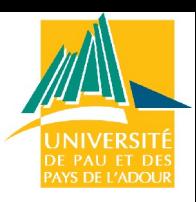

## Outils Windows : Explore2fs

### http://www.chrysocome.net/explore2fs

Un programme opensource qui permet de lire ses partitions Linux depuis Windows.

Attention, pour se servir de ce programme sous Windows XP, il faut avoir les privilèges d'administrateur

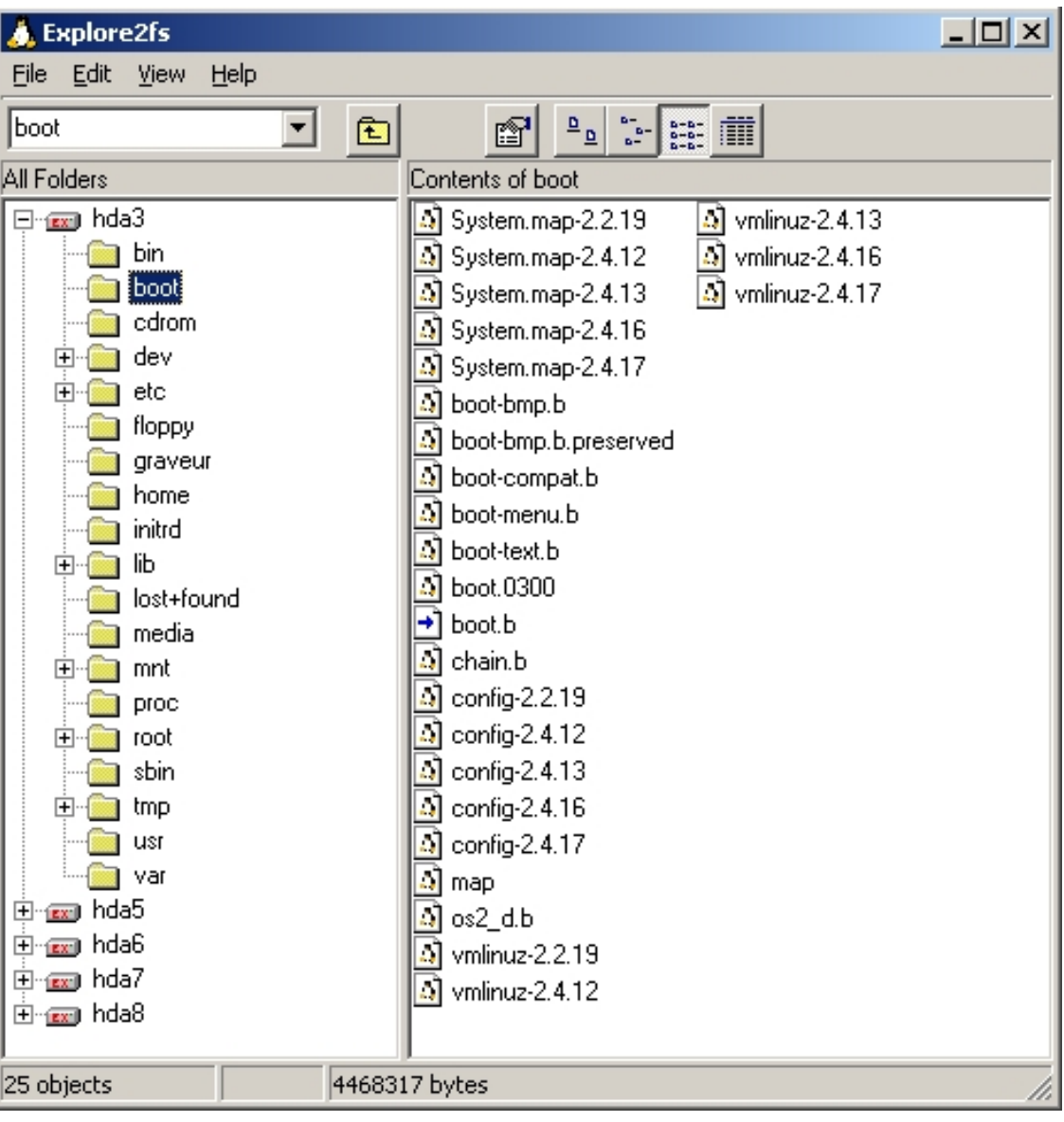

## Outils Windows : WinSCP

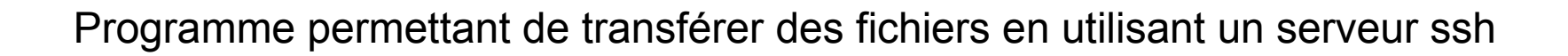

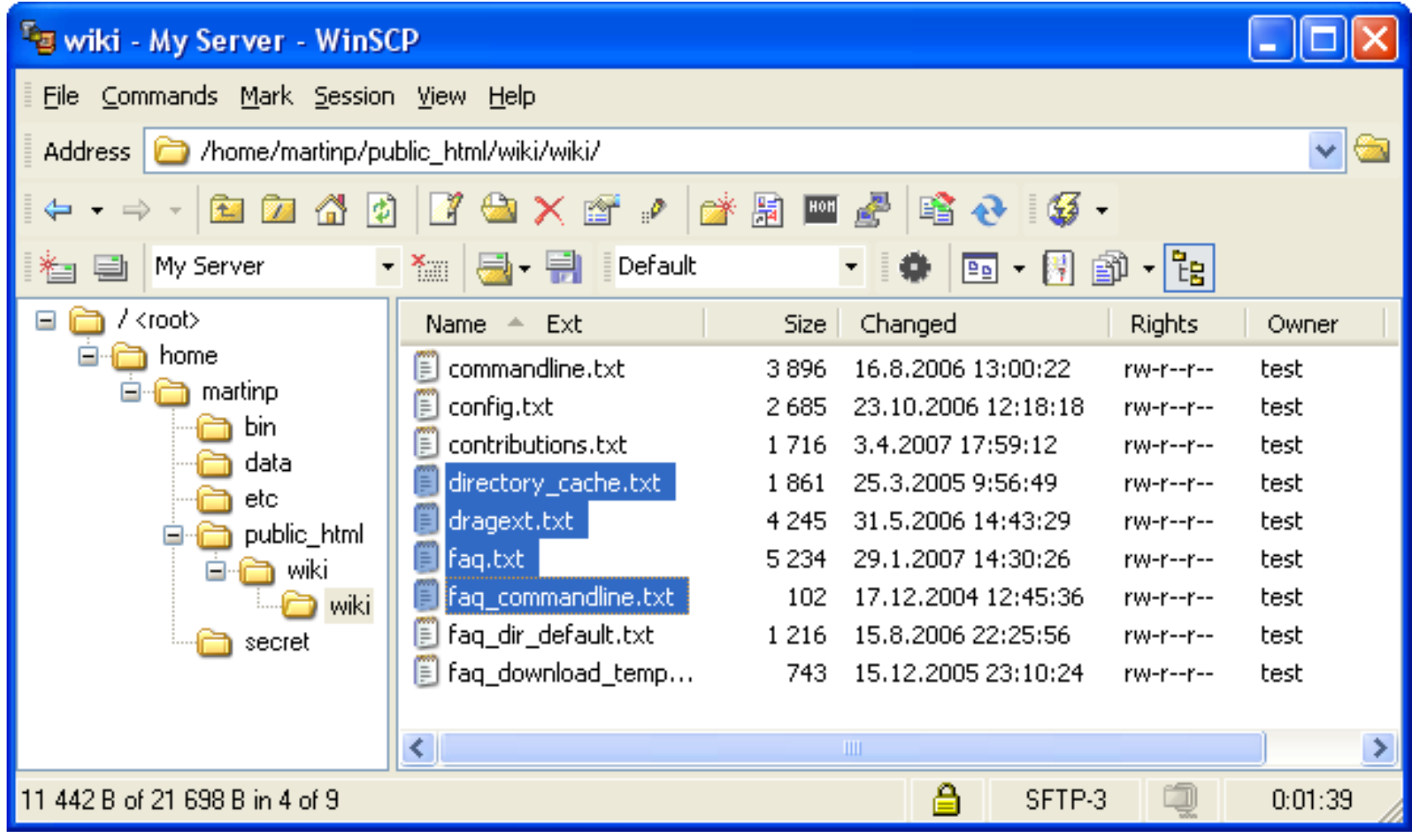

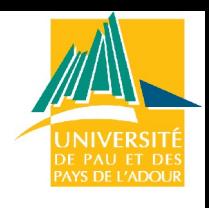

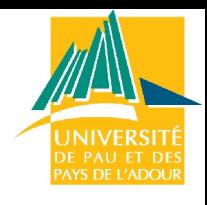

# Plan

- Introduction
- Administration système : Linux
	- Détail des taches
	- Distributions
	- Installation et démarrage
	- Fonctionnement et gestion des paquets
	- Modification de la configuration
	- **Noyau et modules**
- Administration de services réseau :
	- DHCP, NFS, NIS, Samba, DNS, Postfix

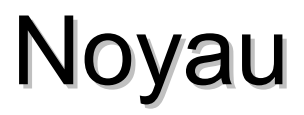

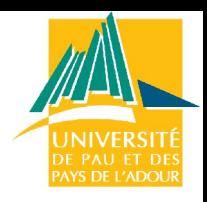

Cœur de l'OS = interface entre programmes et matériel

Gestion des processus, de la mémoire des droits… Noyau sous licence GPL (General Public Licence) = on le retrouve dans toutes les distributions Linux

Pourquoi recompiler ?

But : OS le plus rapide possible Personnaliser le noyau pour qu'il ne supporte que nos périphériques (il sera plus petit)

Ajouter des modules pour supporter certaines fonctionnalités spéciales (USB…)

Connaître la version courante : uname -rs

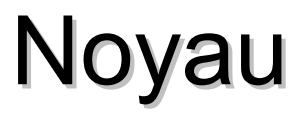

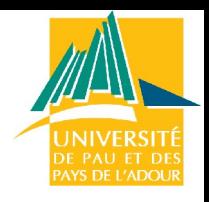

Noyau = programme exécutable lancé au démarrage et gérant les processus, la mémoire…

Comme tous les programmes il provient de la compilation de fichiers .c et .h

Étapes pour créer un nouveau noyau

Ramener les sources : fichier .h, .c et Makefiles Configurer la compilation : choisir les éléments devant être supportés par le noyau **Compiler** Installer le nouveau noyau (programme issu de la compilation) afin de pouvoir démarrer dessus (on peut également garder l'ancien)

### Ramener les sources

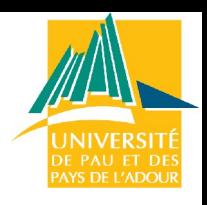

Choisir la dernière version • <http://www.kernel.org/> En septembre 2008, 2.6.26.3

Pour ramener les sources : [www.kernel.org](http://www.kernel.org/)

Pour appliquer un patch au noyau avant de le recomplier, taper : cd /usr/scr gunzip -c fichier.patch | patch -p0

Il est préférable d'appliquer les patchs un à un (patch1, patch2...), car après patch1 vient patch10 et non patch2 si on introduit une commande du type patch\*.

Pour vérifier que tout s'est bien passé, entrer : find /usr/src/linux -follow -name ``\*.rej'' -print find /usr/src/linux -follow -name ``\*#'' -print

pour trouver ceux qui ont été rejetés.

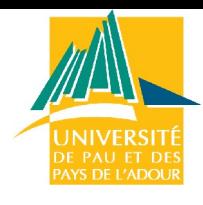

# Noyau -> Méthode classique

# cd /usr/src

- # tar xfvz linux-whatever.tar.gz
- $#$  rm  $-$ rf linux
- # ln -s linux-whatever linux
- # cd linux
- # make menuconfig
- ... configurez ...
- # make dep
- # make bzImage
- ... editions des fichiers de configuration pour / grub ...
- ... déplacez /usr/src/linux/arch/i386/boot/bzImage vers boot ...
- # make modules; make modules install
- ... ajoutez les noms des modules dont vous avez besoin dans /etc/modules
- # shutdown -r now
- ... redémarrez avec le nouveau noyau ...

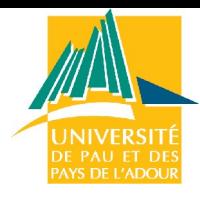

# Noyau -> Méthode classique

Outils nécessaires :

gcc, ld et make on vérifie via la commande: ●dpkg -l | egrep -e "gcc|make|binutils"

Pour télécharger le noyau :

●wget -c http://www.kernel.org/pub/linux/kernel/v2.6/linux-2.6.26.tar.bz2

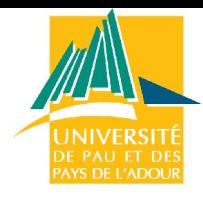

# Noyau -> Méthode Debian

Outils nécessaires :

- Paquet kernel-package :
	- ●Apt-get install kernel-package
- On décompresse le noyau dans le répertoire /usr/src et on fait le lien symbolique
- On peut récupérer l'ancienne configuration :
	- ●Cp /boot/config.2.24-1-686 /usr/src/linux
	- ●On configure le noyau :
		- •Make menuconfig, make xconfig
	- ●
- On lance la compilation :
	- •make-kpkg clean
	- •make-kpkg kernel\_image
- On installe comme un paquet :
	- ●dpkg -i kernel-image-2.x.x.xxx\_i386.deb

## Configuration du noyau

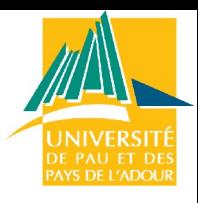

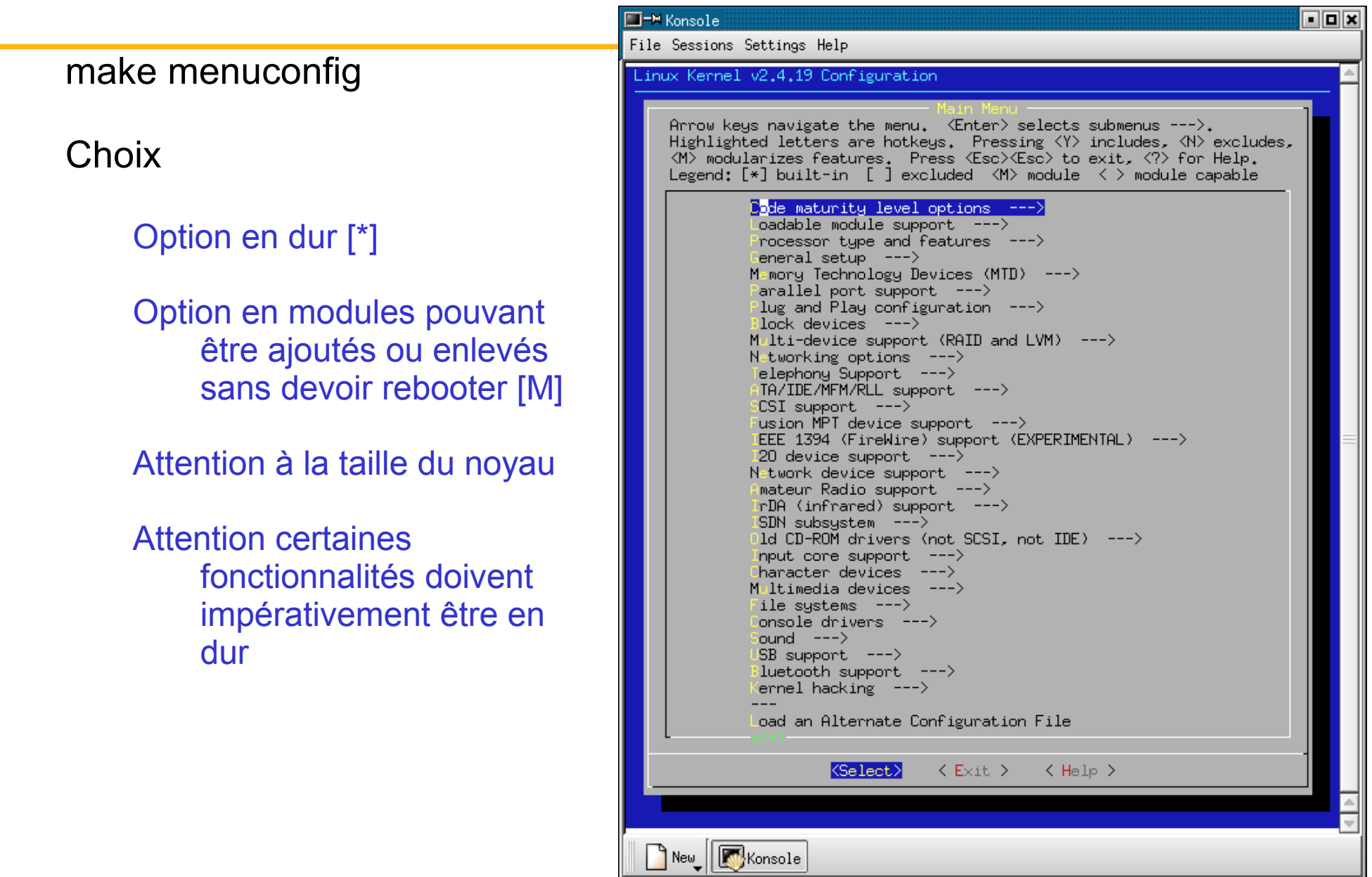

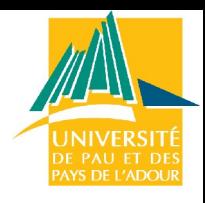

## Configuration du noyau :exemple

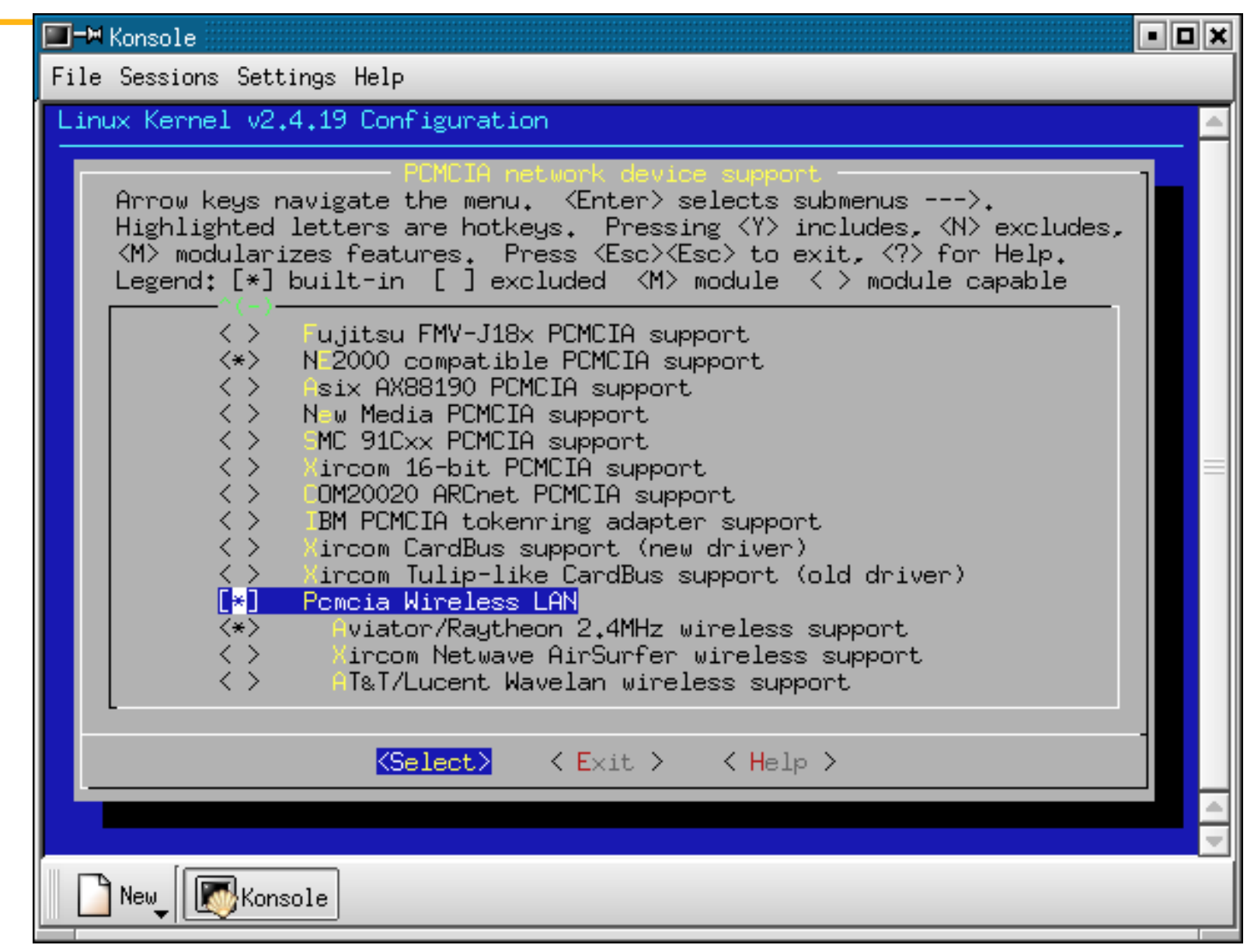

## Make xconfig

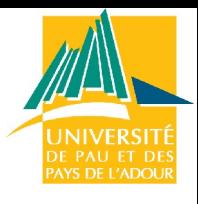

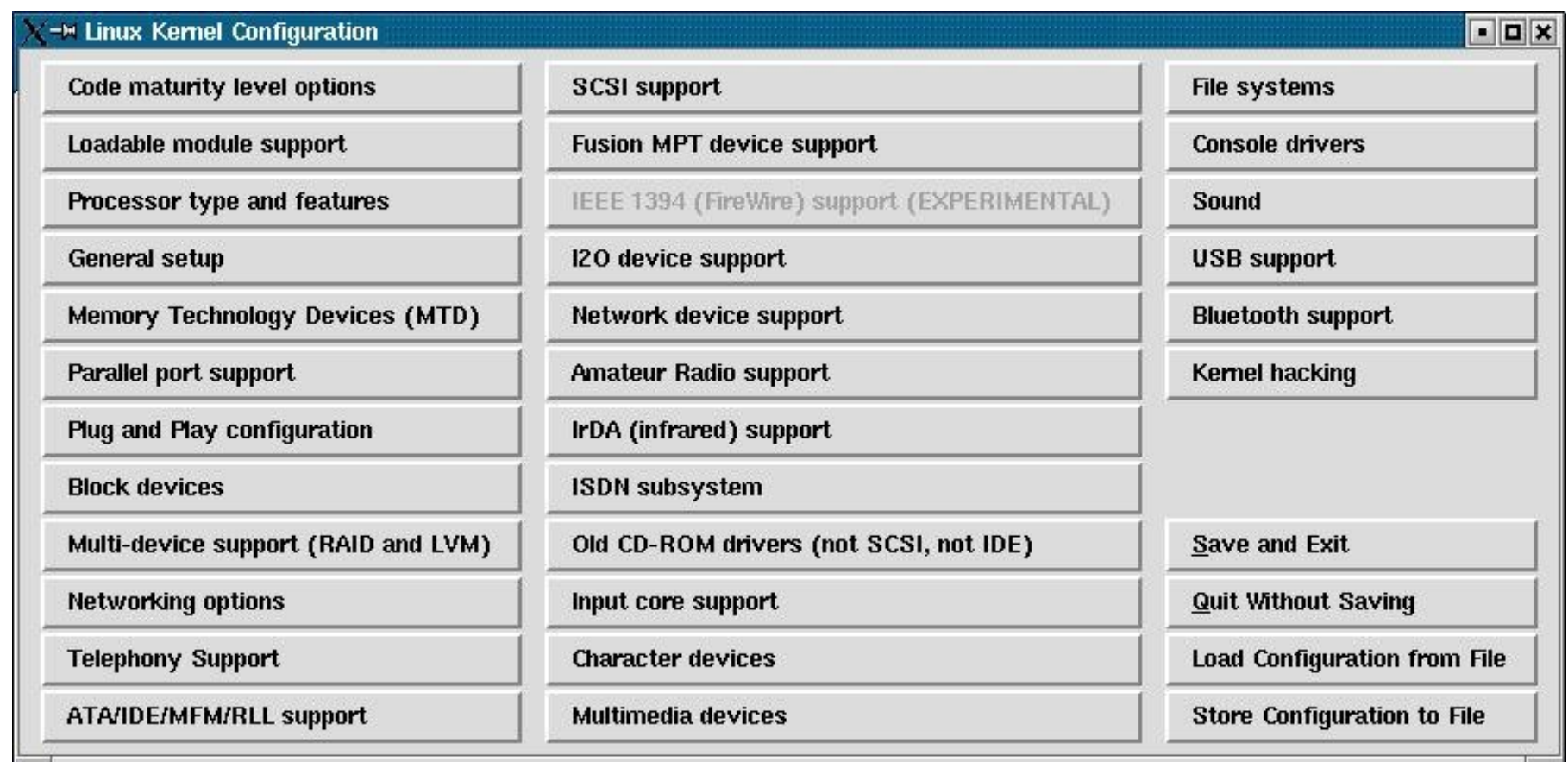

## Configuration du noyau : menu (1)

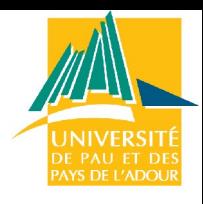

**Code maturity level options --->** Ce menu ne contient qu'une seule option qui, si elle est cochée, fait apparaître les options considérées comme "instables". Ces options apparaissent alors avec un flag [EXPERIMENTAL] ou même [DANGEROUS].

**Loadable module support --->** C'est là que tu lui dis que ton noyau doit être capable d'insérer et d'enlever des modules à la volée sans rebooter. Il faut donc activer au minimum les options "Enable loadable module support" et "Kernel module loader".

**Processor type and features --->** Dans ce menu, tu commences par définir ton type de processeur. Ensuite, il faut activer "MTRR (Memory Type Range Register) support" et, si tu as la chance d'avoir une machine multi-processeur, il faut aussi activer "Symmetric multi-processing support"….

## Configuration du noyau : menu (2)

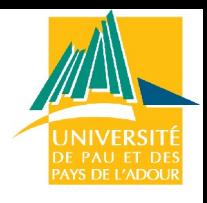

**General setup --->** Dans tous les cas, tu auras besoin des options "System V IPC", "BSD Process Accounting", "Sysctl support" et "Kernel support for ELF binaries". Mets toutes ces options en dur. En plus, il faut activer, si tu en as besoin :

- le support du bus PCI : coche "PCI support" et "PCI device name database". Pour "PCI access mode" mets "Any".
- le support du bus ISA : coche "EISA support".
- le support du bus PCMCIA : coche "Support for hot-pluggable devices" et va dans le sous-menu "PCMCIA/CardBus support" qui apparaît. Dans ce sous-menu, mets en dur "PCMCIA/CardBus support", "CardBus support", "i82092 compatible bridge support" et "i82365 compatible bridge support".
- le support du Power Management : mets en dur "Power" Management support", "Advanced Power Management BIOS support" et "Enable PM at boot time".

## Configuration du noyau : menu (3)

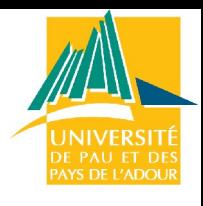

Memory Technology Devices (MTD) Parallel port support Plug and Play configuration Block devices Multi-device support (RAID and LVM) **Networking options** Telephony Support

ATA/IDE/MFM/RLL support SCSI support Fusion MPT device support I2O device support

#### **Network device support**

Amateur Radio support IrDA (infrared) support ISDN subsystem Old CD-ROM drivers Input core support Character devices **Multimedia devices File systems** Console drivers Sound **USB support** Bluetooth support

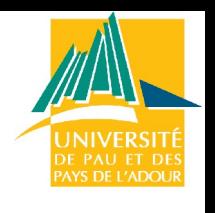

## Compiler le noyau

Commandes pour la compilation du noyau à partir de la nouvelle configuration

make dep : pour les dépendances

make clean

make bzImage : compiler le noyau en lui même

make modules : compiler les modules

make modules install : installer les modules (/lib/modules)

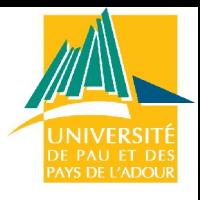

## Les makes (1)

make bzImage

Compile le noyau (fichier bzImage) et le place dans arch/i386/boot

make bzdisk

Même chose et place aussi l'image sur la disquette

Le préfixe bz signifie que le noyau est compressé : il sera décompressé à son exécution

make zImage

Attention avec les noyaux actuels l'image du noyau risque d'être trop importante (moins de compression)

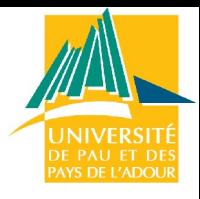

## Les makes (2)

make mrproper

Nettoyage extensif. Il est conseillé de le faire au début à chaque patch. Attention : sauvegarder votre ancienne configuration (.config)

make oldconfig

Configure à partir d'un ancien fichier de configuration

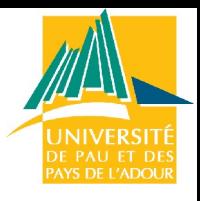

## Installer le noyau : grub (1)

 $\Rightarrow$  On déplace le nouveau noyau dans le répertoire /boot :

cp /usr/src/linux-2.6.25/arch/i386/boot/bzImage /boot/vmlinuz-2.6.26

 $\Rightarrow$  Il faut aussi bouger la map du system :

cp /usr/src/linux-2.6.26/System.map /boot/System.map-2.6.26 rm /boot/System.map ln -s /boot/System.map-2.6.26 /boot/System.map

 $\Rightarrow$  On va aussi sauvegarder dans /boot le fichier de configuration du noyau

```
cp /usr/src/linux-2.6.26/.config /boot/config-2.6.26
```
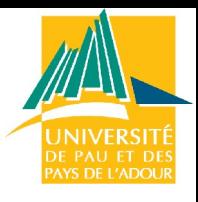

## Installer le noyau : grub (2)

 $\Rightarrow$  Editer /boot/grub/menu.lst et rajouter le nouveau noyau  $\Rightarrow$ 

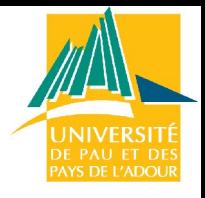

## Les modules

### $\Rightarrow$  /lib/modules

- $⇒$  **Commandes** modprobe et insmod pour installer
- $\Rightarrow$  /lib/modules/net = drivers des cartes réseau
- $\Rightarrow$  make modules ; make modules\_install

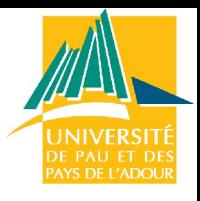

## Les modules commandes

lsmod :

liste les modules présents en mémoire.

insmod /lib/modules/2.6.25/net/3c509.o

Permet de charger manuellement un module.

rmmod 3c509 :

Permet de décharger manuellement un module .

modprobe

Permet de charger un module et toutes les dépendances qui lui sont associées.

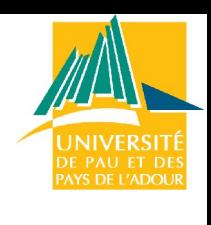

## Les modules : boot

Pour qu'un module soit lancé au boot

Le placer dans /lib/modules/… Ajouter son nom dans /etc/modules

# /etc/modules: kernel modules to load at boot time. # # This file should contain the names of kernel modules that are # to be loaded at boot time, one per line. Comments begin with # a #, and everything on the line after them are ignored.

3c59x

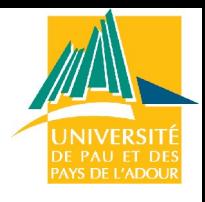

## Le module : NTFS Support

- $\Rightarrow$  Pour pouvoir monter une partition NTFS
	- $\Rightarrow$  make menuconfig : vérifier que l'option est activée soit en module soit en dur (généralement en module)
	- $\Rightarrow$  File Systems / NTFS file system support (read only)
	- $\Rightarrow$  File Systems / NTFS write support DANGEROUS
- $\Rightarrow$  Fn module ou en dur
	- $\Rightarrow$  Fn module :
		- $\Rightarrow$  ajouter ntfs à /etc/modules
		- ou insmod /lib/modules/fs/ntfs/ntfs.o
	- $\Rightarrow$  En dur : ça fonctionne mais attention à la taille du noyau
- $\Rightarrow$  Fnfin : mount –t ntfs /dev/hda1 /windows

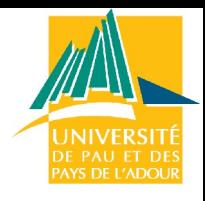

## Ramener un noyau précompilé

- $\Rightarrow$  Image précompilée du noyau
- $\Rightarrow$  Mise à jour de la liste

apt-get update

 $\Rightarrow$  Obtenir le nom de la dernière version

apt-cache search kernel-image

 $\Rightarrow$  Installer le noyau et configurer le boot (exécution de lilo)

```
apt-get install kernel-image-2.6.24
```
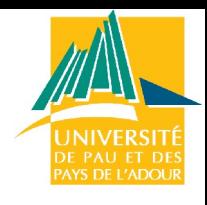

# Plan

- Introduction
- Administration système : Linux
	- Détail des taches
	- Distributions
	- Installation et démarrage
	- Fonctionnement et gestion des paquets
	- Modification de la configuration
	- Noyau et modules
- **Administration de services réseau** :
	- DHCP, NFS, NIS, Samba, DNS, Postfix

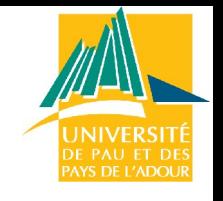

Client – Serveur

### $\Rightarrow$  Programme client-serveur :

- $\Rightarrow$  Serveur : programme en attente de connexions et fournisseur de services
- $\Rightarrow$  Client : Connexion puis demande de service au serveur
- $\Rightarrow$  Programmation à l'aide de sockets :
	- $\Rightarrow$  On crée du côté serveur une socket attendant les demandes de connexion sur un port donné
	- $\Rightarrow$  Du côté client une socket demandant une connexion sur un port d'un machine donnée
	- $\Rightarrow$  Sockets respectant des normes : communications possibles entre Windows et Linux

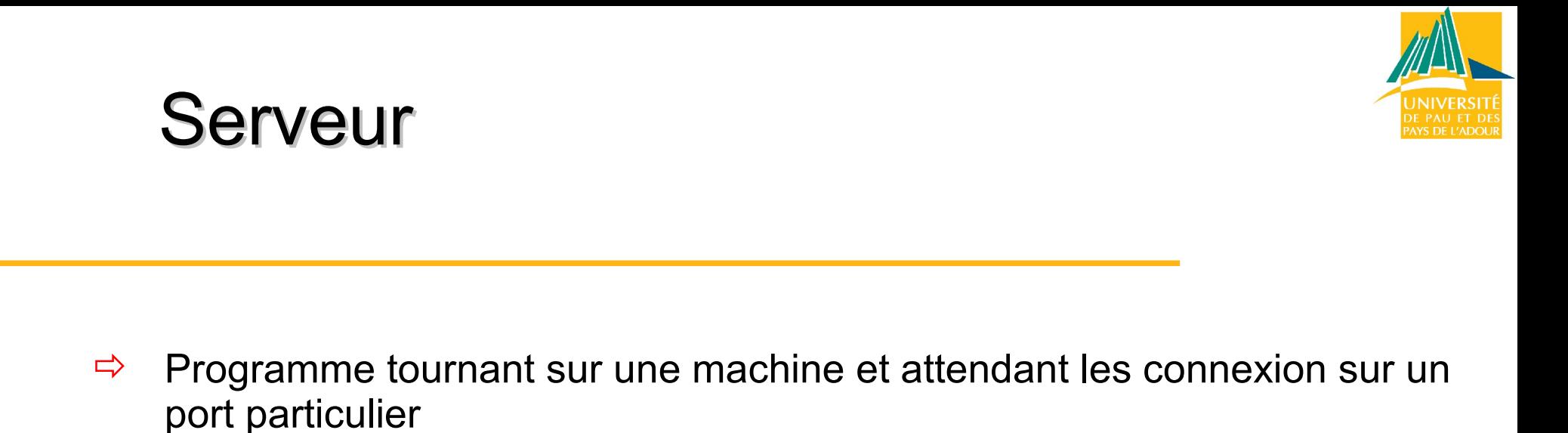

- $\Rightarrow$  Port spécifié lors de la création de la socket serveur (ex : 4444)
- Certains ports sont réservés à des protocoles standards (22 : SSH, 23 : telnet…)
- $\Rightarrow$  Protocole de communication :
	- $\Rightarrow$  Le serveur envoie des données sous un format précis (byte, caractères...)
	- $\Rightarrow$  Le client doit parler le même langage

### Programme serveur

public class Server1{

}

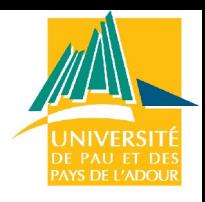

```
 public static void main(String[] args) { 
     ObjectInputStream in = null;
    ObjectOutputStream out = null;
     Socket clientSocket;
     try {
     ServerSocket server = new ServerSocket(4444);
     clientSocket = server.accept();
     out = new ObjectOutputStream(clientSocket.getOutputStream());
     in = new ObjectInputStream(clientSocket.getInputStream());
    for(i; j) {
     out.writeObject("bonjour du serveur");
     System.out.println(in.readObject());
}
```
## **Client**

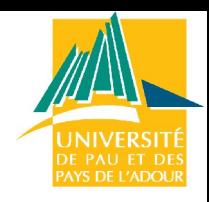

### $\Rightarrow$  Programme demandant la connexion

- $\Rightarrow$  Il doit connaître le port du serveur correspondant
- $\Rightarrow$  Il doit parler le même langage que le serveur (format des données émises)
- $\Rightarrow$  Conditions
	- $\Rightarrow$  Si un programme serveur ne tourne pas sur le port spécifié le client essuie un refus
	- $\Rightarrow$  Le serveur peut être paramétré pour accepter des connexions de certaines IP
	- $\Rightarrow$  Les proxy, routeurs... peuvent filtrer certain ports
# Programme Client

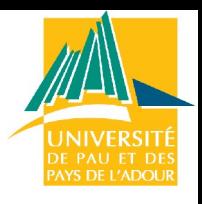

```
public class ExempleSocket1 { 
public static void main(String args[]) { 
    if (args.length != 2) 
            System.out.println("usage : ExempleSocket1 hote port"); 
     else { 
        Socket sk = null; try { 
            sk = newSocket(args[0],Integer.valueOf(args[1]).intValue()); 
             DataInputStream is = new 
   DataInputStream(sk.getInputStream()); 
              String ligne; 
             while ( (ligne = is. readLine()) != null)
                  System.out.println(ligne); 
 }
```
### Utilisation du client

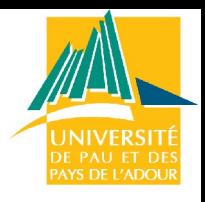

- $\Rightarrow$  Essai de lecture sur les ports 22 et 23
- $\Rightarrow$  Aucun serveur telnet (port 23) ne tourne sur la machine lifc
- $\Rightarrow$  Le serveur SSH de lifc envoie la chaîne de caractère « SSH-1.99-OpenSSH\_3.4p1 » et attend les commandes du client

C:\FormationJava\FormationJava>java ExempleSocket1 lifc 23| erreur entree/sortie : Connection refused: connect

C:\FormationJava\FormationJava>java ExempleSocket1 lifc 22 SSH-1.99-OpenSSH\_3.4p1

#### Utilisation des ports

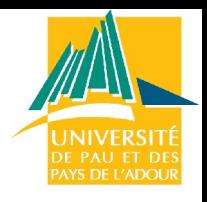

#### $\Rightarrow$  Fichier /etc/services

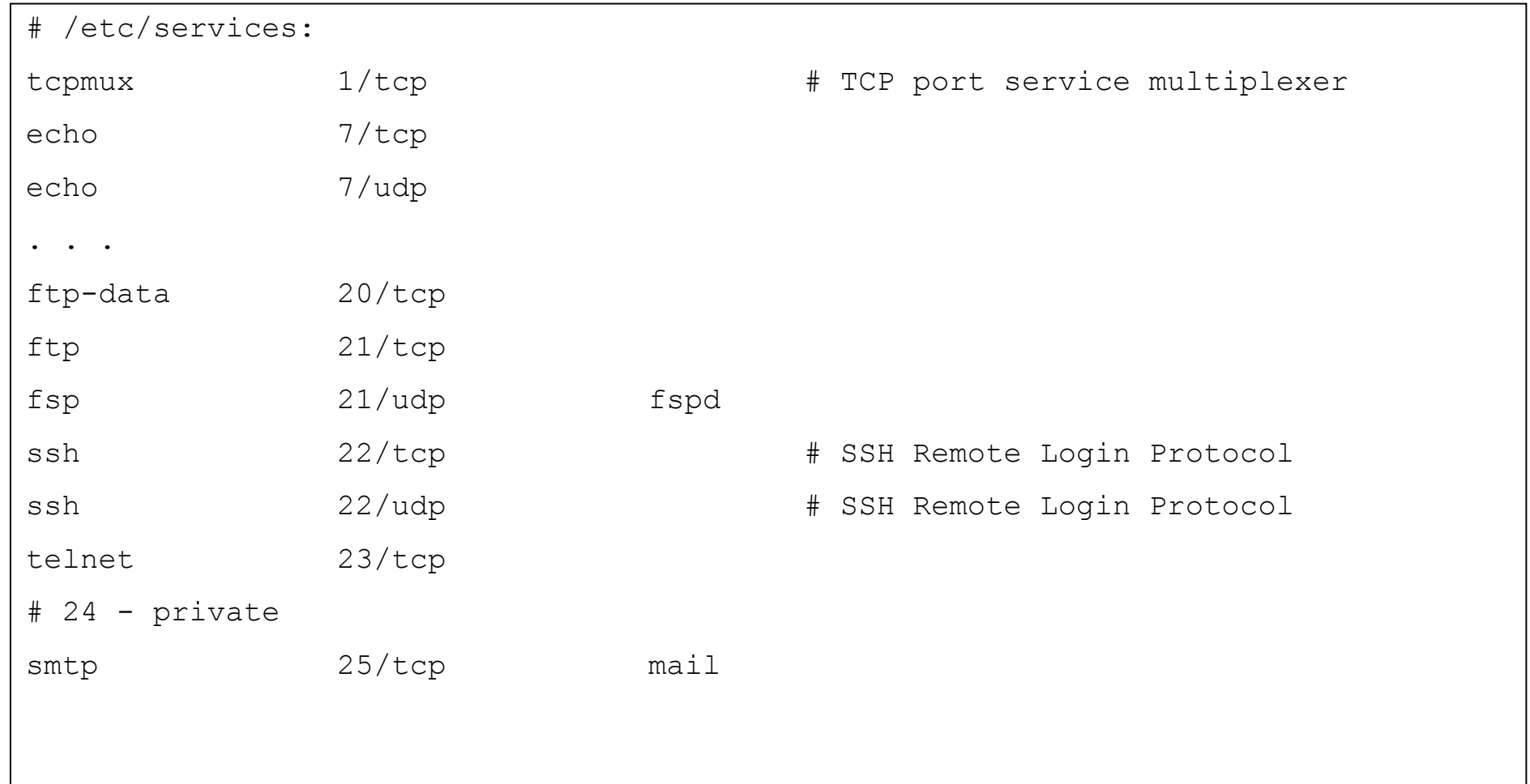

#### Surveillance des ports

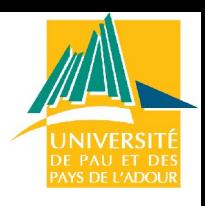

#### Commande *nmap*

- ⇒ nmap localhost : permet de voir la liste des ports ouverts = scannage des ports
- $\Rightarrow$  Un scannage n'est possible que sur la machine dont on est root
- $\Rightarrow$  Introduction de pirates sur un système possible uniquement par des ports ouverts
- Commande *netstat -p*
	- $\Rightarrow$  Liste des connexions ouvertes à un instant donné sur une machine

#### Sécurité Debian

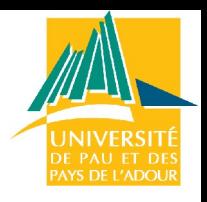

- $\Rightarrow$  Dernières informations de sécurité Debian
	- abonnez-vous à la liste de diffusion **debian-security-announce**
- $\Rightarrow$  Apt pour récupérer les mises à jour relatives à la sécurité.
	- $\Rightarrow$  Ajouter la ligne suivante à /etc/apt/sources.list

deb http://security.debian.org stable/updates main contrib non-free

 $\Rightarrow$  Puis apt-get update et apt-get upgrade

#### Sécurité Debian

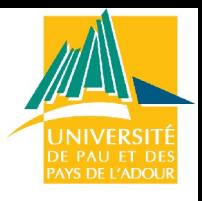

- $\Rightarrow$  Exemple de trou de sécurité : le « . » Dans le PATH
- $\Rightarrow$  Scénario :
	- $\Rightarrow$  Un pirate peut copier un script nommé « Is » dans votre répertoire /tmp
	- $\Rightarrow$  « Is » peut être un script malveillant
	- $\Rightarrow$  En tant que root vous vous placez dans /tmp et tapez « Is » pour lister les fichiers
	- $\Rightarrow$  C'est le script « ls » qui est exécuté avec les droits administrateur
	- Si le « . » n'est pas dans le PATH : ./ls pour exécuter ce srcipt

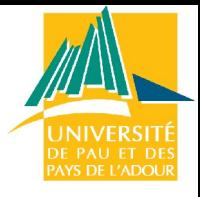

#### Telnet : Client

 $\Rightarrow$  Connexion sur un serveur telnet

 $\Rightarrow$  Login + password = commandes

```
Telnet - gtr-serv.pu-pm.univ-fcomte.fr
                                                                            l∃l⊓lx
Connexion Edition Terminal ?
Debian GNU/Linux 3.0 qtr-serv.pu-pm.univ-fcomte.fr
∥qtr-serv loqin: eqarcia
Password:
Last login: Thu Sep 12 14:55:17 2002 from calif.univ-fcomte.fr on pts/0
Linux qtr-serv 2.2.19 #1 Mon Jun 17 15:15:16 CEST 2002 1686 unknown
Most of the programs included with the Debian GNU/Linux system are
Freely redistributable; the exact distribution terms for each program
are described in the individual files in /usr/share/doc/*/copuright
Debian GNU/Linux comes with ABSOLUTELY NO WARRANTY, to the extent
permitted by applicable law.
Peqarcia@qtr-serv:~$
```
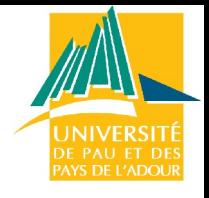

#### Telnet : Serveur

- $\Rightarrow$  Une connexion telnet vers une machine n'est possible que si cette machine possède un serveur telnet
	- $\Rightarrow$  Programme écoutant sur le port 23 et utilisant un format de communication = client telnet
	- $\Rightarrow$  Exemple : programme utilisant des sockets (serveur écoute sur un port) et client se connecte et envoie un message d'un format particulier (ajoute = ajouter un user dans un annuaire…)
- $\Rightarrow$  Fichier de configuration
	- $\Rightarrow$  /etc/inetd.conf

### SSH : version sécurisée

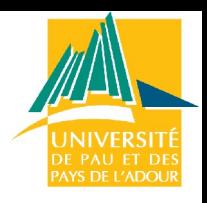

- $\Rightarrow$  Secure Shell : encryption du mot de passe
	- $\Rightarrow$  telnet envoie les mots de passe en clair sur le réseau
- $\Rightarrow$  Fichiers de configurations
	- $\Rightarrow$  /etc/ssh/ssh config pour le client
	- $\Rightarrow$  /etc/ssh/sshd\_config pour le serveur
	- $\Rightarrow$  Port, PermitRootLogin, X11forwarding...
- $\Rightarrow$  Démon : /etc/init.d/ssh
- $\Rightarrow$  Commandes :
	- $\Rightarrow$  ssh eric@gtr-serv.pu-pm.univ-fcomte.fr : connexion
	- $\Rightarrow$  scp test.txt eric@gtr-serv.pu-pm.univ-fcomte.fr : transfert

# SSH : X11Forwarding

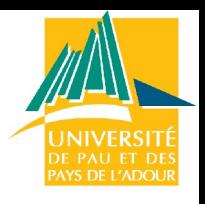

- $\Rightarrow$  Installation
	- $\Rightarrow$  apt-get install ssh
- Edition de /etc/ssh/sshd\_config côté serveur
	- $\Rightarrow$  X11 Forwarding yes
- $\Rightarrow$  Edition de /etc/ssh/ssh\_config côté client (condition A)
	- ForwardX11 yes (pour certains hôtes ou pour tous *host \**)
- $\Rightarrow$  Lancement
	- $\Rightarrow$  /etc/init.d/ssh restart
	- $\Rightarrow$  Puis depuis un client : ssh toto@serveur si condition A ou ssh -X toto@serveur sinon

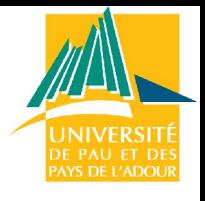

# Transfert de fichiers

- $\Rightarrow$  File Transfer Protocol (port 21)
- $\Rightarrow$  Commandes :
	- $\Rightarrow$  cd, ls : distants
	- $\Rightarrow$  Icd : local
	- $\Rightarrow$  put, get : prendre ou déposer un fichier
- Exemple de serveur : ProFTPd
	- apt-get install ProFTPd
	- $\Rightarrow$  Fichier de configuration : /etc/proftpd.conf
- $\Rightarrow$  Option : serveur anonyme = tout le monde peut se connecter

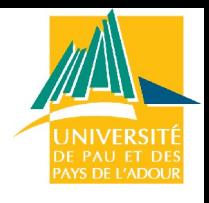

# ProFTPd : fichier de configuration

- $\Rightarrow$  Fichier proftpd.conf
	- $\Rightarrow$  Port 21  $\Rightarrow$  DisplayLogin welcome.msg  $\Rightarrow$  TimeoutNoTransfer 600
- $\Rightarrow$  Option : serveur anonyme = tout le monde peut se connecter dans la limite d'un certain répertoire
	- Décommenter *Anonymous ftp*

# Serveur FTP : anonymous

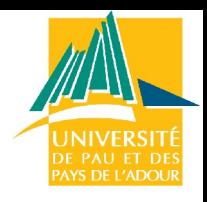

- $\Rightarrow$  Décommenter la fin du fichier /etc/proftpd.conf
- $\Rightarrow$  Il faut qu'un compte et un groupe *ftp* existent
	- $\Rightarrow$  adduser ftp
	- $\Rightarrow$  /etc/passwd : \* pour le mot de passes pour invalider le compte afin qu'il ne soit pas utilisable en telnet
- $\Rightarrow$  Parametrage pour limiter les accès en lecture ou en lecture écriture

 $\Rightarrow$  Pour se connecter : login anonymous, passwd anonymous

 $\Rightarrow$  ???

# Fichier /etc/ftpusers

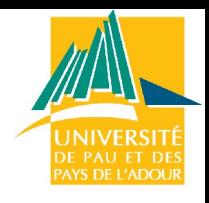

- $\Rightarrow$  Le fichier /etc/ftpusers permet d'interdire l'accès en FTP à la machine à certains utilisateurs
	- $\Rightarrow$  Ajouter un ID et relancer le serveur
	- $\Rightarrow$  Tous les utilisateurs présents dans ce fichier sont refusés au login ftp

# /etc/ftpusers: list of users disallowed FTP access. See ftpusers(5).

root daemon bin sys sync games man lp mail news uucp nobody

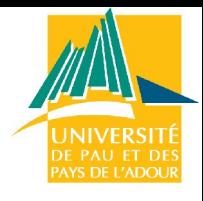

#### Versions

 $\Rightarrow$  Différentes versions

- $\Rightarrow$  ftp, lftp
- $\Rightarrow$  sftp utilise SSH
- Serveurs : sftpd, ftpd, proftpd, wu-ftpd…
- Activation ou désactivation dans /etc/inetd.conf

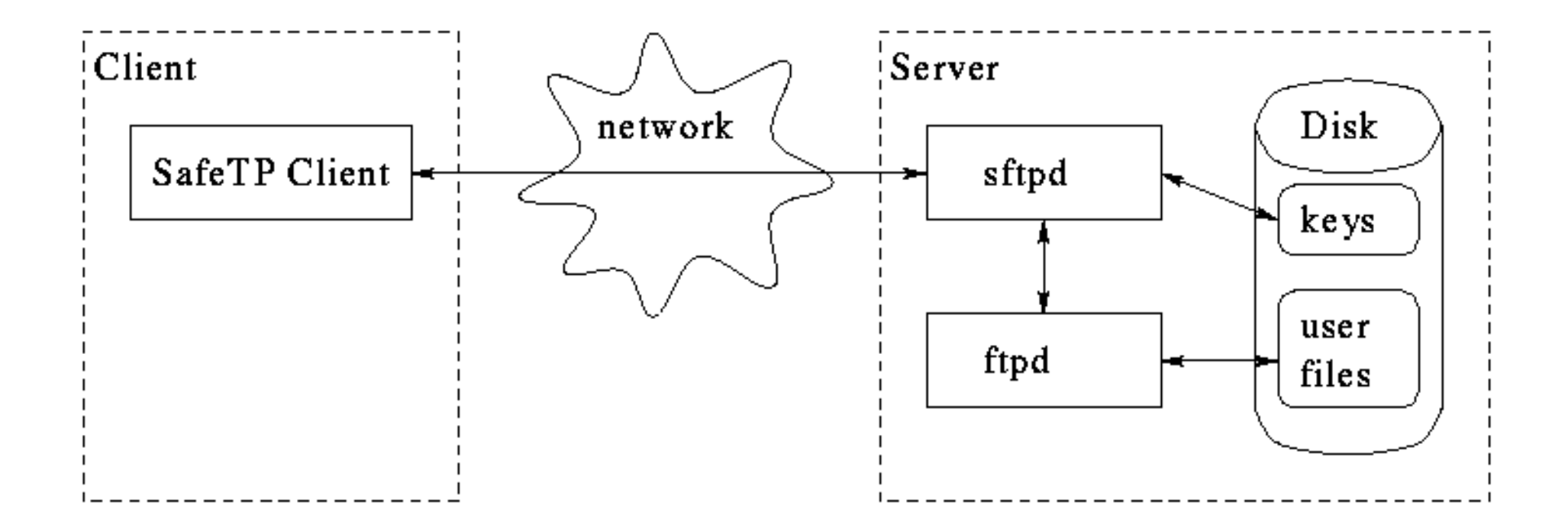

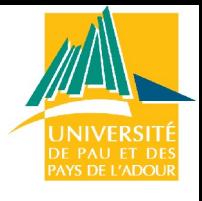

# Interface graphique

 $\Rightarrow$  Versions graphiques  $\Rightarrow$  gftp : X gtk

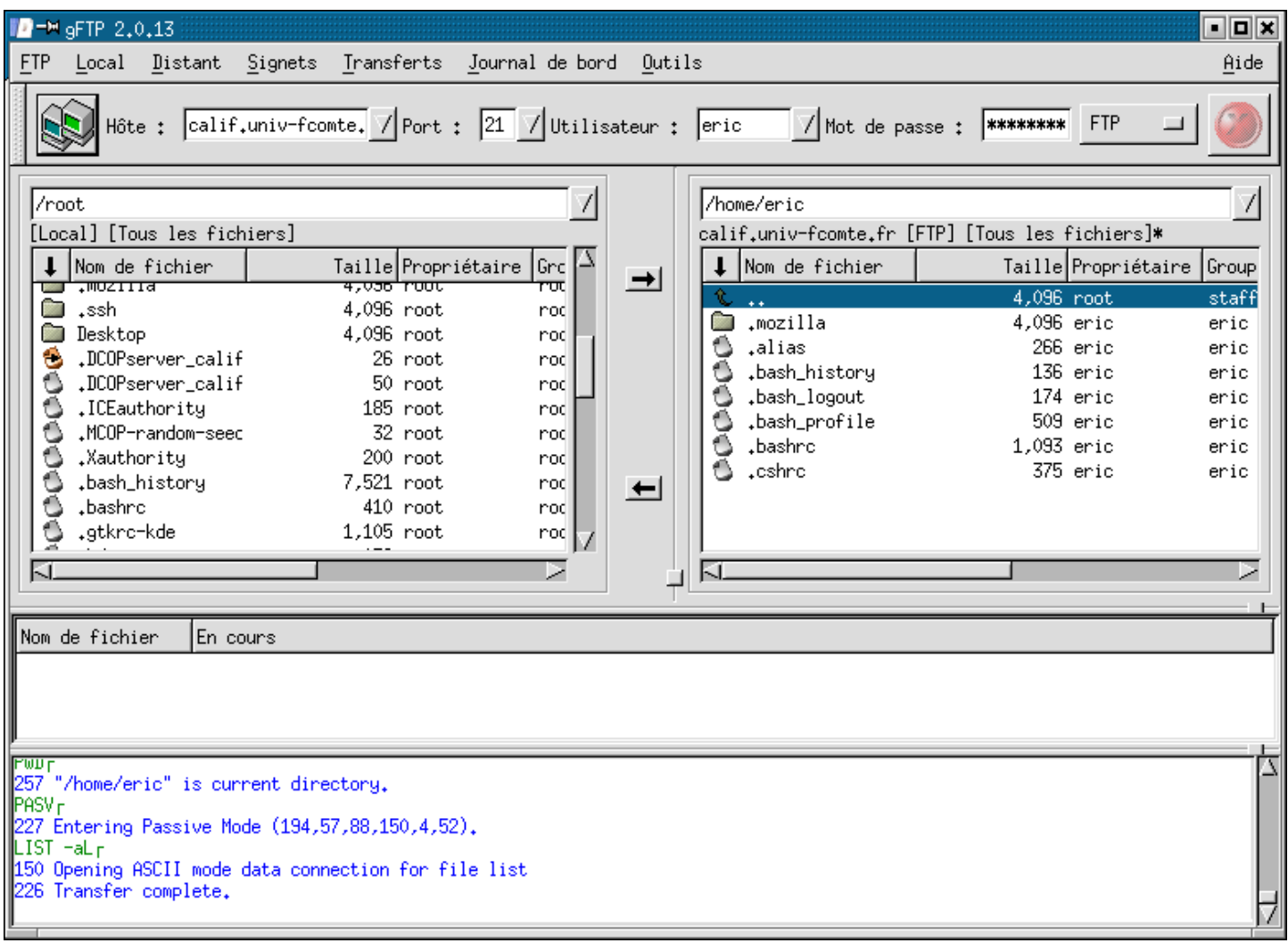

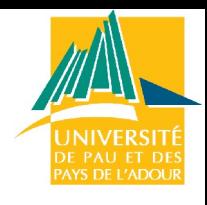

# Plan

- Introduction
- Administration système : Linux
	- Détail des taches
	- Distributions
	- Installation et démarrage
	- Fonctionnement et gestion des paquets
	- Modification de la configuration
	- Noyau et modules
- Administration de services réseau :
	- **DHCP**, NFS, NIS, Samba, DNS, Postfix

#### Installation

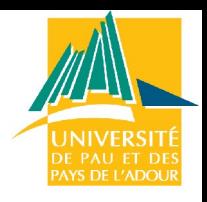

- $\Rightarrow$  DHCP (Dynamic Host Configuration Protocol)
	- Démon client : configuration automatique des hôtes d'un réseau\*
	- $\Rightarrow$  Démons serveur : administration de la distribution des adresses
- $\Rightarrow$  Installation du serveur DHCP : dhcpd
- $\Rightarrow$  Installation du client : dhclient
- $\Rightarrow$  Debian paquet :
	- dhcp3-server : serveur
	- dhcp3-client : client

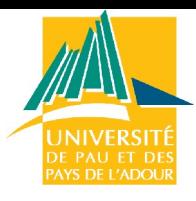

# Configuration : serveur ouvert

 $\Rightarrow$  Fichier de configuration du serveur : /etc/dhcpd.conf

 $\Rightarrow$  Relancer le serveur DHCP : /etc/initd/dhcp restart

```
Fichier /etc/dhcpd.conf
option domain-name "univ-pau.fr";
option subnet-mask 255.255.255.0;
option domain-name-servers 194.57.91.200;
default-lease-time 86400;
max-lease-time 604800;
subnet 194.57.88.0 netmask 255.255.255.0 {
       option broadcast-address 194.57.88.255;
       option routers 194.57.88.254;
       range 194.57.88.50 194.57.88.150
}
```
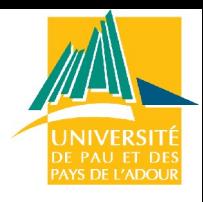

# Configuration : serveur ouvert

- $\Rightarrow$  Le serveur envoi à tous les clients :
	- $\Rightarrow$  le nom de domaine
	- $\Rightarrow$  le masque de sous réseau
	- $\Rightarrow$  le ou les numéros de DNS
	- $\Rightarrow$  Et leur attribue un n° IP pour 86400 s (24 h) et maxi 604800 s
- $\Rightarrow$  Le serveur distribue aléatoirement aux client du réseau 194.57.88.0 les adresses IP
	- $\Rightarrow$  Fntre 194.57.88.50 et 194.57.88.150
	- $\Rightarrow$  Avec l'adresse de broadcast 194.57.88.255
	- $\Rightarrow$  Et l'adresse de passerelle 194.57.88.254

#### Connexions des clients

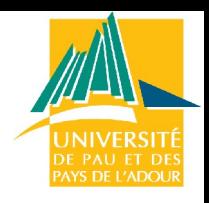

 $\Rightarrow$  Lorsqu'un client demande une adresse IP au serveur

 $\Rightarrow$  Un bloc est ajouté au fichier /etc/dhcp. leases ou /var/lib/dhcp/dhcpd.leases ou /var/dhcp/dhcpd.leases selon les versions de Linux

```
lease 194.57.88.50 
       starts 2 2002/09/21 06:28:48;
       ends 3 2002/08/22 06:28:48;
       hardware ethernet 08:00:46:26:29:E7;
       uid 01:08:00:46:26:29:E7;
       client-hostname « calif » 
        }
```
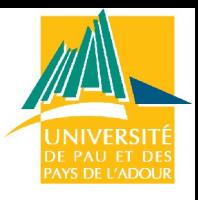

# Configuration : sécurisation

 $\Rightarrow$  Ne donner des IP qu'à des machines connues

- $\Rightarrow$  **Utilisation du fichier** /etc/dhcp.leases
- $\Rightarrow$  Demande des adresses MAC des carte des machines voulant une IP

```
Fichier /etc/dhcpd.conf
option domain-name "univ-pau.fr";
...
subnet 194.57.88.0 netmask 255.255.255.0 {
       option broadcast-address 194.57.88.255;
       option routers 194.57.88.254;
        }
host zorro {
   hardware ethernet 08:00:46:26:29:E7;
   fixed-address 194.57.88.65;
}...
```
# Configuration des clients

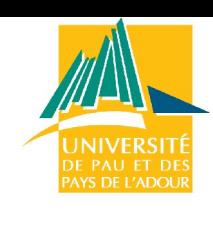

- $\Rightarrow$  Les clients doivent avoir un client DHCP qui tourne
	- $\Rightarrow$  dhclient
- $\Rightarrow$  Configuration de leur carte réseau :
	- $\Rightarrow$  Fichier /etc/network/interfaces

more /etc/network/interfaces

# /etc/network/interfaces -- configuration file for ifup(8), ifdown(8)

auto eth0

iface eth0 inet dhcp

#### Test de fonctionnement

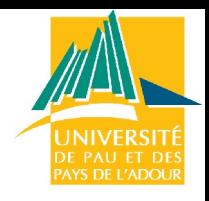

 $\Rightarrow$  Commande /usr/sbin/dhcpd –d –f sur le serveur

 $\Rightarrow$  Tentative de connexion par un client :

```
> dhclient
Internet Systems Consortium DHCP Client V3.0.6
Copyright 2004-2007 Internet Systems Consortium.
All rights reserved.
For info, please visit http://www.isc.org/sw/dhcp/
Listening on LPF/eth0/00:1e:0b:57:36:8a
Sending on LPF/eth0/00:1e:0b:57:36:8a
Listening on LPF/vnet0/b2:52:04:aa:26:5a
Sending on LPF/vnet0/b2:52:04:aa:26:5a
Sending on Socket/fallback
DHCPDISCOVER on eth0 to 255.255.255.255 port 67 interval 6
DHCPOFFER of 10.0.50.33 from 10.0.50.1
DHCPREQUEST of 10.0.50.33 on eth0 to 255.255.255.255 port 67
DHCPACK of 10.0.50.33 from 10.0.50.1
 * Reloading /etc/samba/smb.conf smbd only
```
# Client Windows

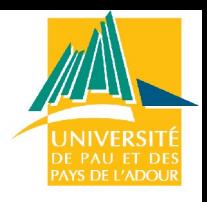

 $\Rightarrow$  Pour spécifier un serveur WINS

option netbios-name-server 194.57.88.1

- $\Rightarrow$  Problèmes avec les clients Windows
	- $\Rightarrow$  Le serveur doit pouvoir envoyer des paquets vers 255.255.255.255 (pas tjs possible avec différentes versions de Linux)

**SI >** route add –host 255.255.255.255 dev eth0 **donne** > 255.255.255.255: Unknown host **Faire Ajouter** 255.255.255.255 tout-le-monde à /etc/hosts **Puis essayer** route add 255.255.255.255 dev eth0

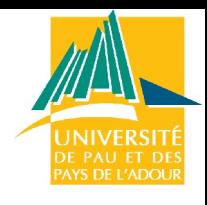

# Plan

- Introduction
- Administration système : Linux
	- Détail des taches
	- Distributions
	- Installation et démarrage
	- Fonctionnement et gestion des paquets
	- Modification de la configuration
	- Noyau et modules
- Administration de services réseau :
	- DHCP, **NFS**, NIS, Samba, DNS, Postfix

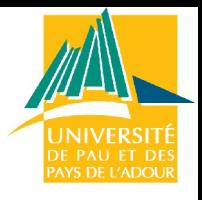

# Introduction

 $\Rightarrow$  Network File System :

- $\Rightarrow$  Partage de données entre plusieurs machines
- $\Leftrightarrow$  exemple : /home de vos comptes
- $\Rightarrow$  Protocole peu performant
	- $\Rightarrow$  Bon pour des réseaux locaux,
	- $\Rightarrow$  Très inconfortable pour les liaisons modem
- $\Rightarrow$  Attention aux problèmes de sécurité
	- $\Rightarrow$  Mesures indispensables

#### NFS et les RPC

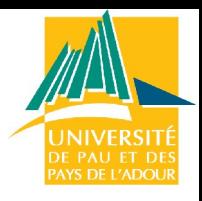

- $\Rightarrow$  NFS repose sur les RPC (Remote Procedure Calls)
	- $\Rightarrow$  Utilisation du portmapper (programme portmap de Linux)
	- $\Rightarrow$  Portmapper = conversion des n° de prog RPC en n° de ports
- $\Rightarrow$  Déroulement d'une RPC
	- $\Rightarrow$  Serveur RPC :
		- → Indique à portmap le port qu'il utilise et les n° de prog RPC qu'il gère
	- $\Rightarrow$  Envoi d'une requête RPC par un client :
		- → Il contacte portmap du serveur pour connaître le numéro de port du programme souhaité
		- $\Rightarrow$  Il envoie les données au port correspondant

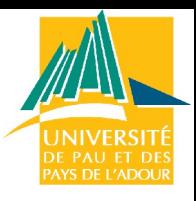

# Description du protocole NFS

- $\Rightarrow$  NFS est composé de 4 protocoles utilisant les RPC
- $\Rightarrow$  nfs = programme nfsd
	- $\Rightarrow$  Authentification + Création, recherche, lecture et écriture de fichiers
- $\Rightarrow$  mountd
	- $\Rightarrow$  Montage des systèmes exportés (mount et umount)
- $\Rightarrow$  nsm (Network Status Monitor) = programme statd
	- Surveillance des nœuds du réseau (redémarrages…)
- $\Rightarrow$  nlm (Network Lock Manager) = programme  $l$ ockd
	- $\Rightarrow$  Section critique (lock les fichiers utilisés)

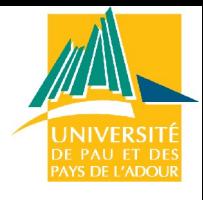

#### Installation

- $\Rightarrow$  Installation des paquets
	- apt-cache search nfs : nfs-kernel-server, nfs-common
- $\Rightarrow$  Lancement des démons
	- Vérifier portmap : rpcinfo –p
	- Lancer mountd et nfs s'ils ne le sont pas

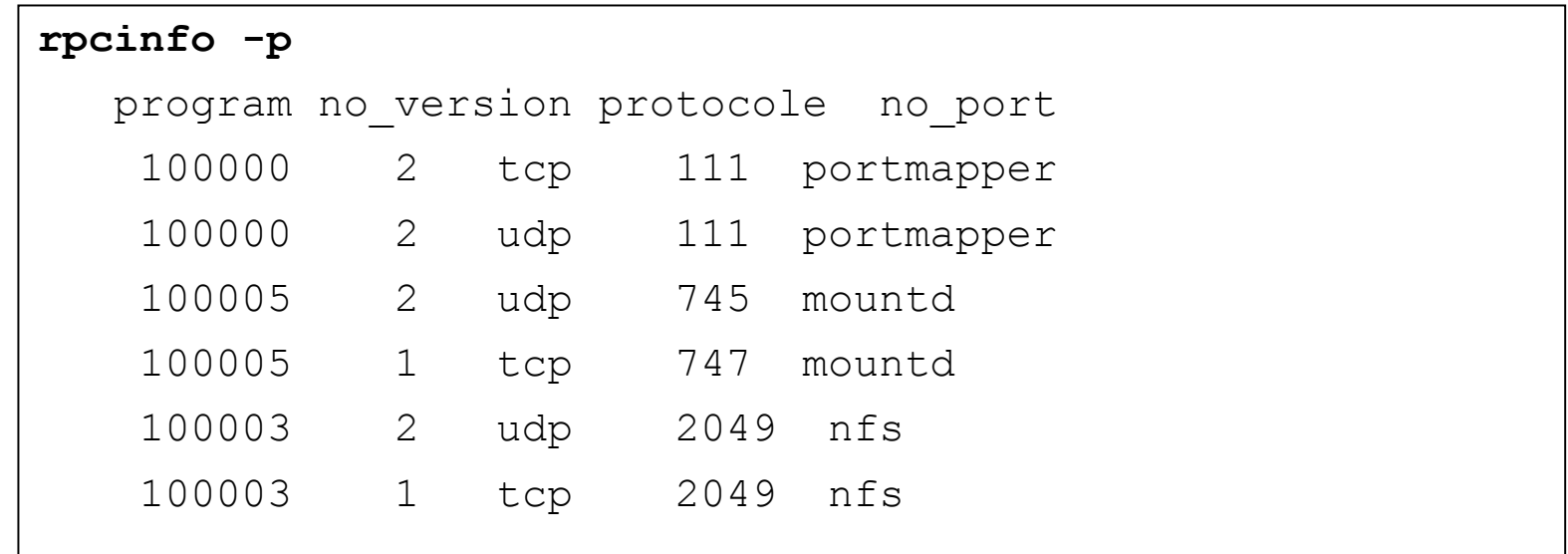

# Configuration du serveur

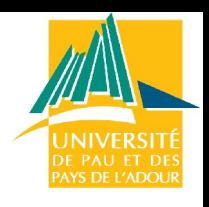

- $\Rightarrow$  Fichier /etc/exports
	- $\Rightarrow$  Chaque ligne contient le répertoire à exporter et la liste des machines autorisées à y accéder
	- Ex : /home gtrnet01(rw) gtrnet02(ro)…
- $\Rightarrow$  Formulation des noms de clients :
	- $\Rightarrow$  Nom de machine : attention à la résolution des noms
	- $\Rightarrow$  Wildcards : exemple gtrnet\*.pu-pm.univ-fcomte.fr
	- $\Rightarrow$  Un netgroup si on utilise NIS : @gtrlinux
	- $\Rightarrow$  Une adresse IP
- $\Rightarrow$  Les options :
	- $\Rightarrow$  rw et ro : le client peut lire et écrire ou lire uniquement
	- $\Rightarrow$  Man exports pour avoir la liste complète des options

#### Redémarrage du serveur

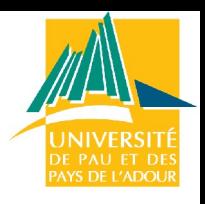

- $\Rightarrow$  Pour que les modifications soient prises en compte :
	- $\Rightarrow$  exportfs : transmet les modifications au serveur
	- Ou /etc/init.d/nfs-kernel-server restart qui fait appel à exportfs
- $\Rightarrow$  Fichiers important dans /var/lib/nfs/
	- rmtab, etab, xtab : utilisés par le noyau pour savoir si un client est autorisé à monter un répertoire NFS

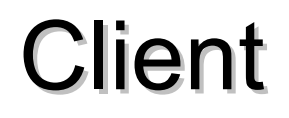

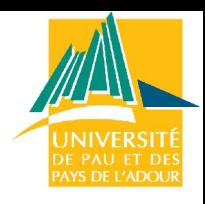

 $\Rightarrow$  Pour monter un SF NFS 2 solutions :

- → mount nom server:/nom rep /nom point de montage
- $\Rightarrow$  /etc/fstab : ajouter une ligne

/gtr-serv:/home /home nfs defaults 0 0

- $\Rightarrow$  Options de montage (man nfs(5)):
	- $\Rightarrow$  rsize, wsize : taille des blocs en lecture ou en écriture
	- $\Rightarrow$  Soft, hard, hard, intr : type de gestion des pannes du serveur
	- $\Rightarrow$  noexec, nosuid : gestion de l'exécution de programme sur le SF NFS

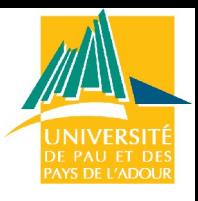

# Exemple complet

- $\Rightarrow$  gtr-serv veut partager le répertoire /gtr-serv0 avec gtrnet01 pour un espace de sauvegarde.
- $\Rightarrow$  Sur gtr-serv
	- $\Rightarrow$  Ajouter la ligne suivante à /etc/exports /gtr-serv0 gtrnet01(rw)
	- $\Rightarrow$  Relancer nfs : /etc/init.d/nfs-kernel-server restart Ou exportfs
- $\Rightarrow$  Sur gtrnet01 : Monter le répertoire /gtr-serv0
	- mkdir /gtr-serv0 : on crée le point de montage
	- mount gtr-serv:/gtr-serv0 /gtr-serv0

### Lenteur de NFS

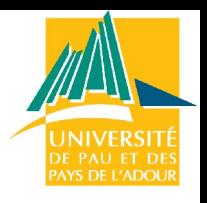

- $\Rightarrow$  NFS = protocole lent
	- $\Rightarrow$  Sur-coût en bande passante
	- $\Rightarrow$  Plus lent que ftp, http, ssh...
- $\Rightarrow$  Utilise les RPC et 4 protocoles
- $\Rightarrow$  Selon les options de montage, les problème de contact avec le serveur peuvent bloquer la machine un certain temps
- $\Rightarrow$  NFS n'est utilisable que sur un réseau local à débit élevé
	- $\Rightarrow$  N'essayez pas avec un modem.

# Optimisation de NFS

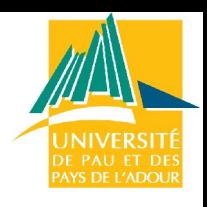

- $\Rightarrow$  Options de montage rsize, wsize = écriture et lecture par blocs de 4096 ou 8192 octets par défaut
- $\Rightarrow$  Ce chiffre n'est pas toujours optimal = expérimentation

time dd if=/dev/zero of=/mnt/testfile bs=16k count=4096

 $\Rightarrow$  Mesure le temps de création d'un fichier de 64 Mo

time dd if=/mnt/testfile of=/dev/null bs=16k

- $\Rightarrow$  Mesure le temps de lecture du fichier
- $\Rightarrow$  Puis umount et mount avec d'autres valeurs pour rsize et wsize (multiples de 1024 et < à 16384)
- $\Rightarrow$  Puis on recommence pour trouver les valeurs optimales
### Sécurité de NFS

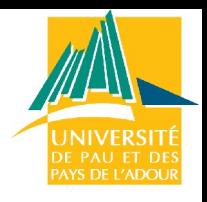

- $\Rightarrow$  Sécurité côté client : ne pas faire confiance au root du serveur
	- option *nosuid* de mount : pas de démarrage de programmes suid depuis le système nfs
- $\Rightarrow$  Sécurité côté serveur
	- option *root\_squash* dans /etc/exports : transforme l'UID 0 en UID de l'utilisateur *nobody* (active par défaut : vérifier simplement que no root squash n'est pas présente)

#### $\Rightarrow$  Firewalls

 Routeurs ou firewall : couper les ports 2049 (nfsd), 749 (portmapper), 745 et 747 (mountd)

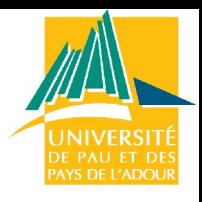

# Sécurité de NFS : portmapper

- $\Rightarrow$  Portmapper utilisé par nfsd, mountd, ypbind/ypserv, pcnfsd, commandes « r » comme rusers…
- $\Rightarrow$  Fichiers /etc/hosts.allows et /etc/hosts.deny
	- $\Rightarrow$  Editer/etc/hosts.deny: portmap: ALL (on refuse l'accès à quiconque)
	- $\Rightarrow$  Puis /etc/hosts.allow pour rouvrir à quelques machines connues
- $\Rightarrow$  Exemple : ajouter toutes les machines d'un réseau
	- $\Rightarrow$  /etc/hosts.allow: portmap: 194.57.88.0/255.255.255.0
	- $\Rightarrow$  ATTENTION : mettre les IP non les noms de machines

### Récapitulatif

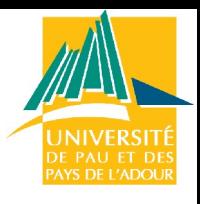

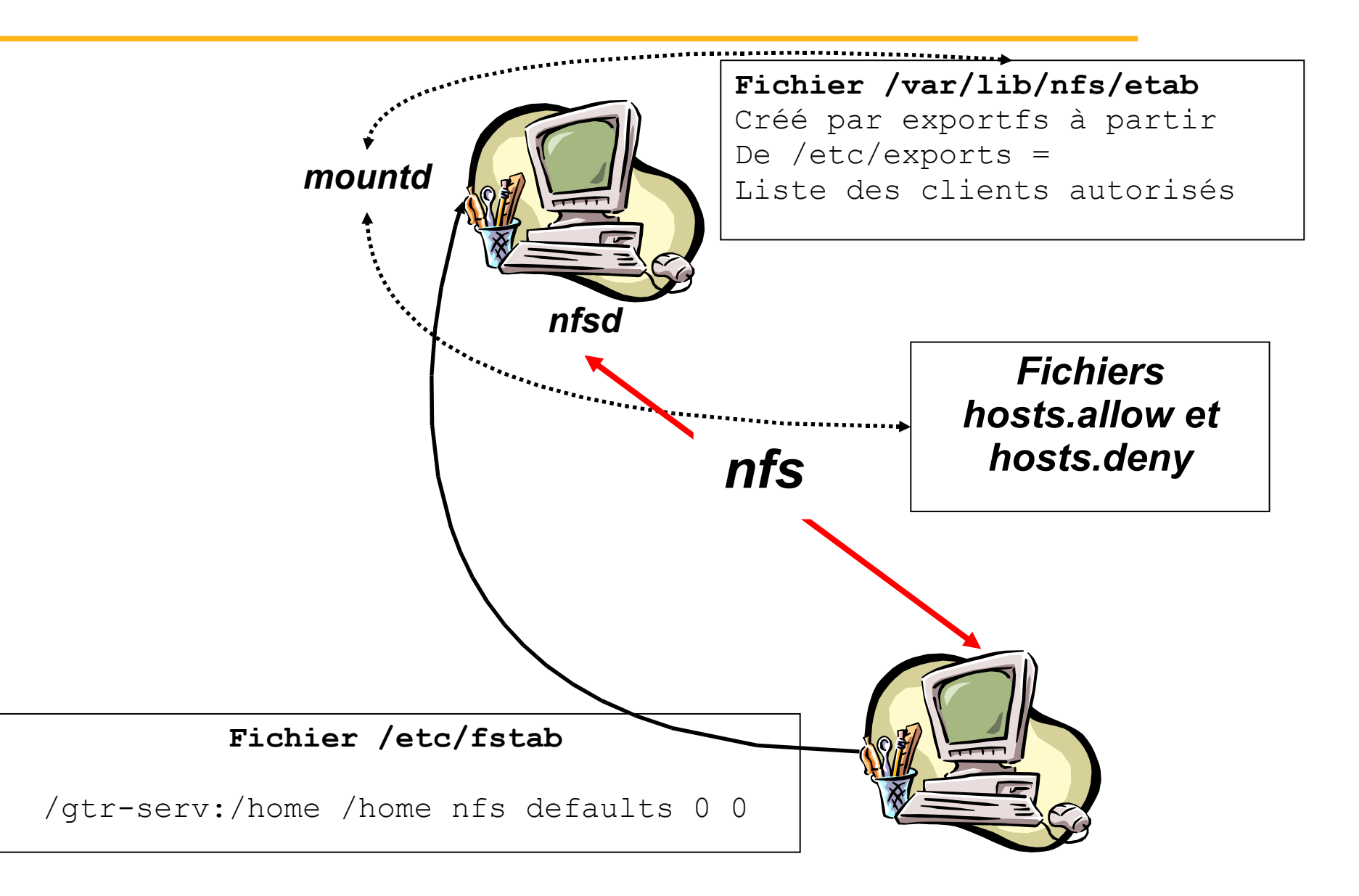

### Erreurs fréquentes

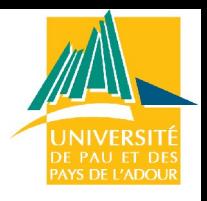

- → Messages du type RPC connection refused
	- $\Rightarrow$  pas de portmap
	- $\Rightarrow$  **ou problèmes avec** hosts.allow et hosts.deny
	- $\Rightarrow$  mountd et nfsd ne tournent pas sur le serveur
	- $\Rightarrow$  Attention aux noms dans exports, mettre les n° IP pour éviter les problème de résolutions
	- $\Rightarrow$  Ne pas monter un SF avant d'avoir relancer nfsd ou exportfs sur le serveur après une modification de /etc/exports...

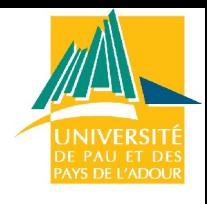

# Plan

- Introduction
- Administration système : Linux
	- Détail des taches
	- Distributions
	- Installation et démarrage
	- Fonctionnement et gestion des paquets
	- Modification de la configuration
	- Noyau et modules
- Administration de services réseau :
	- DHCP, NFS, **NIS**, Samba, DNS, Postfix

### But

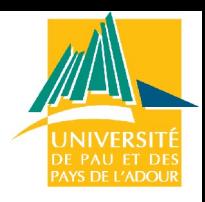

 $\Rightarrow$  Centraliser les connexions sur un réseau local

- $\Rightarrow$  Se connecter à un serveur de fichier sous un compte centralisé
- $\Rightarrow$  Ne pas définir de compte machine par machine
- $\Rightarrow$  Réseau homogène Linux
	- $\Rightarrow$  Connexion et authentification grâce au service NIS
	- Accès aux répertoires partagés grâce à NFS
	- Pour utiliser des stations Windows : serveur SAMBA

#### $\Rightarrow$  Serveur NIS

- $\Rightarrow$  Au moins un par réseau
- $\Rightarrow$  Plusieurs : soit un par domaine NIS soit serveurs coopératifs (un maître et des esclaves)

### Fonctionnement

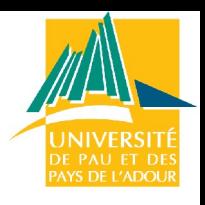

#### $\Rightarrow$  NIS maintient une base de donnée au format DBM sur un domaine NIS

- $\Rightarrow$  Les informations sont contenue dans le répertoire : /var/yp/nom de domaine =  $maps$
- $\Rightarrow$  Les clients cherchent des infos sur :
	- Résolution d'adresses, login, passwd, groupes…
	- Info habituellement situées dans /etc/host, /etc/passwd, /etc/group, /etc/shadow…
- $\Rightarrow$  NIS utilise également les RPC : le portmapper doit tourner

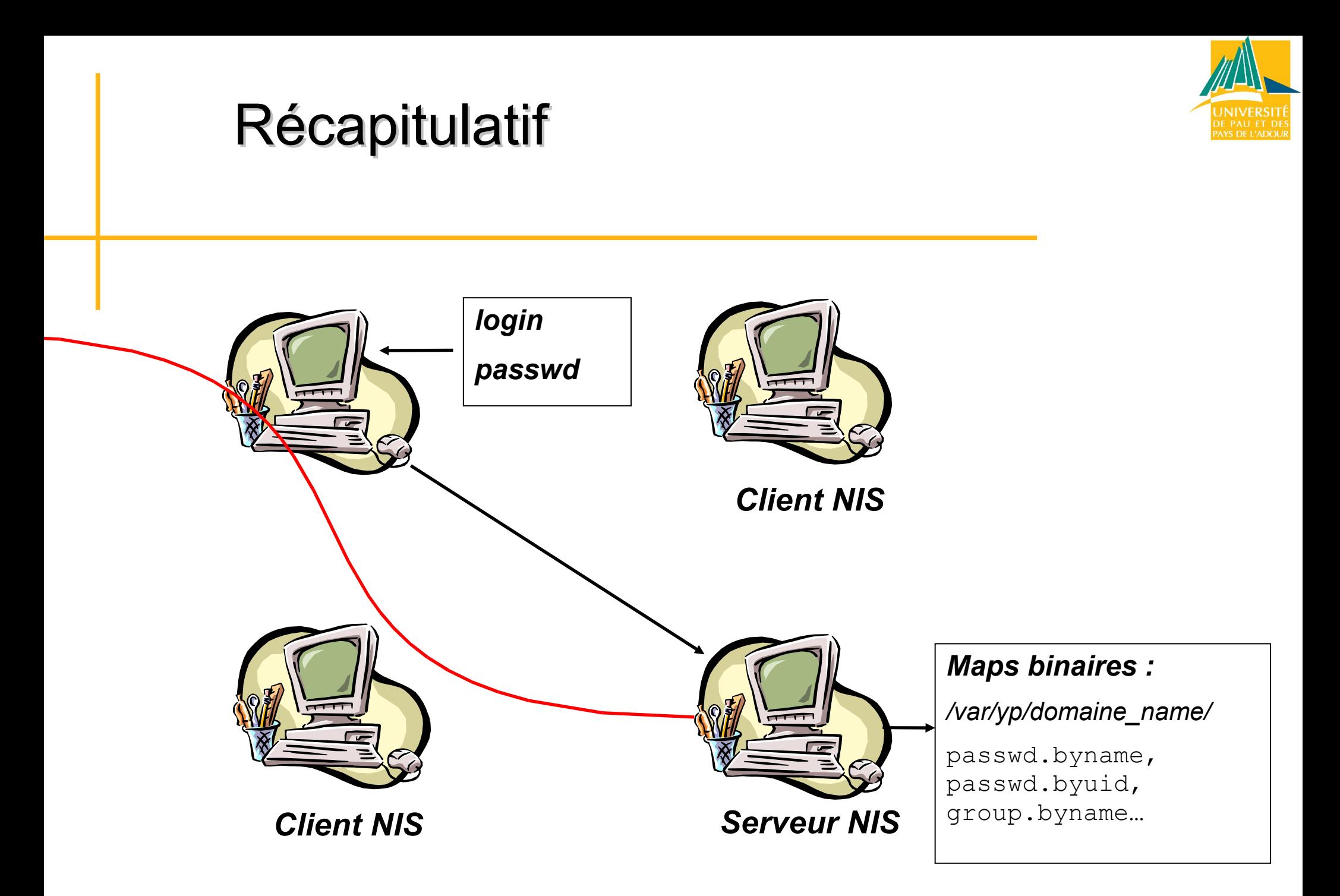

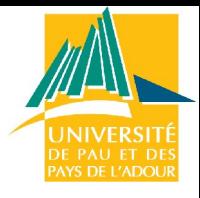

### Les programmes

 $\Rightarrow$  Différents programmes :

- $\Rightarrow$  ypbind : côté client, lie le client au serveur NIS
- $\Rightarrow$  ypserv : côté serveur
- $\Rightarrow$  yp-tools : outils NIS, yppasswd, ypcat, ypwhich...

#### $\Rightarrow$  Debian :

- $\Rightarrow$  apt-get install nis: tous les programmes
- Script /etc/init.d/nis : teste si la machine est client NIS ou serveur et lance les programmes correspondants correspondants

```
if [ "$NISSERVER" != "false" ] then
               echo -n "ypserv "
               start-stop-daemon --start --quiet \
                       --pidfile /var/run/ypserv.pid --exec $
{NET}/ypserv
```
# Configurer un client

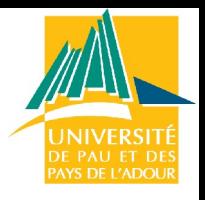

- $\Rightarrow$  Besoin des programmes ypbind et yp-tools
- $\Rightarrow$  Nom de domaine
	- $\Rightarrow$  Commandes domainname, nisdomainname.
- → Fichier de configuration pour ypbind : /etc/yp.conf
	- $\Rightarrow$  Ajouter les lignes :
	- 4. domain nom de domaine
	- 5. ypserver toto.univ-fcomte.fr
	- $\Rightarrow$  Ces deux lignes sont optionnelles : le serveur NIS peut être trouvé par broadcast

### nsswitch.conf

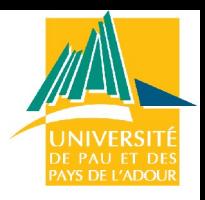

#### Le fichier /etc/nsswitch.conf

- $\Rightarrow$  Détermine l'ordre des recherches
- hosts: files dns nis networks: nis files ...
- Pour les options passwd, group et shadow : 2 solutions
- passwsd : files nis ou
- Passwd : compat

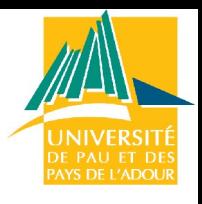

# Client NIS : mode *compat*

- $\Rightarrow$  Pour pouvoir gérer les accès à NIS
- $\Rightarrow$  Exemple : Ajouter +:::::: à la fin de /etc/passwd chez les clients
	- $\Rightarrow$  + pour inclure des utilisateurs NIS sur une machine
	- $\Rightarrow$  pour exclure
- $\Rightarrow$  Lancer ypbind
	- $\Rightarrow$  /etc/init.d/nis start pour Debian
	- $\Rightarrow$  /etc/init.d/ypbind start pour Redhat

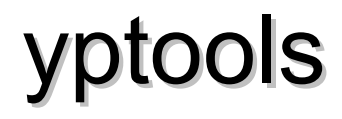

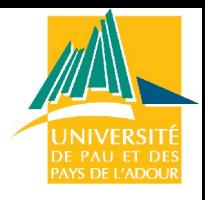

- $\Rightarrow$  Toutes les commandes yp : questionnement du serveur NIS sur ses tables ou maps
	- ypwhich : questionnement du serveur sur son nom
	- $\Rightarrow$  yppasswd: envoi au serveur d'une demande de changement de mot de passe
	- → ypcat : questionnement du serveur sur ses tables...

```
calif:~# ypcat passwd.byname (liste des users NIS)
eric:x:1000:1000:Eric Garcia,421,,:/home/eric:/bin/bash
moi:x:1003:1003:,,,:/home/moi:/bin/bash
toto:x:1001:1000:,,,:/home/toto:/bin/bash
nobody:x:65534:65534:nobody:/home:/bin/sh
eric2:x:1002:1002:,,,:/home/eric2:/bin/bash
```
### Configurer un serveur

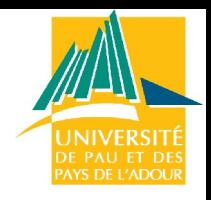

 $\Rightarrow$  Préciser que la machine est un serveur NIS et son type

 $\Rightarrow$  Fichier /etc/default/nis

# /etc/defaults/nis Configuration settings for the NIS daemons

# Are we a NIS server and if so what kind (values: **false, slave, master)**

#### **NISSERVER=master**

# Location of the master NIS password file (for yppasswdd). # If you change this make sure it matches with /var/yp/Makefile. **YPPWDDIR=/etc**

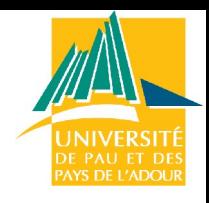

# Configurer un serveur : sécurité

#### $\Rightarrow$  Donner le nom de domaine

- $\Rightarrow$  Commandes domainname, nisdomainname.
- Fichier /etc/defaultdomain
- $\Rightarrow$  Sécurité
	- $\Rightarrow$  RPC donc/etc/hosts.allow et/etc/hosts.deny
	- → /etc/ypserv.securnets : préciser les machines autorisées aux services **NIS**

```
# Always allow access for localhost
255.0.0.0 127.0.0.0
# This line gives access to everybody. PLEASE ADJUST!
0.0.0.0 0.0.0.0
```
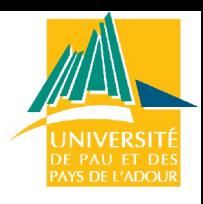

### Configurer un serveur : maps

- $\Rightarrow$  Les maps sont des fichiers binaires indiquant aux clients NIS tous les paramètres du serveur.
	- $\Rightarrow$  Placées dans /var/yp/nom de domaine
- $\Rightarrow$  Edition du Makefile pour configurer la fabrication des maps
- $\Rightarrow$  Générer les maps : make ou /usr/lib/yp/ypinit -m

YPPWDDIR = /etc PASSWD = \$(YPPWDDIR)/passwd ALL = passwd group hosts rpc services netid protocols netgrp networks #ALL += amd.home auto.master auto.home auto.local

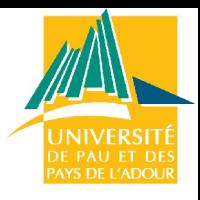

# Synchronisation des esclaves

 $\Rightarrow$  Génération des maps sur le serveur maître.

 $\Rightarrow$  /usr/lib/yp/ypinit -m

- $\Rightarrow$  Sur un serveur esclave
	- $\Rightarrow$  Pour contourner les pannes ou les attentes longues les esclaves ont une copie des maps du serveur maître mais doivent vérifier régulièrement que le serveur ne les a pas modifiées
	- /usr/lib/yp/ypinit –s masterhost
	- $\Rightarrow$  Pour être sûr que les maps NIS sont synchronisées, ajouter dans leur crontab les lignes

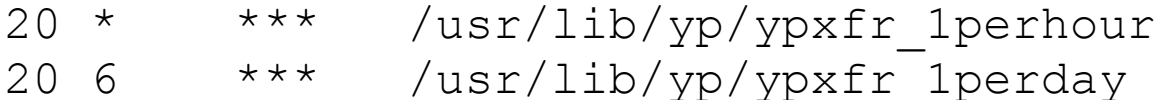

20 6,18 \*\*\* /usr/lib/yp/ypxfr\_2perday

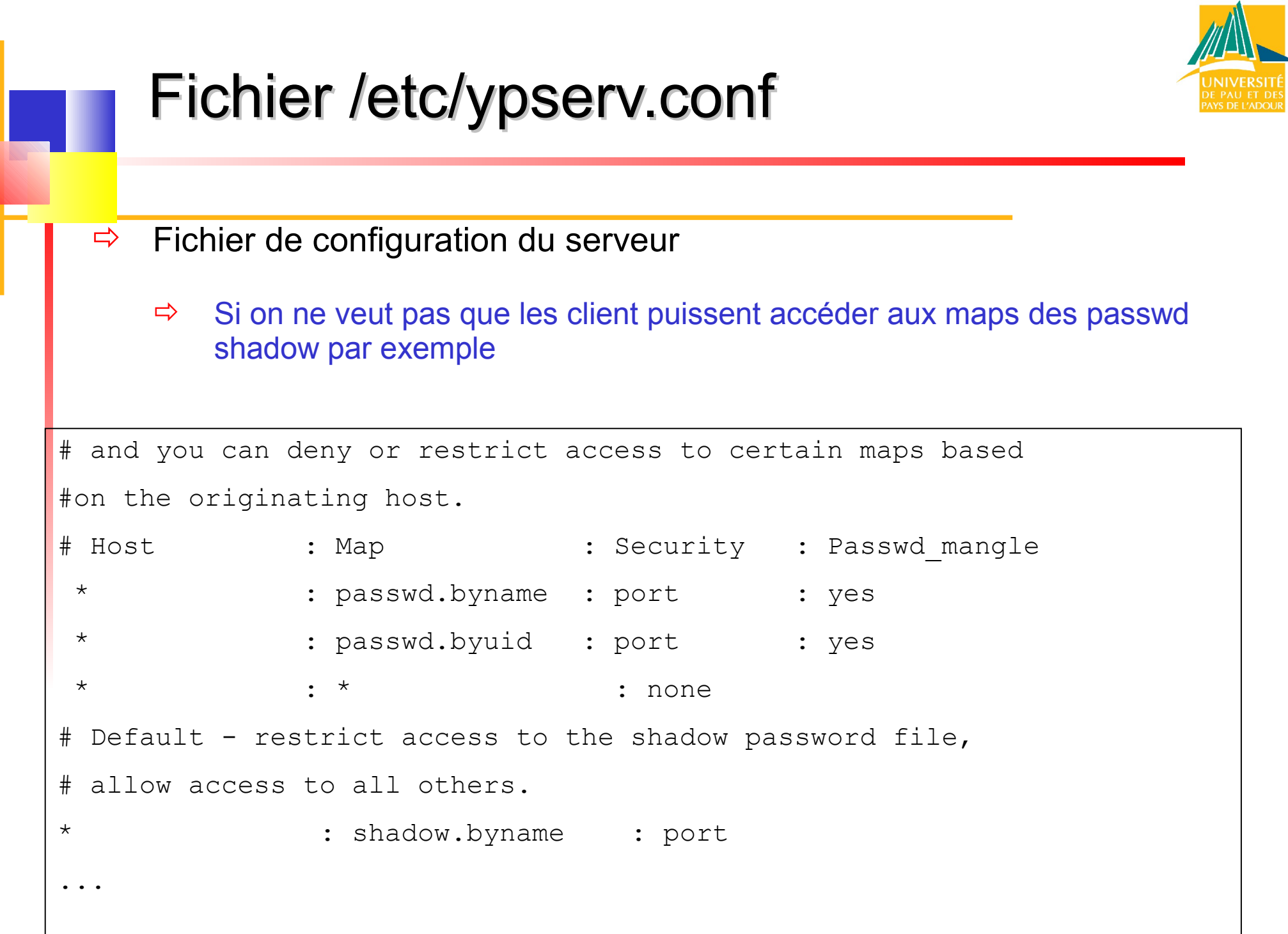

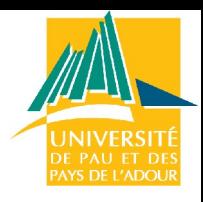

# Configurer un serveur : résumé

- $\Rightarrow$  Préciser le type de serveur de la machine (master, slave)
- $\Rightarrow$  Etablir le nom de domaine : nisdomainname
- $\Rightarrow$  Donner ou retirer les droits d'accès aux clients : /etc/ypserv.securnets ou /etc/hosts.deny
- $\Rightarrow$  Configurer la compilation (Makefile) et créer les maps (make ou /usr/lib/yp/ypinit) et crontab pour configurer les serveurs NIS esclaves
- $\Rightarrow$  Configurer les accès aux maps NIS : /etc/ypserv.conf
- $\Rightarrow$  Relancer le démon NIS : /etc/init.d/nis restart

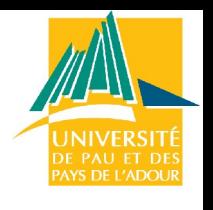

# NIS, NFS et autofs

- $\Rightarrow$  But : permettre à un groupe de client de monter des partitions NFS dont la gestion est centralisée sur le serveur
	- $\Rightarrow$  Côté client on ne veut pas ajouter d'entrée dans /etc/fstab
	- $\Rightarrow$  Avantage : changement d'architecture de partage de fichier sans modification de toutes les fstab des clients
- $\Rightarrow$  automount : un SF n'est pas monté au démarrage mais quand un utilisateur y accède
- $\Rightarrow$  Le démon automount lit le fichier /etc/auto.master pour se configurer

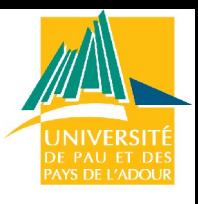

## NIS, NFS, autofs : regroupement

- $\Rightarrow$  Fichier /etc/netgroup
	- $\Rightarrow$  Regrouper des machines
	- $\Rightarrow$  Map NIS
	- $\Rightarrow$  Sert dans /etc/exports pour ne pas avoir à lister toutes les machines pouvant accéder à un SF

```
#/etc/netgroup (de la machine serveur NIS calif)
mongroup (zelda,,) (jigoro,,) (darwin)
#/etc/exports (sans netgroup)
/home zelda(rw) jigoro(rw) darwin(rw)
#/etc/exports (avec netgroup)
/home @mongroup(rw)
```
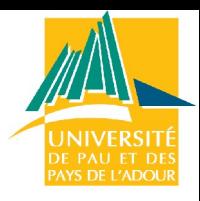

# NIS, NFS, autofs : auto.master

 $\Rightarrow$  Création d'une carte sur le serveur NIS

**#/etc/auto.home**

calif calif:/home

- $\Rightarrow$  Intégration de ces informations dans les maps NIS
	- $\Rightarrow$  Modifier le Makefile de yp pour prendre en compte les netgroups et le auto home
	- /var/yp/make ou /usr/lib/yp/ypinit –m
- $\Rightarrow$  Côté client : il faut préciser à autofs qu'il y a une autre carte

#### **#/etc/auto.master**

/home yp auto.home --intr,nosuid,nodev

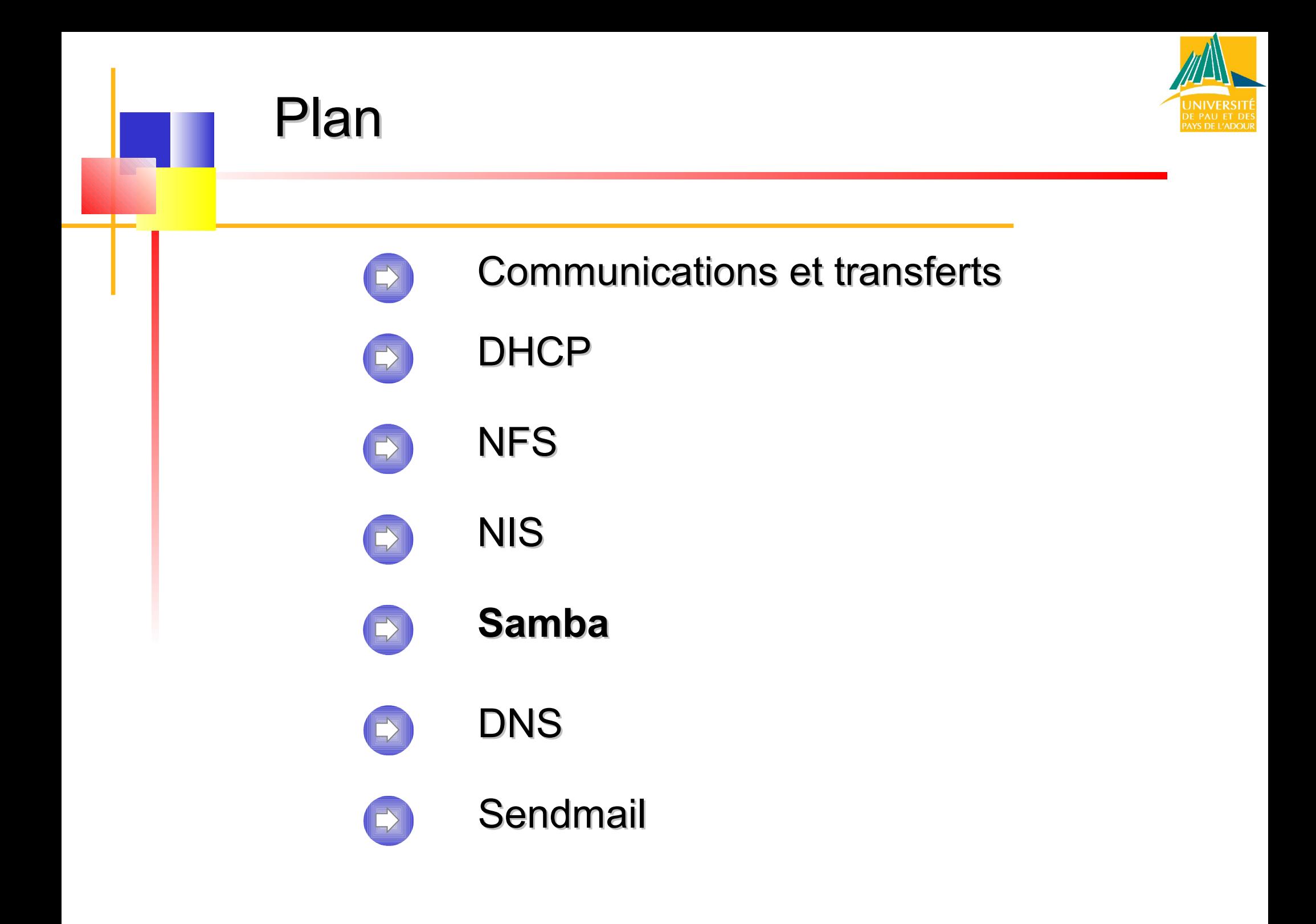

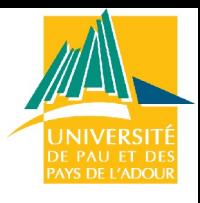

### Présentation de Samba

- $\Rightarrow$  Ensemble de programmes : connecter à un serveur LINUX, des stations sous
	- $\Rightarrow$  Windows 3.11, Windows 9x, Windows Nt, OS/2, Mac....
- $\Rightarrow$  Le serveur Linux est en mesure de se conduire comme un serveur de fichiers capables d'offrir les services habituels sur un réseau :
	- $\Rightarrow$  partage de fichiers et de répertoires,
	- $\Rightarrow$  partage d'imprimantes,
	- $\Rightarrow$  respect des comptes utilisateurs
	- $\Rightarrow$  gestion des permissions d'accès
	- $\Rightarrow$  exécution de scripts de connexion personnalisés

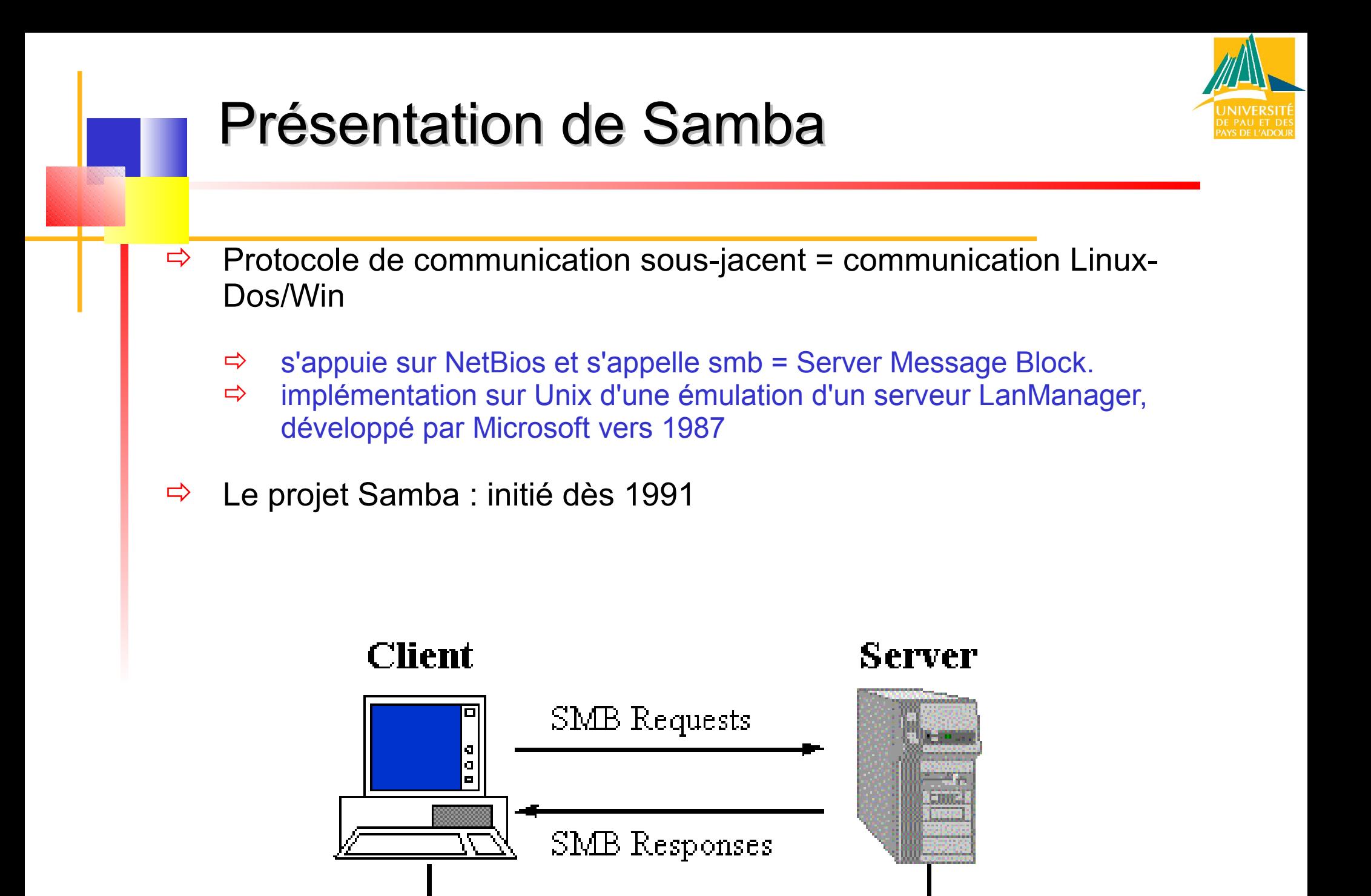

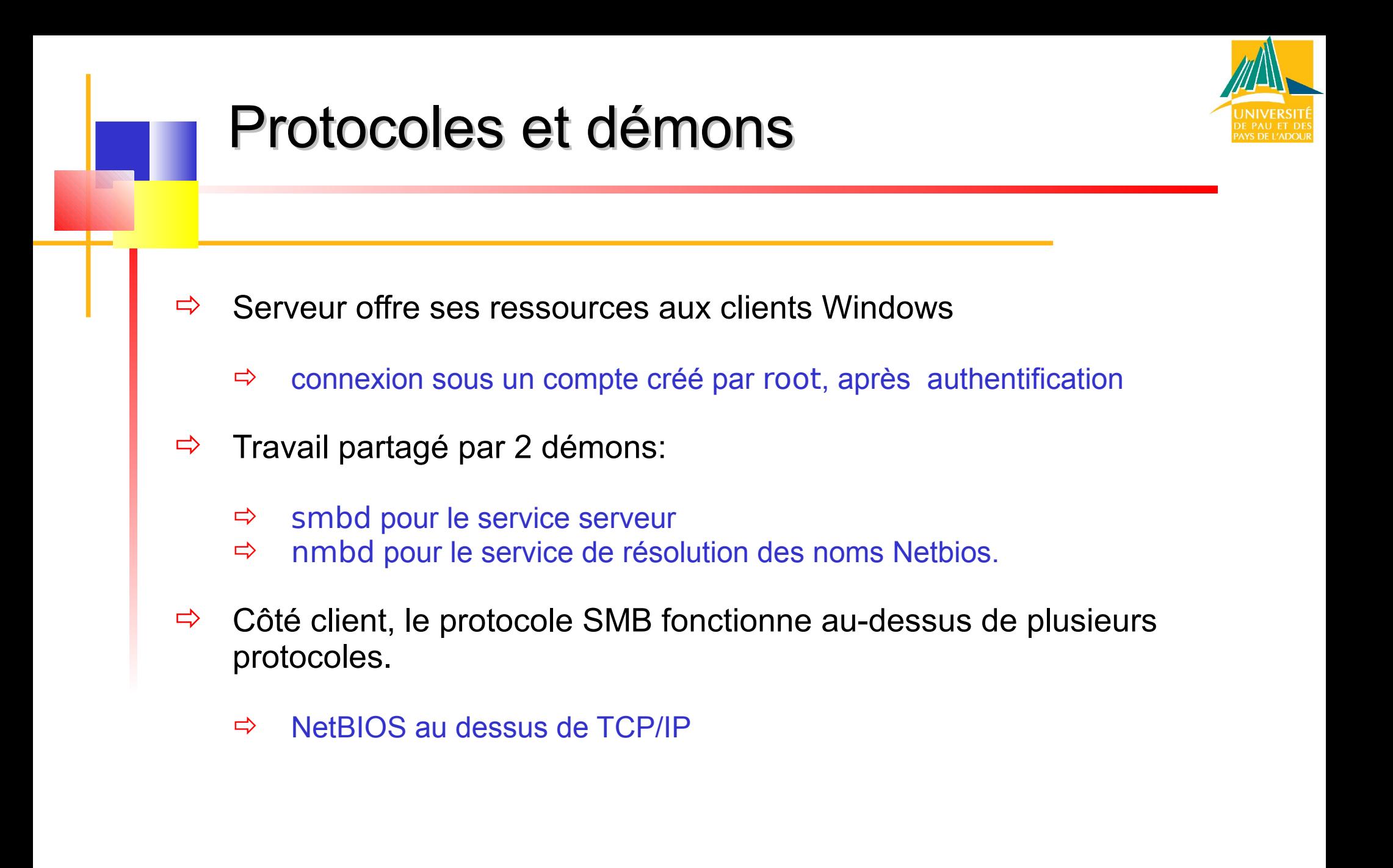

### Protocoles et démons

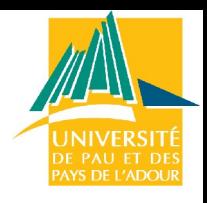

- $\Rightarrow$  Demande de connexion d'une station au serveur Linux,
	- $\Rightarrow$  trace stockée dans un fichier log.%m, situé dans le répertoire /var/log/samba ( %m désigne le nom de la station). identification précise puis examen sur une ligne de ce fichier

*nom d'utilisateur, nom de la machine, date, heure de début, heure de fin, services utilisés...*

- $\Rightarrow$  Sécurité au niveau de l'utilisateur,
	- $\Rightarrow$  non au niveau des ressources comme c'est le cas dans les réseaux de type WorkGroup.

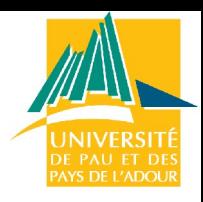

# Configuration : clients Windows

- $\Rightarrow$  Samba ne permet d'accéder à à la station Windows qu'à travers le protocole TCP/IP + besoin du protocole **NETBIOS**
- $\Rightarrow$  Sur chaque client :
	- $\Rightarrow$  ajouter TCP/IP et NETBIOS
	- vérifier que NetBios est activé avec TCP/IP (Voisinage réseau/Propriétés TCP/IP, onglet NetBios).
	- $\Rightarrow$  affecter une adresse IP à chaque station dans le même sous-réseau que le serveur Samba-Linux
- $\Rightarrow$  Exemple :

l'adresse de sous-réseau **10.177.200.10x, x=1,2,3 ..** noms Microsoft des stations : **PCx** *par ex : PC1 .. PC8* nom de groupe de travail qui sera donné dans smb.conf : **fctice77**

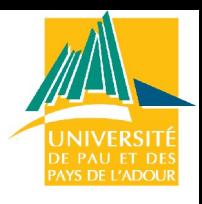

# Configuration : imprimante

- $\Rightarrow$  Imprimante déjà installée sur le serveur Linux et déclarée sur le serveur Samba (voir configuration dans /etc/smb.conf).
	- Lancer l'Assistant d'ajout d'imprimante (Paramètres /imprimantes)
	- $\Rightarrow$  Choisir imprimante réseau
	- Parcourir le *voisinage réseau* pour détecter l'imprimante : par exemple, choix de lp sur p00, le serveur Linux
	- $\Rightarrow$  Le nom de la file d'attente serait alors  $\pmb{\pmb{\wedge}}$  |  $\pmb{\rho}$ 00\|p
	- $\Rightarrow$  Choisir le modèle d'imprimante et le nom sous lequel elle apparaîtra sur la station cliente (par ex Olivetti sur PC1-Linux).
	- $\Rightarrow$  Pour vérifier faire imprimer une page de test.
- $\Rightarrow$  Désormais, l'imprimante partagée sera visible dans le voisinage réseau

### Installation du serveur

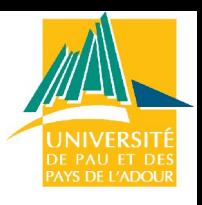

#### **1. Installer le package samba :**

- $\Rightarrow$  rpm -ivh samba-\* (redhat)
- $\Rightarrow$  Ou apt-get install samba (debian)
- $\Rightarrow$  Tous les paramétrages dans un seul fichier :
	- /etc/smb.conf
	- $\Rightarrow$  ou /etc/samba/smb.conf

#### **2. Vérifier et activer les changements**

*# conseillé plutôt que la commande smb restart* /etc/rc.d/init.d/smb stop /etc/rc.d/init.d/smb start

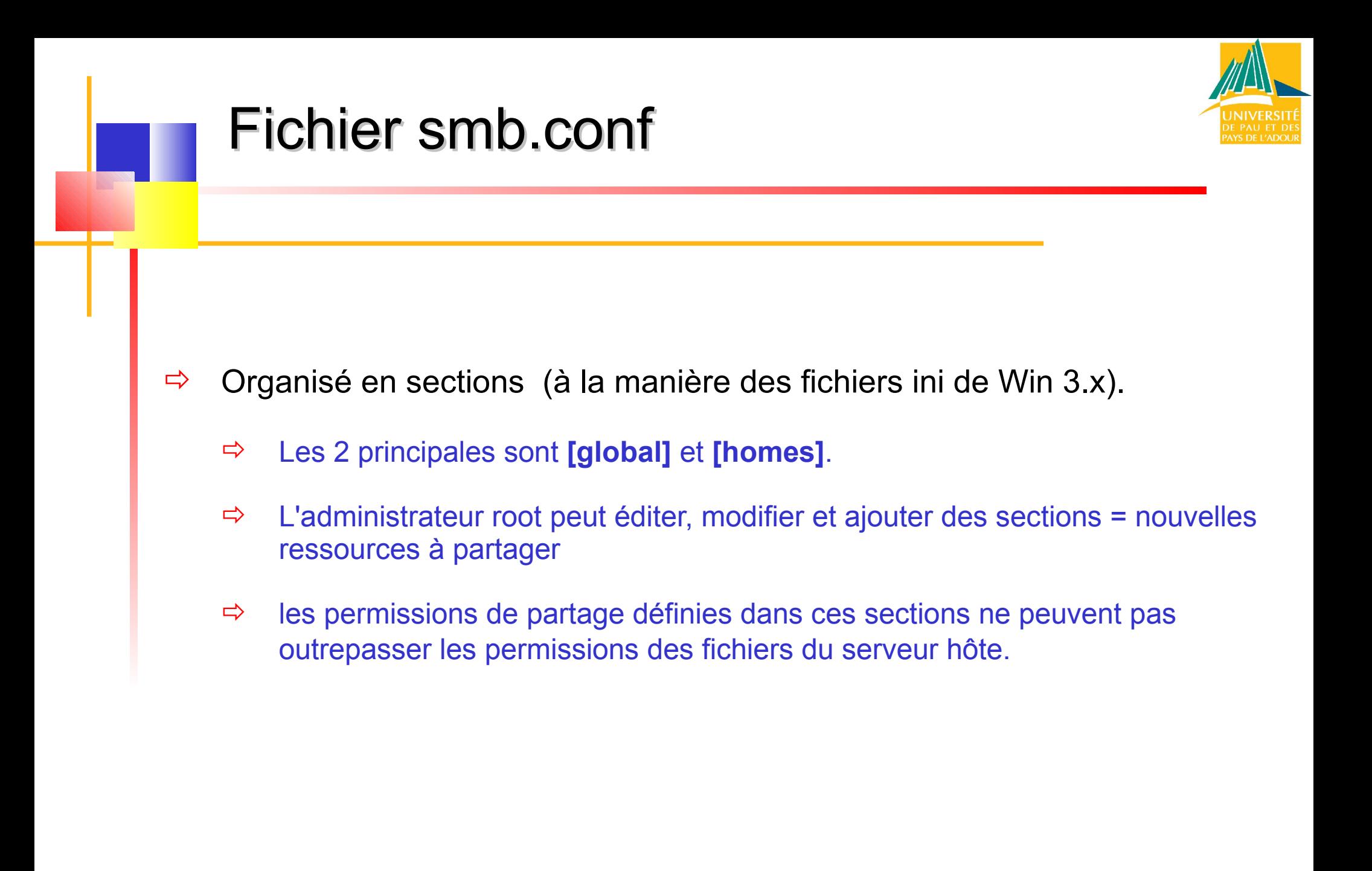

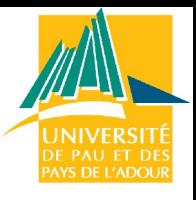

# Smb.conf : [global] (1)

#### **[global]**

```
#donner le même nom de groupe de travail que celui des stations Windows
workgroup = FCTICE77 
# compte à utiliser pour les accès invités aux partages
guest account = nobody ; 
# accès multi utilisateur
share modes = yes ;
```

```
# restreindre les sous-réseaux autorisés à se connecter au serveur 
# on se limite aux adresses réseau 192.168.1.0
hosts allow = 192.168.1 
# on peut exclure des machines de l'accès au réseau
hosts allow = 192.168.1 EXCEPT 192.168.1.15 
# indique l'adresse IP du serveur et le masque de sous réseau
interfaces = 10.177.200.110/255.255.255.0
```
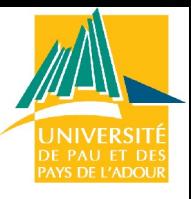

# Smb.conf : [global] (2)

#### **[global]**

*...*

*# indique l'emplacement du fichier printcap, récapitulant toutes les imprimantes installées sur le serveur Linux* printcap = **/etc/printcap**

 *# partage toutes les imprimantes définies dans le fichier printcap* load printers = **yes**

*# utiliser un fichier de trace pour chaque machine qui se connecte* log file = **/var/log/samba/log.%m**

```
# choisir le mode de sécurité : user ou share
security = user
```
### Smb.conf : [homes]

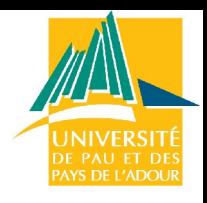

#### **Le répertoire personnel**

#### **[homes]**

*# accès au rép. personnel de chaque utilisateur. # la valeur du champ* comment *apparaîtra dans le voisinage réseau # inutile pour cette section de préciser le path, c'est celui de l'utilisateur, en fait /home/%u*

comment = **Répertoire personnel** browsable = **no** writable = **yes** create mode = **0700**

# Smb.conf : [public]

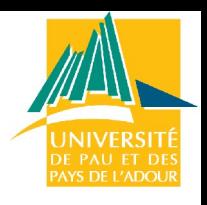

#### **Rendre un répertoire public**

- $\Rightarrow$  Répertoire partagé totalement (lecture/écriture) par tous les users
	- $\Rightarrow$  le créer ou vérifier qu'il existe.
	- /home/ : lieu de regroupement des répertoires personnels:

mkdir /home/tmp ls -l : *renvoie les droits par défaut drwxr-xr-x* chmod 777 tmp : *permissions d'accès et d'écriture pour tous*

#### $\Rightarrow$  Pour permettre le partage de ce répertoire commun /home/tmp

⇔ modifier la section [public] déjà présente et d'enlever les symboles ";" pour dé-commenter les lignes

## Smb.conf : [public]

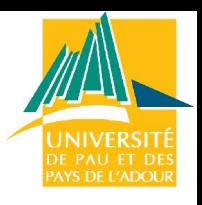

#### **[public]**

*# Ce répertoire aura donc pour nom de partage " public "([public]), # la valeur du champ comment apparaitra dans le voisinage réseau # Le répertoire à partager est /home/samba*

comment =**Répertoire public**

path = **/home/samba**

*# il pourra être accessible par tous les utilisateurs* public = **yes**

*# il est accessible en écriture* writeable = **yes**

*# les fichiers créés sont en lecture seule, sauf pour le propriétaire* create mode = **0755**
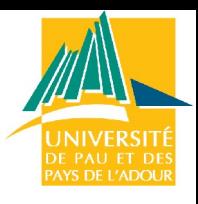

# Partager un répertoire : groupe

#### **[stagiaire]**

*# Ce répertoire aura donc pour nom de partage stagiaire* comment = Partage pour le groupe stagiaire *# Le répertoire à partager est /home/stagiaire* path = **/home/rep-stagiaire** *# il ne pourra pas être accessible par tous les utilisateurs* public = **no** *# liste des utilisateurs autorisés*  valid users = **stage1 stage2 stage3 ...** *# ou mieux, indication du groupe autorisé* valid users = **@stagiaire jean** *# on pourra y écrire (bien sûr par ceux qui peuvent y accéder..)* writeable = **yes** *# les permissions par défaut des fichiers créés*  create mode = **0640**

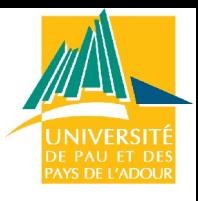

# Partager des applications

#### **[logiciels]**

```
comment = Applications partagées sur le serveur
```

```
# root doit créer ce répertoire et déléguer sa gestion à un groupe 
# Dans la suite, ce groupe sera appelé admin (contenant au moins l'utilisateur 
    admin/admin) des droits de propriété et permissions
    path = /appli
    public = yes
```
*# le rép. ne doit pas être accessible en écriture pour tous*  writeable =**no**

*# le groupe admin peut seul installer les applications* write list = **@admin**

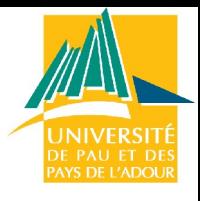

# Partager le lecteur CDROM

 $\Rightarrow$  On crée dans le fichier smb.conf une section cdrom et on indique le chemin d'accès **path = /mnt/cdrom**.

#### **[cdrom]**

*# chemin d'accès au pseudo-répertoire de montage du CD* path = **/mnt/cdrom**

*# accessible à tous les utilisateurs* public = **yes**

*# l'écriture sera interdite* writeable = **no**

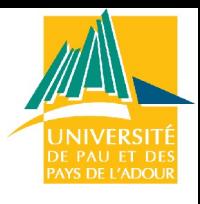

# Monter une partition windows

 $\Rightarrow$  Pour monter une partition Windows distante depuis linux avec samba

 $\Rightarrow$  Utiliser le system de fichier smbfs

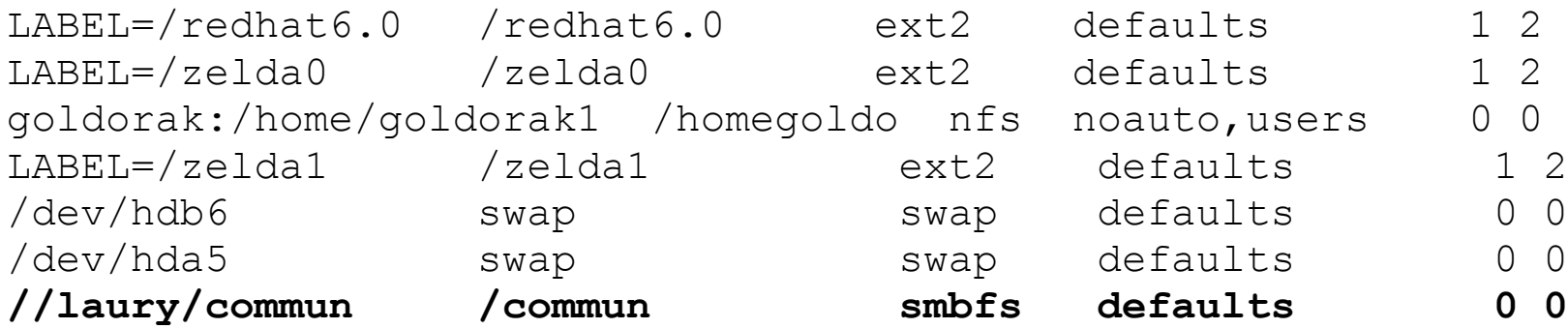

**...**

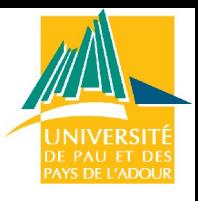

# Résolution des noms NetBios

 $\Rightarrow$  Le problème essentiel pour permettre la communication entre les réseaux utilisant NetBios et TCP/IP est la "résolution des noms", c'est-àdire l'utilisation d'un service réseau qui se charge de la traduction

 $\Rightarrow$  nom NetBios de machine / adresses IP

 Il y a 4 procédés de résolution, que le "démon" **nmbd** s'efforce de mettre en oeuvre. Leur ordre d'utilisation est fixé par la clause name resolve order dans /etc/smb.conf.

 $\Rightarrow$  Par exemple :

name resolve order = wins host bcast lmhosts

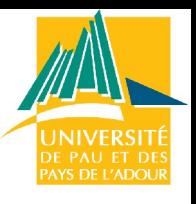

# Résolution des noms NetBios

- $\Rightarrow$  Par défaut, en l'absence de service de résolution de noms (paramètrage standard dans **/etc/smb.conf**), la résolution est tentée par diffusion (*broadcast*), Samba fait alors du "porte à porte".
- Si on utilise la méthode lmhosts, le fichier **/etc/lmhosts** doit être renseigné sur chaque machine, comme /etc/hosts, sous forme d'une table :
	- $\Rightarrow$  adresse IP (ou nom DNS) nom NetBios
- La commande **nmblookup nom** fournit si possible l'adresse IP de la machine, connaissant son nom Netbios.
- $\Rightarrow$  \$ nmlookup serveur querying serveur on 10.177.200.255 10.177.200.100 serveur

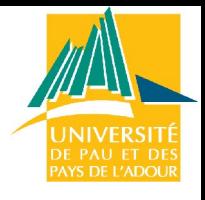

## Serveur Wins

- $\Rightarrow$  La meilleure méthode de résolution des noms semble d'activer un serveur WINS (= *Windows Internet Name Server*) sur un serveur Samba
- $\Rightarrow$  Chaque station est affectée à un serveur Wins, et sait ainsi auprès de quelle machine elle doit se faire enregistrer, c'est-à-dire faire noter la correspondance entre son nom Netbios et son adresse IP.
- $\Rightarrow$  Configuration station
	- Voisinage réseau / Propriétés propriétés TCP/IP onglet configuration WINS Activer la résolution WINS et ajouter l'adresse IP du serveur **WINS**
	- $\Rightarrow$  et bien sûr redémarrer...

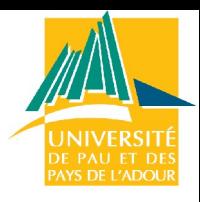

# Serveur Wins : serveur Samba

- $\Rightarrow$  Dans son fichier /etc/smb.conf, mettre en premier la méthode de résolution par wins et choisir une machine Samba dans le sous domaine qui supportera le serveur wins.
	- $\Rightarrow$  S'il s'agit de la machine qu'on configure (c'est le plus souvent le seul serveur Samba) on déclare wins support = yes, sinon on précise l'adresse IP après wins server = .
- $\Rightarrow$  Comme il ne doit y avoir qu'un seul serveur WINS dans le domaine, on doit n'activer qu'une seule des 2 options :
	- *# Activer un serveur Wins pour la résolution des noms NetBios* name resolve order = wins host lmhosts bcast wins support = yes
	- *# alors ne pas déclarer l'adresse IP d'une autre machine comme étant serveur Wins* ; wins server = xxx.xxx.xxx.xxx

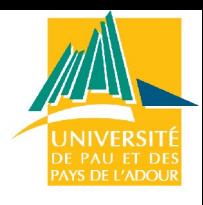

# Samba : contrôleur de domaine

- Un *contrôleur principal de domaine (PDC)* est un service chargé du contrôle de l'authentification des requêtes de connexion sur un réseau, par nom de connexion (login) et mot de passe (password).
- $\Rightarrow$  Samba peut assurer ce service en quelque sorte en émulant les fonctionnalités d'un serveur NT. Il en résulte de meilleures fiabilité et sécurité de la connexion sur le mode client/serveur, à la place d'un pseudo-voisinage réseau et ses aléas ...
	- $\Rightarrow$  Paramétrage du serveur : /etc/smb.conf.
	- $\Rightarrow$  Paramétrage des stations

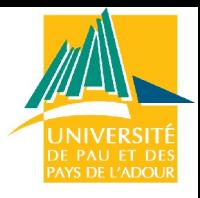

## Paramétrage du serveur (1)

Voici le paramétrage standard dans /etc/smb.conf.

```
# dans la section [global]
```

```
[global] workgroup = FCTICE77 
netbios name = SERVEUR 
server string = Serveur Samba
```

```
# active le service PDC
domain logons = yes
```

```
# sécurité au niveau utilisateur
security = user
```

```
# les mots de passe doivent être encryptés dans le fichier /etc/smbpasswd
encrypt passwords = yes 
smb passwd file = /etc/smbpasswd
```
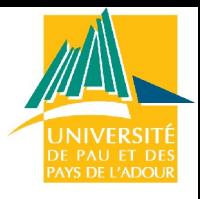

## Paramétrage du serveur (2)

```
# pour être aussi serveur de temps
time server = yes
```

```
# niveau d'exécution du serveur ?
os level = 34
```
*# ce serveur est le controleur du domaine* domain master =yes

*# pour forcer la demande d'authentification pour tout partage (non recommandé)* ; revalidate

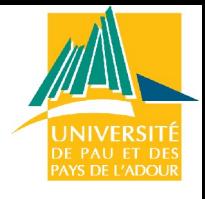

### **Remarques**

Le nom donné à la rubrique workgroup est le nom choisi pour le domaine.

C'est le nom à indiquer sur chaque client Windows

La valeur de netbios name est le nom du serveur Samba qui l'identifie sur le réseau.

A défaut, le serveur sera visible sur le réseau sous son nom DNS d'hôte

domain logons = yes va activer le service de contrôleur de domaine.

l'option revalidate renforce la sécurité, mais devient vite fastidieuse pour les usagers

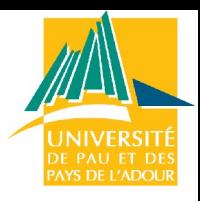

# Gestion des utilisateurs Samba

- $\Rightarrow$  Exemple pour transformer les utilisateurs locaux d'une machine en utilisateurs Samba
- cat /etc/passwd | mksmbpasswd.sh > /etc/smbpasswd
- $\Rightarrow$  Cette commande ne peut regénérer les mots de passes cryptés, il faut donc les retaper pour chaque utilisateur

smbpasswd username

 $\Rightarrow$  Ne pas oublier de mettre dans smb.conf

encrypt passwords = yes smb passwd file = /etc/smbpasswd

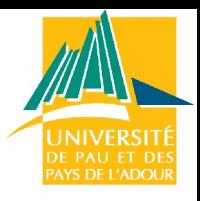

# Paramétrage des stations

### $\Rightarrow$  Sélectionner

- $\times$  Voisinage réseau/propriétés
- $\chi$  Client pour les réseaux Microsoft/Propriétés
- Cocher *Validation de l'ouverture de session*
- $\mathcal X$  Ecrire le nom Workgroup, ici FCTICE77 comme nom de *Domaine Windows NT*
- Reconnexion des lecteurs réseau : cocher *Connexion rapide*
- $\mathcal X$  Et bien sûr ... redémarrer !

### $\Rightarrow$  Résultats

A la prochaine connexion, la boite de dialogue sera modifiée.

Le 3ème champ *Domaine* y sera ajouté.

A chaque demande de connexion, nom et mot de passe sont exigés, leur existence et validité sont vérifiés sur le contrôleur du domaine indiqué, sinon la connexion au réseau est refusée.

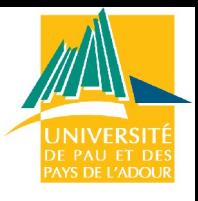

## Paramétrage des stations

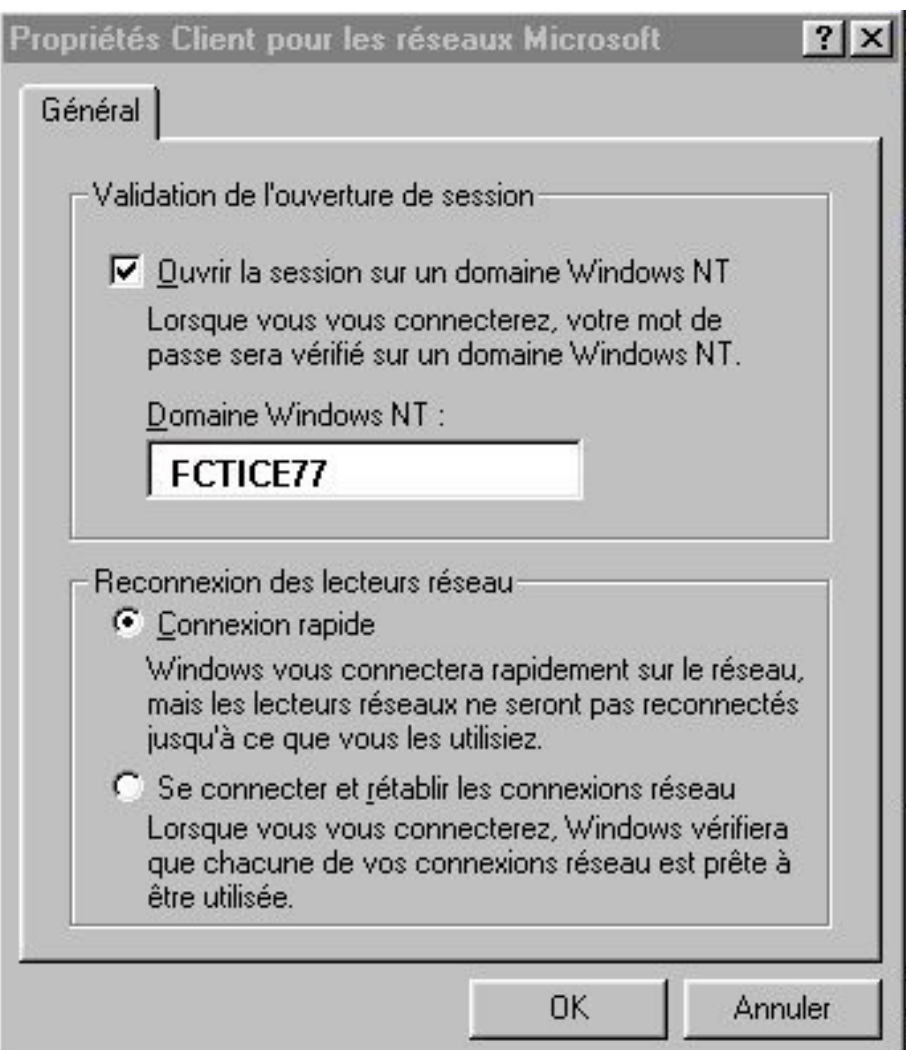

## Scripts de connexion

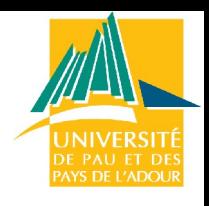

### **Principe**

- $\Rightarrow$  Samba accepte la demande de script de connexion Windows (c-à-d les fichiers de commande **.bat**) liés à la connexion d'un utilisateur, et renvoie le fichier correspondant sur la station Windows, afin que celle-ci l'exécute.
- $\Rightarrow$  Ce mécanisme permet donc d'adapter complètement et dynamiquement la configuration du poste client au profil de l'utilisateur.

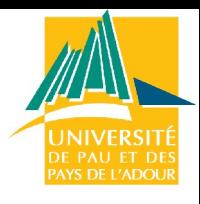

# Scripts de connexion : config

**[global]** # ---- voir ci-dessus *# le script de connexion porte le nom Windows %U de l'utilisateur cette clause suppose l'écriture d'un partage appelé [netlogon]*  logon script = **%U.bat** *# Pour indiquer le chemin du répertoire personnel dans le script # Ceci va permettre de le connecter avec* use net H: /home  $logon home = \sqrt{$L\%$}$ 

```
...... 
[netlogon]
comment = Service de connexion réseau
# répertoire d'accueil choisi pour les scripts de connexion
path =/home/netlogon 
# ce partage est privé, invisible et protégé en écriture
public = no
writeable = no 
browseable = no
```
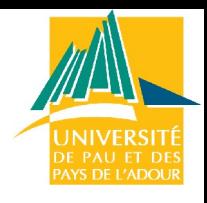

# Scripts de connexion : variables

- $\Rightarrow$  %U : Nom utilisateur
- $\Rightarrow$  %m : nom NetBios de la machine cliente
- $\Rightarrow$  %T : date et heure de la [dé]connexion
- $\Rightarrow$  %I : N° IP de la station
- $\Rightarrow$  %S : nom du partage courant
- $\Rightarrow$  %L : nom NetBios du serveur
- $\Rightarrow$  %G : nom du groupe principal de %U

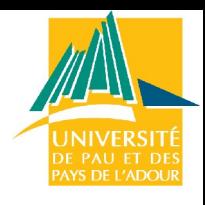

# Scripts de connexion : exemple

### $\Rightarrow$  Script pour l'utilisateur stagex

 $\Rightarrow$  ATTENTION ! Il s'agit d'un fichier "batch" qui va s'exécuter sur la station Windows juste après l'authentification. Il doit donc être écrit avec un éditeur de texte DOS, sur la station, puis ensuite placé sur le serveur dans /etc/netlogon par root ou un utilisateur autorisé.

### *# fichier /home/netlogon/stagex.bat*

```
net use H: /home 
net use L: \\serveur\logiciel 
net use P: \\serveur\public 
net use S: \\serveur\stagiaire 
net time \\serveur /set/y
```
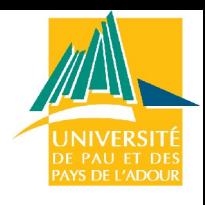

# Scripts de connexion : exemple

### $ightharpoonup$  Effets

- $\Box$  Sur le client Windows, après authentification de la requête de connexion, le script attaché à l'utilisateur positionne les lettres des lecteurs réseaux qui "pointent" vers des partages valides et accessibles.
- $\Box$  En particulier le lecteur H : désigne bien le répertoire personnel
- **Installation de Openoffice pour le domaine**
	- $\Rightarrow$  Naturellement, il s'agit ici d'installer la version Windows sur le serveur Samba.

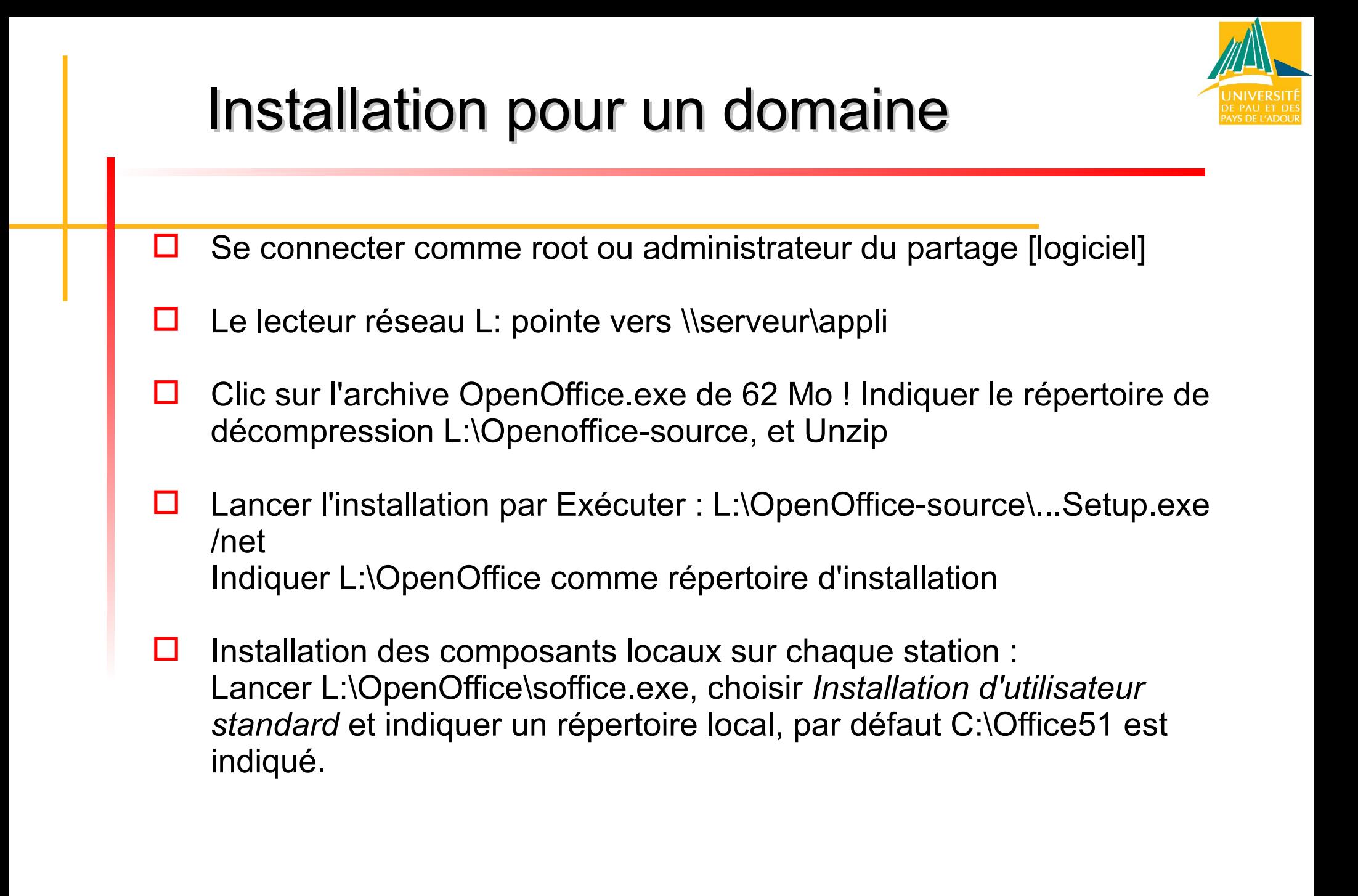

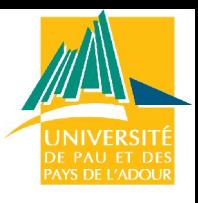

# Installation pour un domaine

□ L'installation a créé une entrée dans le Menu Démarrer du disque de la station, dans C:\Windows\Menu Démarrer\programmes, qui pointe vers L:\StarOffice\soffice.exe.

Si on veut que tous les utilisateurs en bénéficient, il suffit de le recopier dans tous les répertoires /home/user/Demarrer/Programmes, bien sûr avec un petit script pour automatiser ...

- $\Box$  Lors du premier lancement sur un nouvelle station, le processus d'installation local sera déclenché.
- $\Box$  H: désigne bien le répertoire personnel

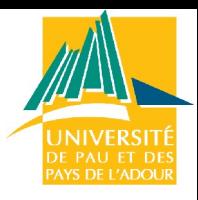